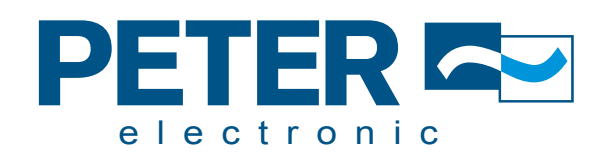

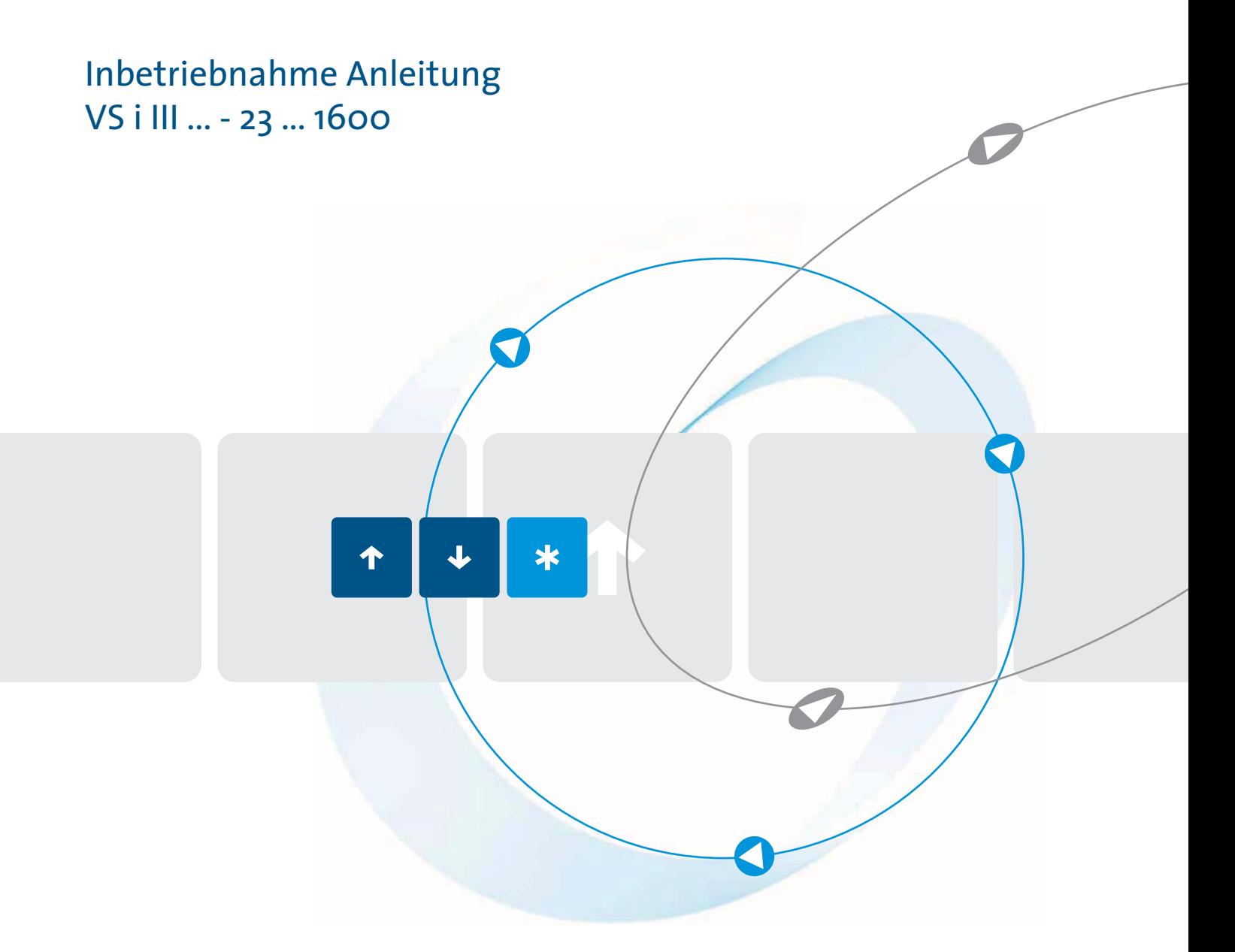

Qualität ist unser Antrieb

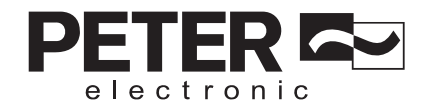

# **Benutzerhandbuch** VersiStart i III

# Quality is our Drive.<br>Qualität ist unser Antrieb.

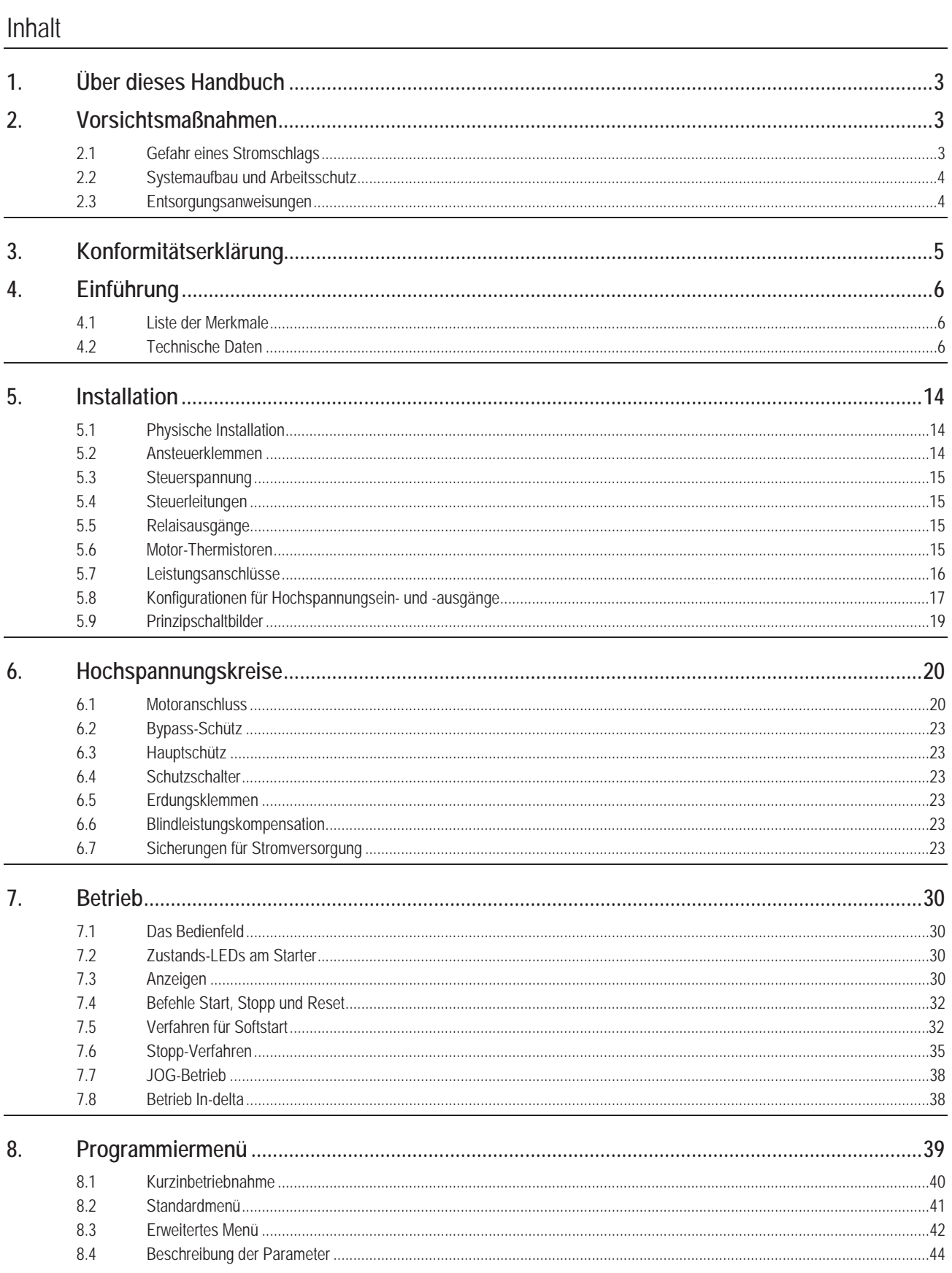

# PETER QU

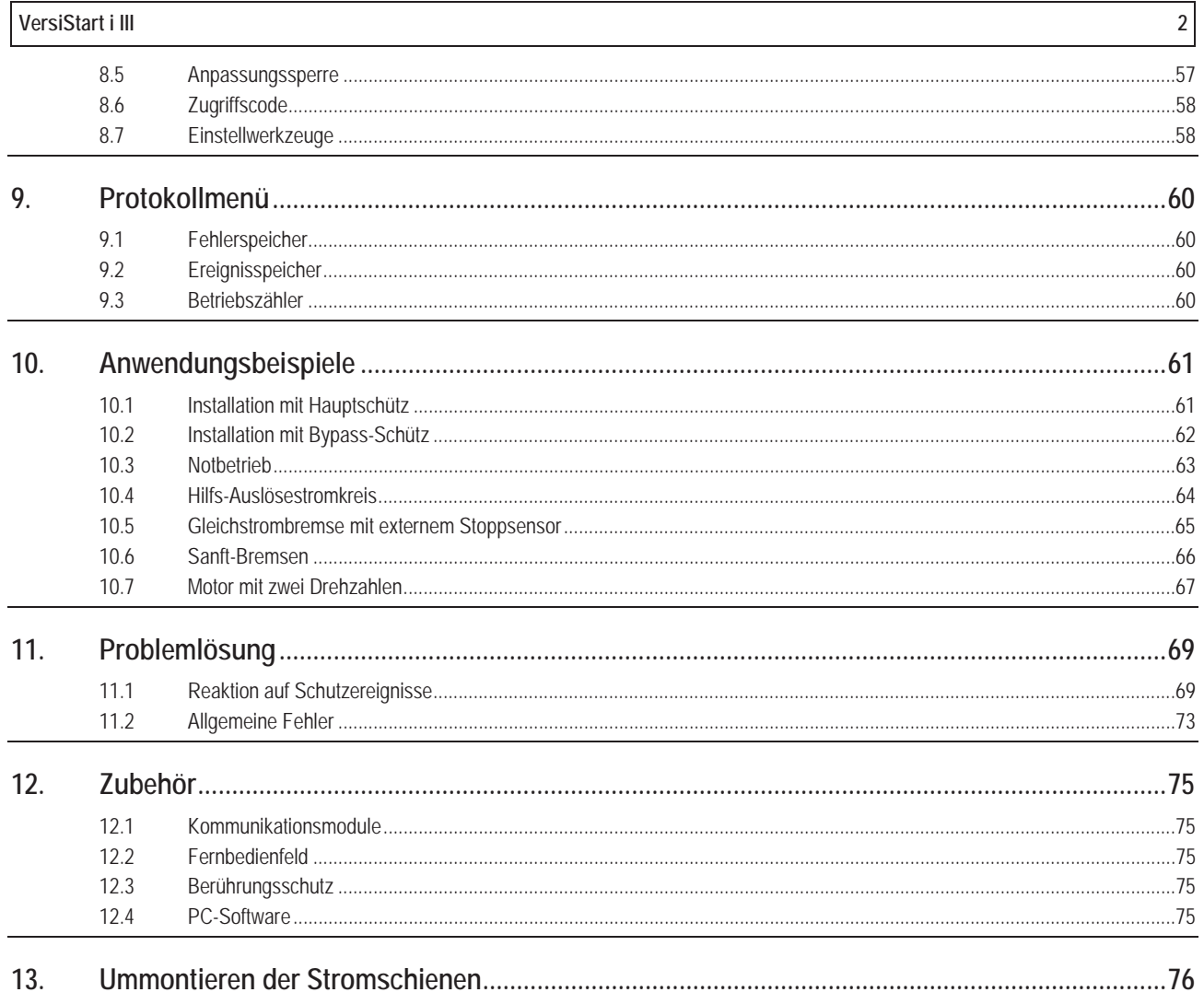

electronic

# **1. Über dieses Handbuch**

Die Beispiele und Abbildungen in diesem Handbuch dienen ausschließlich der Illustration. Die in diesem Handbuch enthaltenen Informationen können zu jeder Zeit und ohne vorherige Ankündigung geändert werden. In keinem Fall werden Haftung oder Schuld für direkte, indirekte oder Folgeschäden übernommen, die sich aus der Verwendung oder Anwendung dieses Geräts ergeben.

Peter Electronic kann die Richtigkeit und Vollständigkeit der übersetzten Informationen in diesem Dokument nicht garantieren. Im Streitfall ist das Originaldokument in Englisch das Referenzdokument.

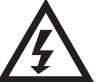

# **WARNUNG**

Kennzeichnet eine Gefahr ernsthafter oder gar tödlicher Verletzungen.

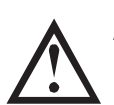

**ACHTUNG**

Kennzeichnet eine Gefahr der Beschädigung von Geräten und Anlagen oder der Installation.

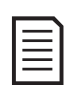

# **HINWEIS**

Bietet nützliche Informationen.

# **2. Vorsichtsmaßnahmen**

Vorsichtsmaßnahmen können nicht jede mögliche Ursache einer Beschädigung von Geräten und Anlagen abhandeln, es können jedoch häufige Schadensursachen verdeutlicht werden. Es liegt in der Verantwortung des Installateurs, alle in diesem Handbuch enthaltenen Anweisungen vor der Installation, dem Betrieb und der Wartung von Geräten und Anlagen zu lesen und die Elektroarbeiten fachgerecht auszuführen, einschließlich der Installation geeigneter Vorrichtungen zum Schutz von Personen. Vor dem Betrieb dieses Geräts in einer anderen Weise als in diesem Handbuch beschrieben muss der Hersteller konsultiert werden.

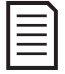

#### **HINWEIS**

Am Softstarter VersiStart i III sind keine Servicearbeiten auszuführen, die vom Benutzer vorgenommen werden können. Servicearbeiten am Gerät dürfen ausschließlich von autorisiertem Servicepersonal vorgenommen werden. Durch Arbeiten und Handlungen am Gerät, die von nicht autorisierten Personen vorgenommen werden, verfällt die Produktgarantie

# **2.1 Gefahr eines Stromschlags**

Die an den folgenden Stellen vorhandenen elektrischen Spannungen können einen schweren oder gar tödlichen Stromschlag verursachen:

- x Kabel und Anschlüsse der Wechselstromversorgung
- x Kabel und Anschlüsse am Ausgang
- x Vielzahl der internen Bauteile des Starters und externe Zusatzgeräte

Vor dem Entfernen von Abdeckungen und Ausführen von Servicearbeiten am Starter muss der Starter durch ein für diesen Zweck zugelassenes Gerät galvanisch von der Wechselstromversorgung getrennt werden.

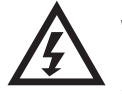

# **WARNUNG - GEFAHR EINES ELEKTRISCHEN SCHLAGS**

Modelle VS i III 500 bis VS i III 1600N: Wenn immer das Gerät an die Netzspannung angeschlossen ist (auch wenn der Starter abgeschaltet hat oder auf einen Befehl wartet), müssen Stromschienen und Kühlkörper als spannungsführend angesehen werden.

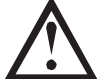

# **KURZSCHLUSS**

Der VersiStart i III ist nicht kurzschlussfest. Nach einer erheblichen Überlastung oder nach einem Kurzschluss muss der VersiStart i III von einem autorisierten Servicetechniker gründlich überprüft werden.

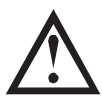

# **ERDUNGS- UND NEBENSTROMKREISSCHUTZ**

Es liegt in der Verantwortung des Benutzers oder der Person, die den VersiStart i III installiert, eine ordnungsgemäße Erdung und einen ordnungsgemäßen Schutz der Stromkreise entsprechend der vor Ort geltenden Gesetze und Bestimmungen zur Sicherheit von Elektroanlagen zu installieren.

# **2.2 Systemaufbau und Arbeitsschutz**

Der Starter ist als Komponente für den Einbau durch Fachkräfte in eine Anlage oder ein System vorgesehen. Bei unsachgemäßer Installation kann der Starter ein Sicherheitsrisiko darstellen.

Der Starter verwendet hohe elektrische Spannungen und Ströme, enthält gespeicherte elektrische Energie und wird für das Steuern und Regeln von Maschinen und Anlagen genutzt, die aufgrund ihrer Bauart Verletzungen verursachen können.

electronic

Systementwurf und Installation müssen mit äußerster Sorgfalt und fachgerecht ausgeführt werden, damit es im Normalbetrieb und im Fall von Störungen zu keinen gefährlichen Situationen kommt. Systementwurf, Installation, Inbetriebnahme und Wartung dürfen ausschließlich von Personen vorgenommen werden, die über die entsprechende Ausbildung und Erfahrung verfügen. Dieser Personenkreis ist verpflichtet, diese Sicherheitshinweise und diese Anleitung sorgfältig zu lesen.

#### **Keine der Funktionen des Starters darf zur Absicherung von Personen genutzt werden, d. h. der Starter darf nicht für sicherheitsrelevante Funktionen genutzt werden.**

Funktionen des Starters, die entweder aufgrund ihres vorgesehenen Verhaltens oder aufgrund einer durch eine Störung verursachten Fehlfunktion zu Gefahren führen können, ist besondere Aufmerksamkeit zu widmen. In jedem Anwendungsfall, bei dem eine Fehlfunktion des Starters oder des Steuer- und Regelsystems des Starters Sachschäden, sonstige Schäden oder Verletzungen verursachen bzw. begünstigen könnte, ist eine Risikoanalyse vorzunehmen und gegebenenfalls sind weitere Maßnahmen zur Vermeidung von Gefahren zu ergreifen.

Es liegt in der Verantwortung der Person, die das System entwirft, sicherzustellen, dass das Gesamtsystem gemäß den geltenden Sicherheitsvorschriften und -bestimmungen sicher und ordnungsgemäß ausgelegt wurde.

# **2.2.1 STOP-Funktion**

Die Funktion STOP des Starters trennt den Starter, den Motor oder sonstiges externes Zubehör NICHT von gefährlichen elektrischen Spannungen.

# **2.3 Entsorgungsanweisungen**

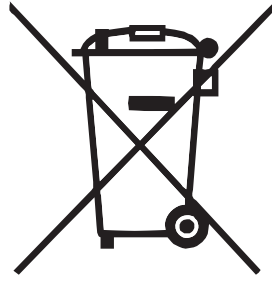

Das Gerät enthält elektrische Bauteile und darf nicht über den Hausmüll entsorgt werden.

Es muss separat gemäß den lokalen und aktuell geltenden Bestimmungen für Elektro- und Elektronikmüll entsorgt werden.

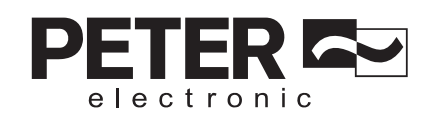

# **3. Konformitätserklärung**

Im branchenüblichen Sprachgebrauch werden die Antriebssteuergeräte der Typenreihe VersiStart i III als "Geräte" bezeichnet. Im Sinne des "Gesetzes über die Sicherheit von Maschinen", der "EMV-Richtlinie" und der "EG-Maschinenrichtlinie" sind diese Produkte jedoch keine betriebs- oder einbaufertigen Geräte oder Maschinen, sondern "Bauteile" bzw. so genannte "unvollständige Maschinen". Das endgültige Funktionsverhalten dieser Produkte kann nur angegeben werden, nachdem diese Produkte in den Entwurf und die Konstruktion des Benutzers integriert wurden.

**Damit diese Geräte für ihren vorgesehenen Zweck genutzt werden können, sind Elektrizitätsversorgungsnetze nach DIN EN 50160 (IEC 60038) erforderlich.**

Die Einhaltung der geltenden gesetzlichen Bestimmungen bei Entwürfen und Konstruktionen des Benutzers liegt in der Verantwortung des Benutzers.

Vor dem Feststellen der Konformität des vollständigen Endprodukts mit den Richtlinien 2006/42/EG (Maschinenrichtlinie) und 2014/35/EG (Niederspannungsrichtline) ist eine Inbetriebnahme streng verboten.

Bei den Geräten der Reihe VersiStart i III handelt es sich um elektrische Anlagen, die in industriell genutzten elektrotechnischen Anlagen zur Anwendung kommen. Die Geräte sind für die Anwendung in Maschinen vorgesehen, mit dem Ziel, das Anlaufdrehmoment und die Anlaufstromspitzen sowie das Abschaltdrehmoment von Antrieben mit Drehstrom-Induktionsmotoren zu verringern. Bei Einhaltung der Montageanleitungen erfüllen diese Geräte die folgenden Anforderungen:

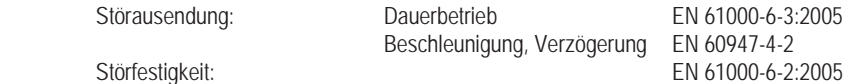

Die VersiStart i III wurden so konstruiert, dass sie die Anforderungen der Norm EN 60947-4-2: "Niederspannungsschaltgeräte – Teil 4-2: Schütze und Motorstarter – Halbleiter-Motor-Steuergeräte und -Starter für Wechselspannungen" bezüglich Sicherheit, Betrieb und EMV von Niederspannungsanlagen erfüllen.

Dieses Produkt wurde als Gerät der Klasse A ausgelegt. Bei Verwendung dieses Erzeugnisses in Wohnungen kann es zu Störungen des Rundfunkempfangs kommen, sodass der Anwender ggf. zusätzliche Maßnahmen zur Funkentstörung ergreifen muss.

Dr. Thomas Stiller Geschäftsführer

# **4. Einführung**

# **4.1 Liste der Merkmale**

# **Vielfältige Optionen für Start und Stopp**

- Adaptive Regelung
- x Konstantstrom
- **Stromrampe**
- Softstopp durch Spannungsabfall in einer vorgegebenen Zeit
- **Bremsen**

# **Modelle für alle Anschlussbedingungen verfügbar**

- $\bullet$  23 A bis 1600 A (Nennstrom)
- x 200 VAC bis 525 VAC
- 380 VAC bis 690 VAC
- Interne Bypass-Optionen
- Anschluss In-line oder In-delta (Auto-Erkennung)

#### **Eingänge und Ausgänge**

- Eingänge für Fernbedienung (3 x feste Belegung, 1 x programmierbar)
- x Relaisausgänge (3 x programmierbar)
- x Analogausgang
- x Kommunikationsmodule: Ethernet (Profinet, Modbus TCP, Ethernet/IP), Profibus, DeviceNet, Modbus RTU und USB

#### **Gut ablesbare Anzeige mit aussagekräftigen Meldungen**

electronic

- x Meldungen in mehreren Sprachen
- x Mehrere Zustandsbildschirme und Performance-Grafiken
- x Ereignisspeicherung mit Datums- und Zeitstempel
- Betriebszähler (Anzahl Starts, Motorlaufstunden, kWh)
- Überwachung des Betriebsverhaltens (Strom, Spannung, Leistungsfaktor, kWh)
- x Benutzerprogrammierbarer Überwachungsbildschirm

### **Anpassbarer Schutz**

- Motorüberlastung
- Überstartzeit
- **Unterstrom**
- x Momentaner Überstrom
- **Stromunsymmetrie**
- **Netzfrequenz**
- **Eingangsabschaltung**
- Motor-Thermistor
- **Hochspannungskreis**
- Phasensequenz

# **4.2 Technische Daten**

# **4.2.1 Modellcode**

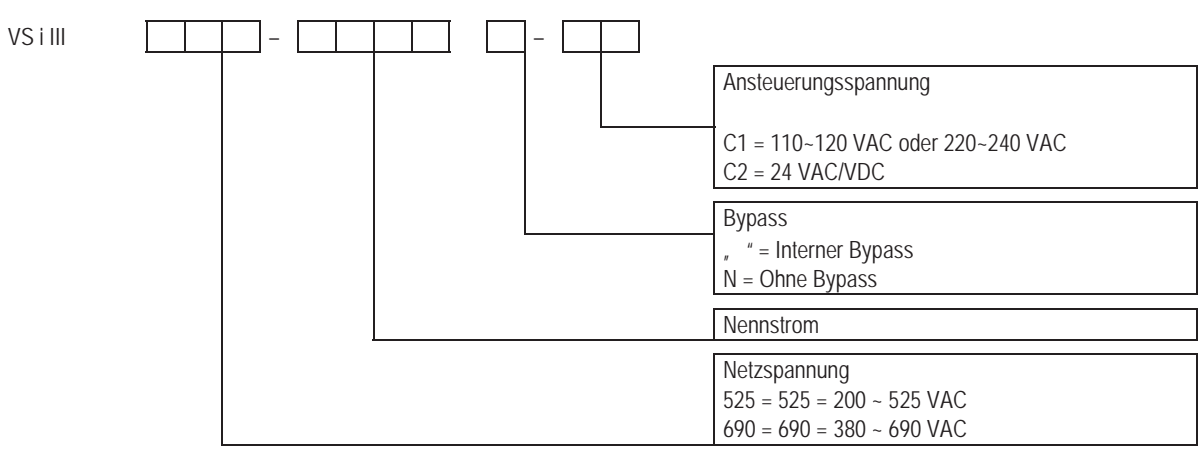

# **4.2.2 Nennstrom**

Die Nennwerte für Betriebsbedingungen, die nicht in dieser Nennwertaufstellung aufgeführt sind, erfahren Sie von Ihrem Lieferanten.

#### **Nennströme für Bypass-Betrieb**

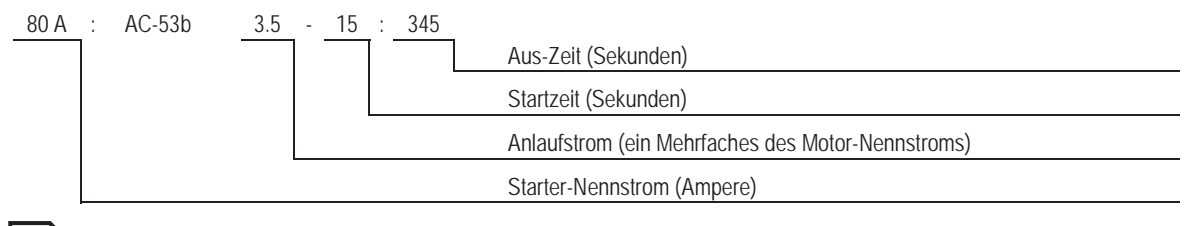

# **HINWEIS**

Die Modelle VS i III 255N bis VS i III 1600N benötigen einen externen Bypass.

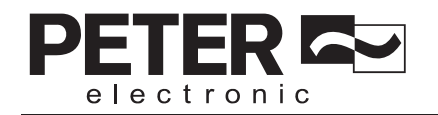

# In-line Schaltung

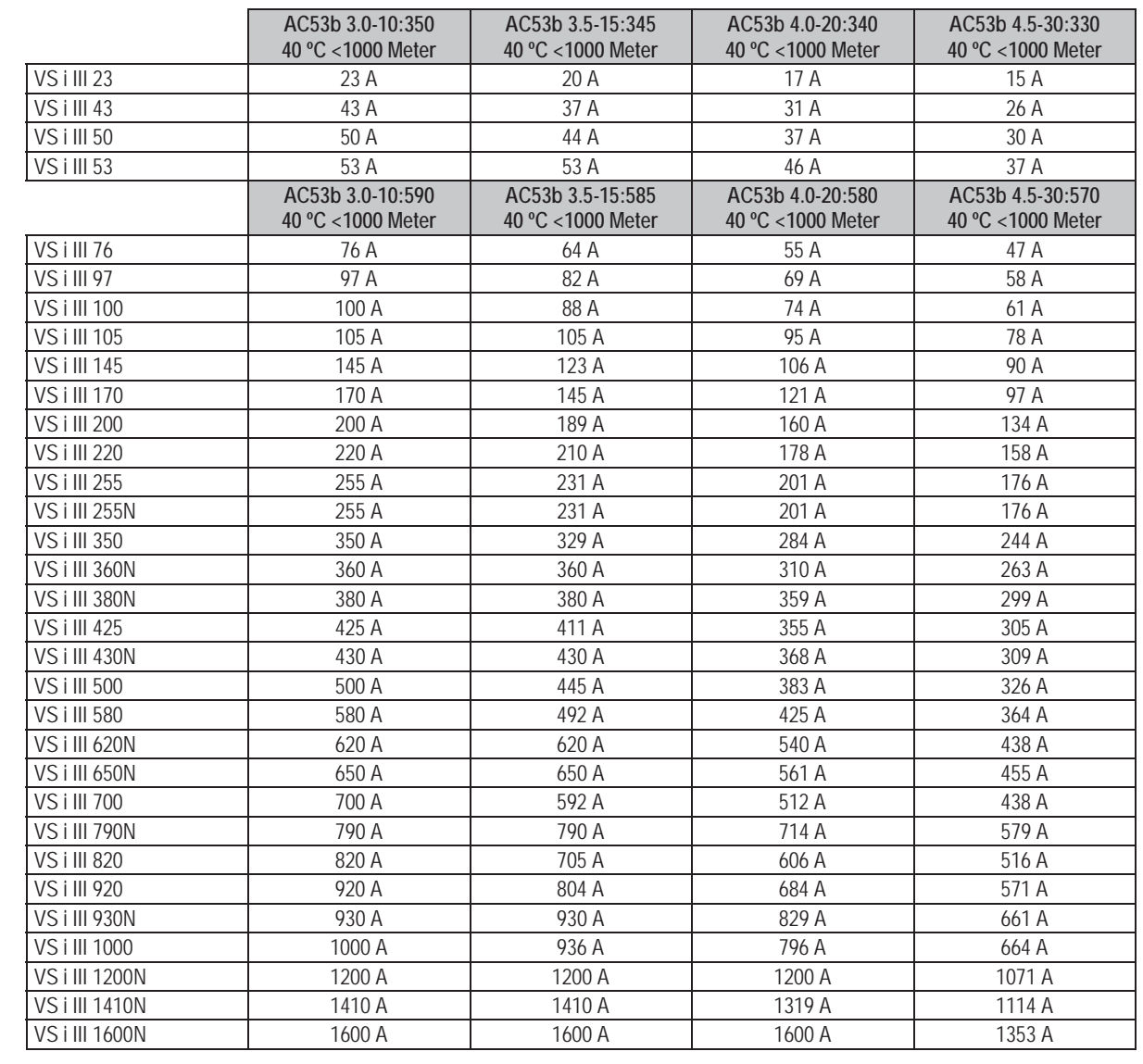

 $\overline{7}$ 

EI electronic

 $\, 8$ 

# In-delta Schaltung

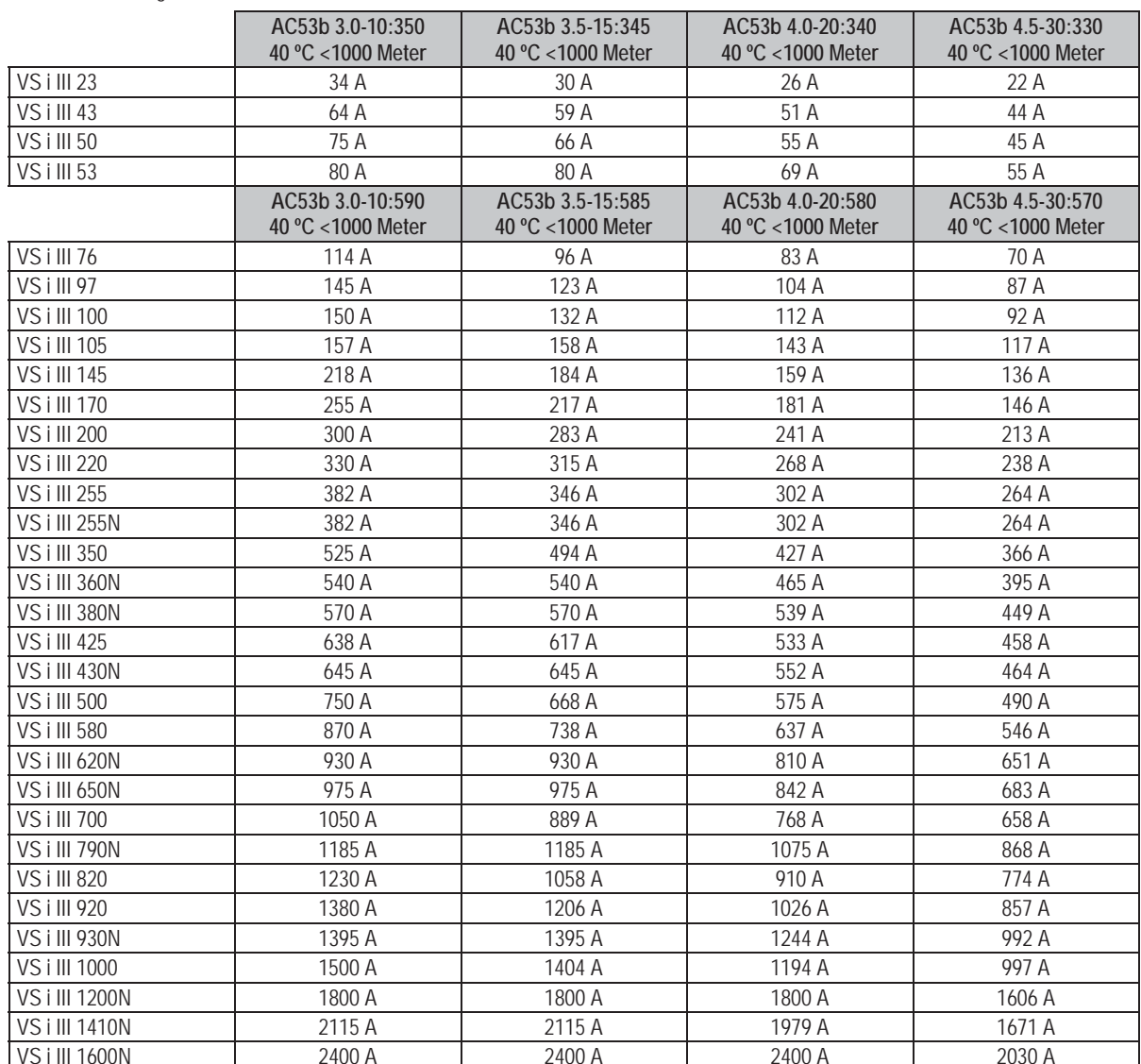

Nennströme für Durchgangsbetrieb (ohne Bypass)

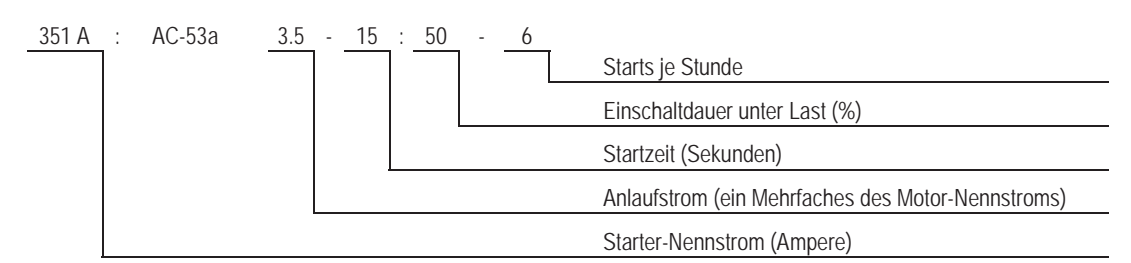

In-line Schaltung

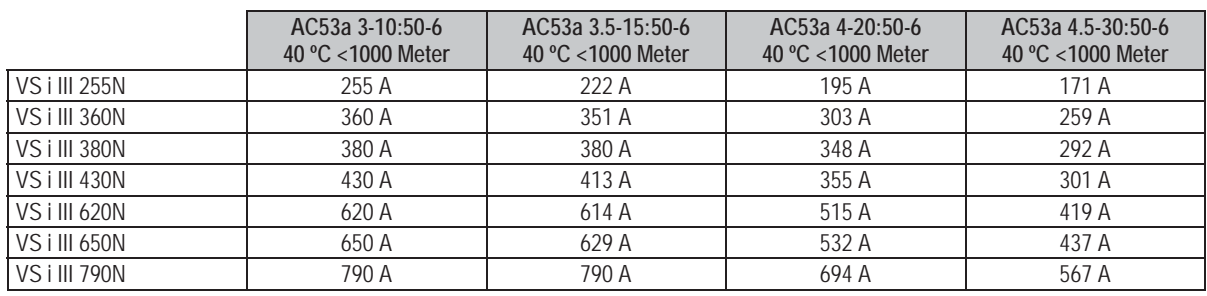

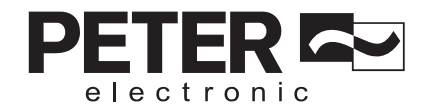

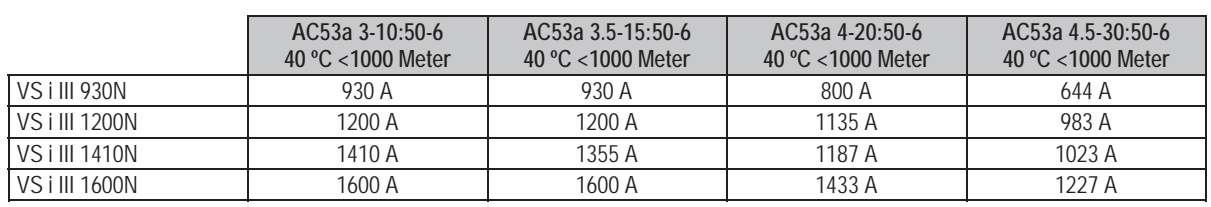

In-delta Schaltung

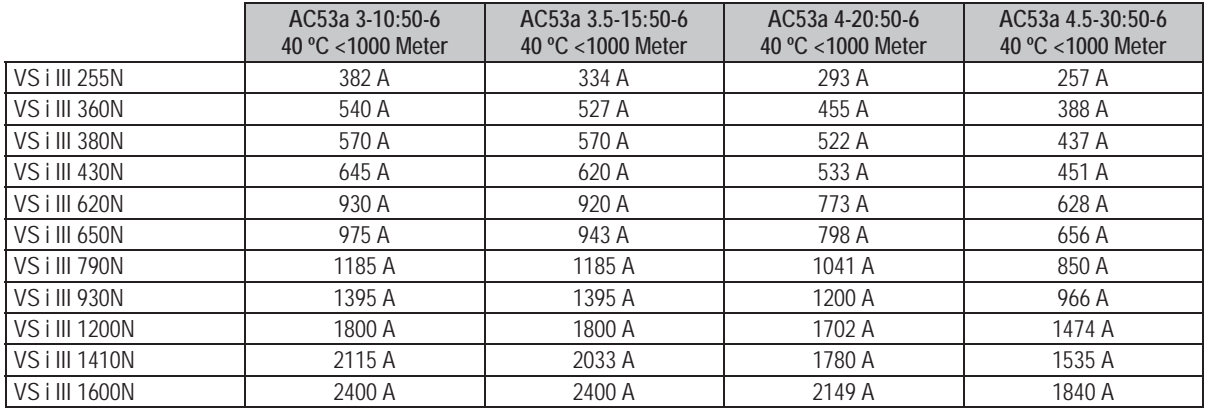

# Einstellungen für Mindeststrom und Maximalstrom

Die Einstellungen für Mindeststrom und maximalen Strom am VersiStart i III bei Volllast sind vom Modell abhängig:

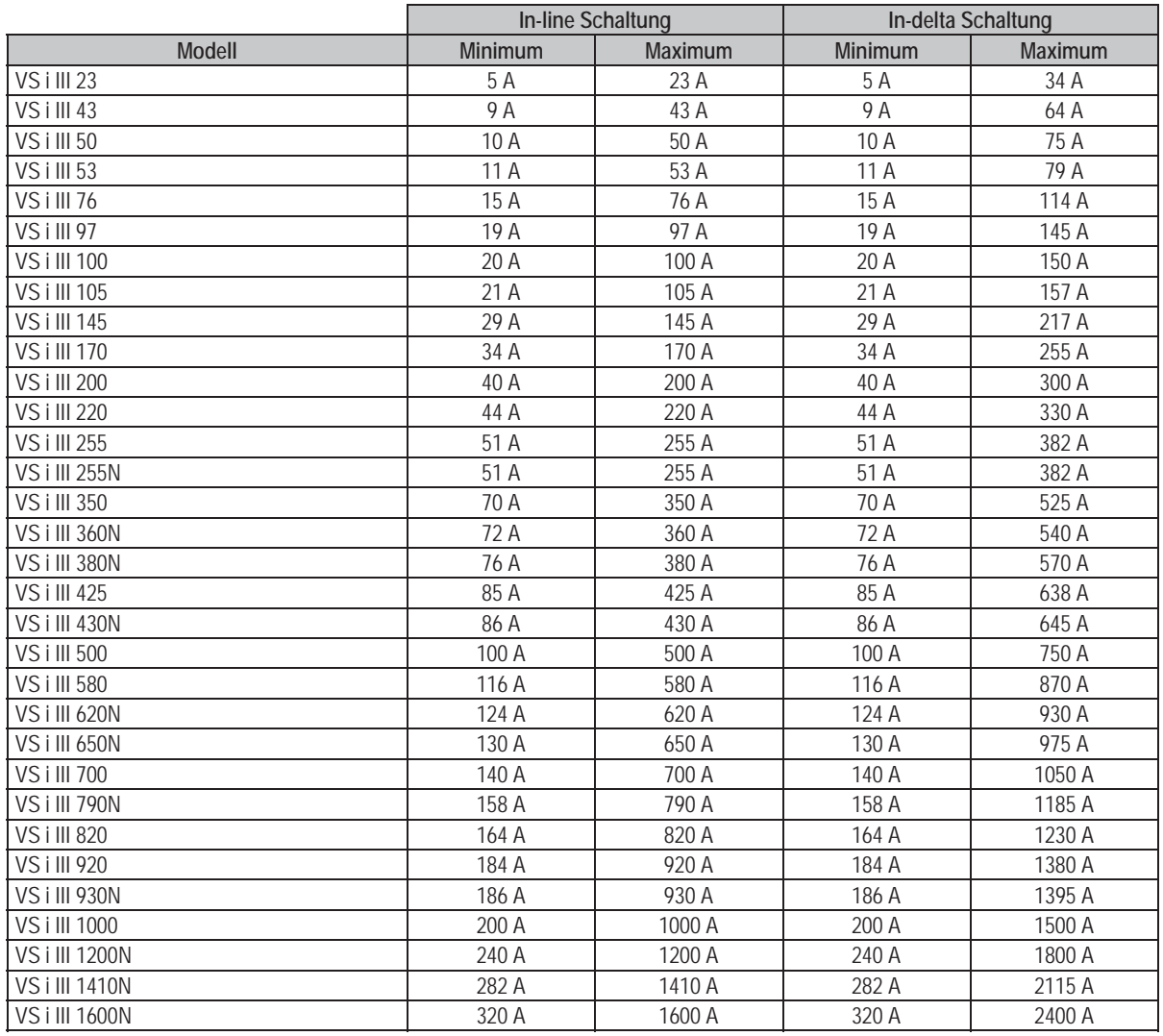

 $\mathsf{g}% _{T}=\mathsf{g}_{T}$ 

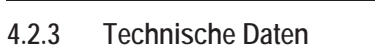

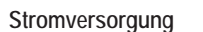

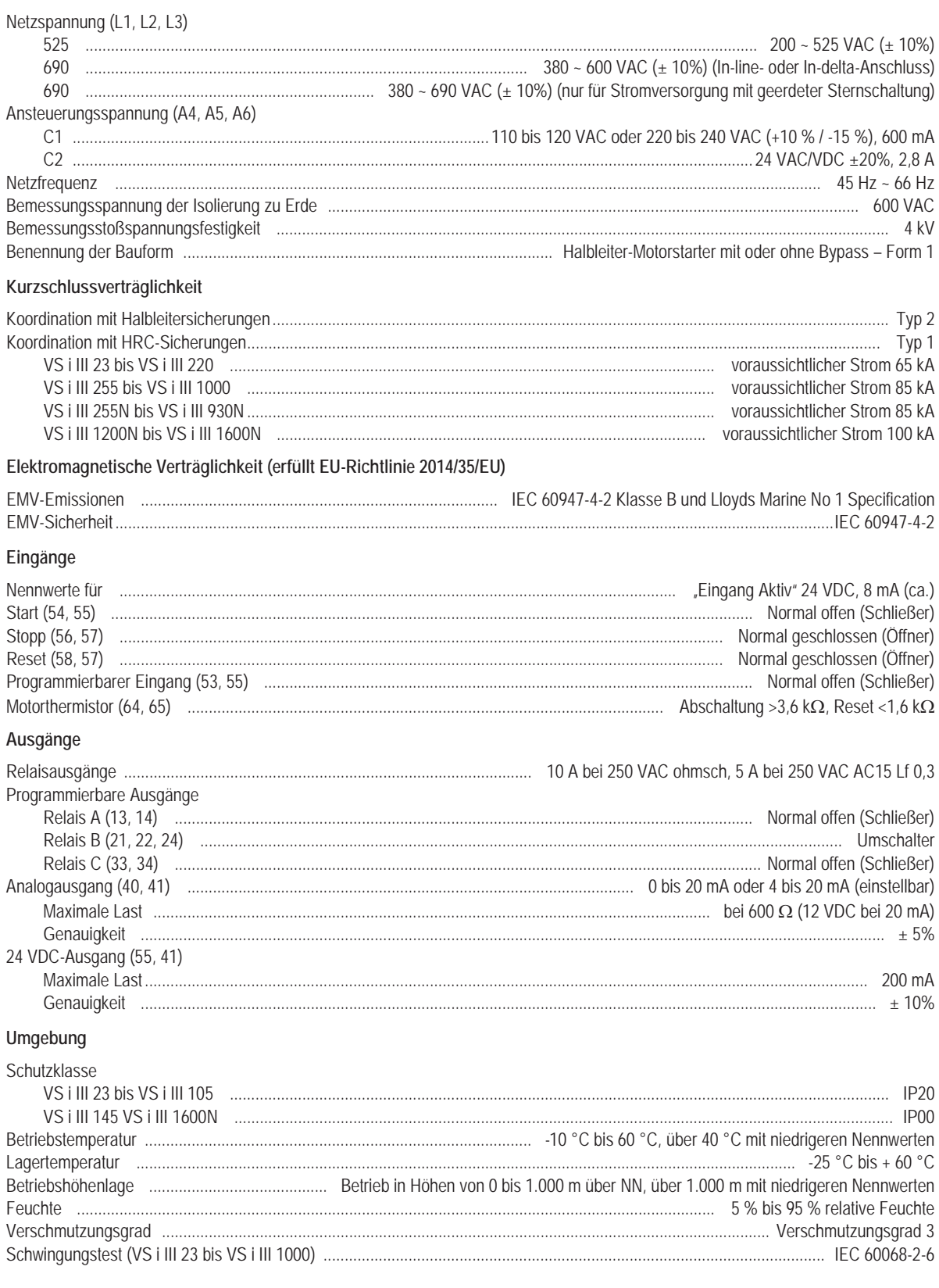

 $\overline{10}$ 

**TER AS** 

electronic

**PET** 

# Wärmeabgabe

 $11$ 

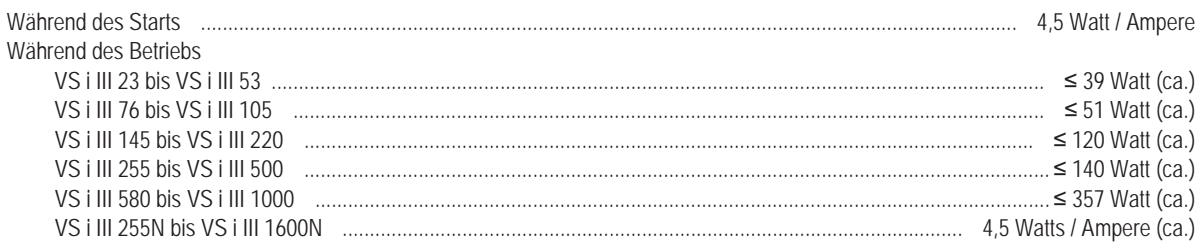

# Zertifizierung

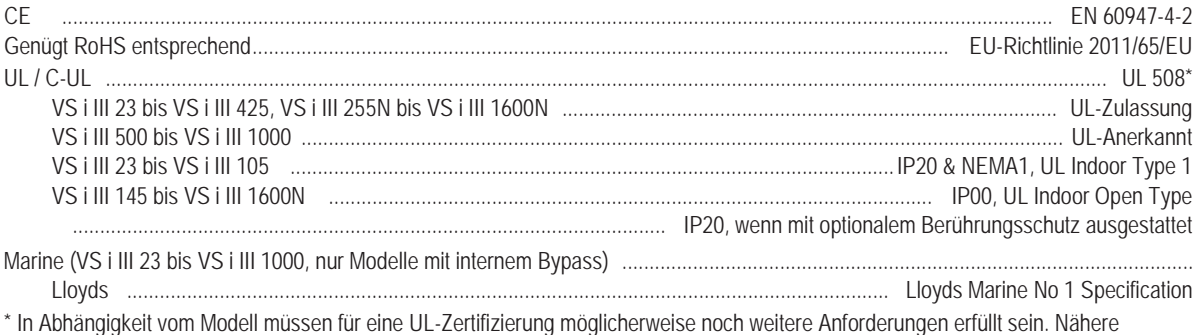

In Abriangignent von Moden mussen für eine OL-Zeitinzierung moglichten Tinden Sie unter "UL-konforme Installation" auf Seite 12.

# **4.2.4 UL-konforme Installation**

In diesem Abschnitt werden die zusätzlichen Anforderungen und Konfigurationseinstellungen für die Softstarter VersiStart i III für das Erreichen einer UL-Konformität erläutert. Informieren Sie sich außerdem unter *UL-zugelassene Sicherungen und Kurzschlusswerte* auf Seite 28.

#### **Modelle VS i III 23 bis VS i III 105**

Für diese Modelle gibt es keine zusätzlichen Anforderungen.

#### **Modelle VS i III 145 bis VS i III 425, VS i III 255N bis VS i III 1600N**

Verwendung mit dem empfohlenen Druckendverbinder-Kit. Weitere Informationen finden Sie unter "*Endverbinder*" auf Seite 12.

#### **Modelle VS i III 500 bis VS i III 1000**

Bei diesen Modellen handelt es sich um UL-anerkannte Komponenten. Bei nach den Vorgaben des National Wiring Code (NEC) ausgelegten Anschlusskabeln müssen möglicherweise im Schaltschrankinneren separate Stromschienen für ankommende Kabel installiert werden.

#### **Endverbinder**

Damit Modelle VS i III 145 bis VS i III 425 und VS i III 255N bis VS i III 1600N UL-konform sind, müssen die in der Tabelle unten aufgeführten empfohlenen Druckendverbinder verwendet werden.

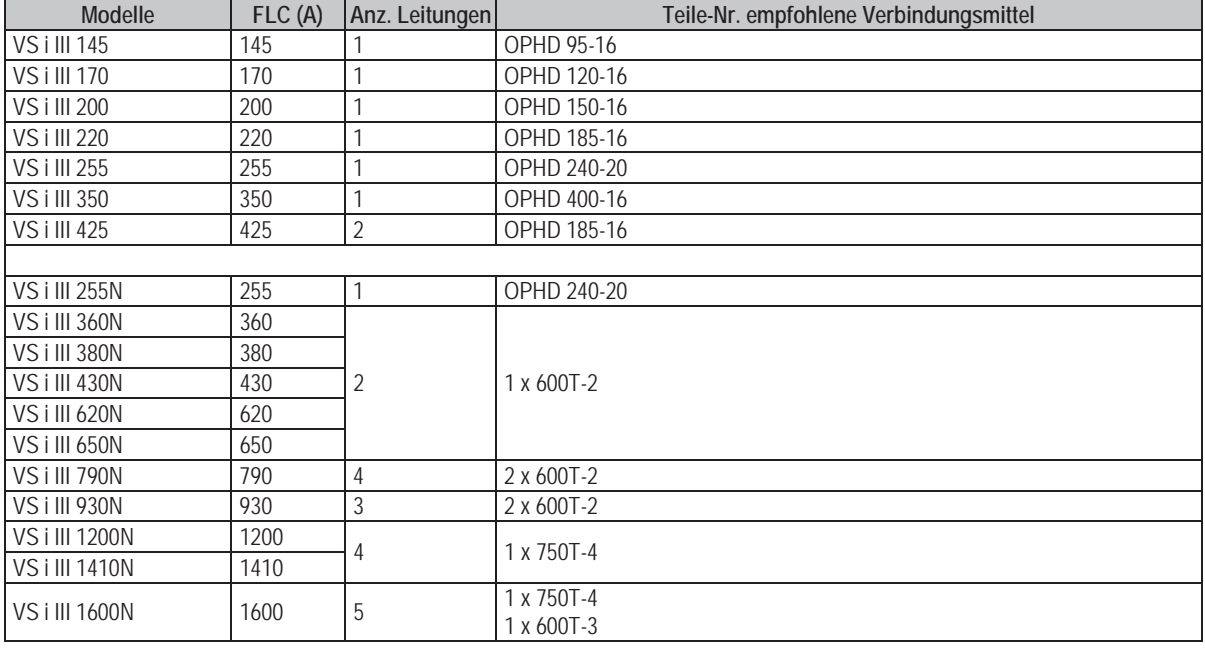

electronic

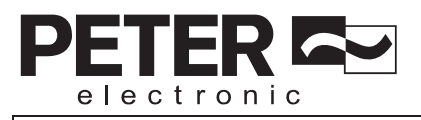

 $13$ 

VersiStart i III

08718.G

 $4.2.5$ Abmessungen und Gewicht

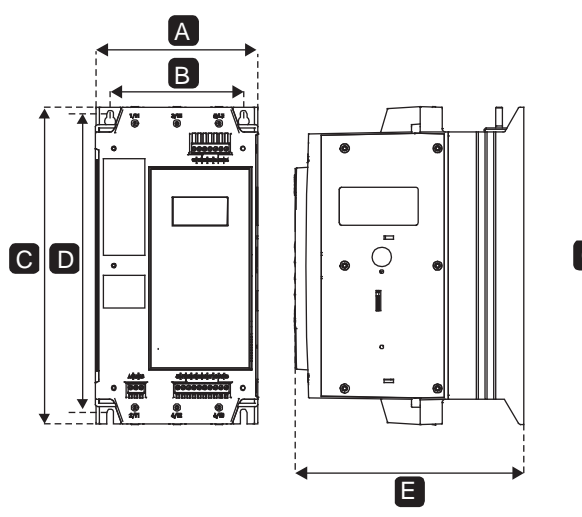

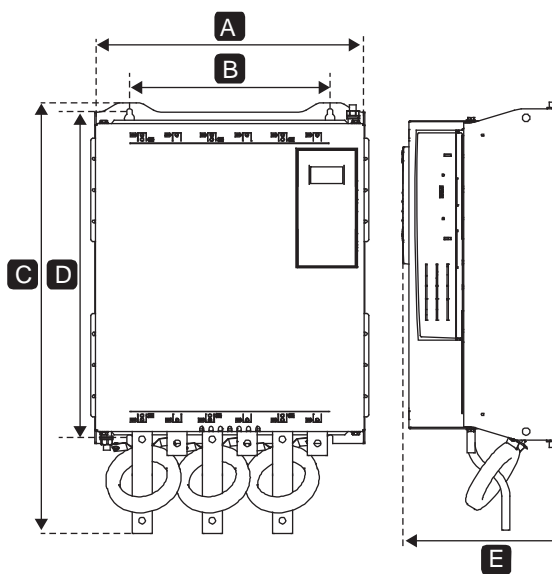

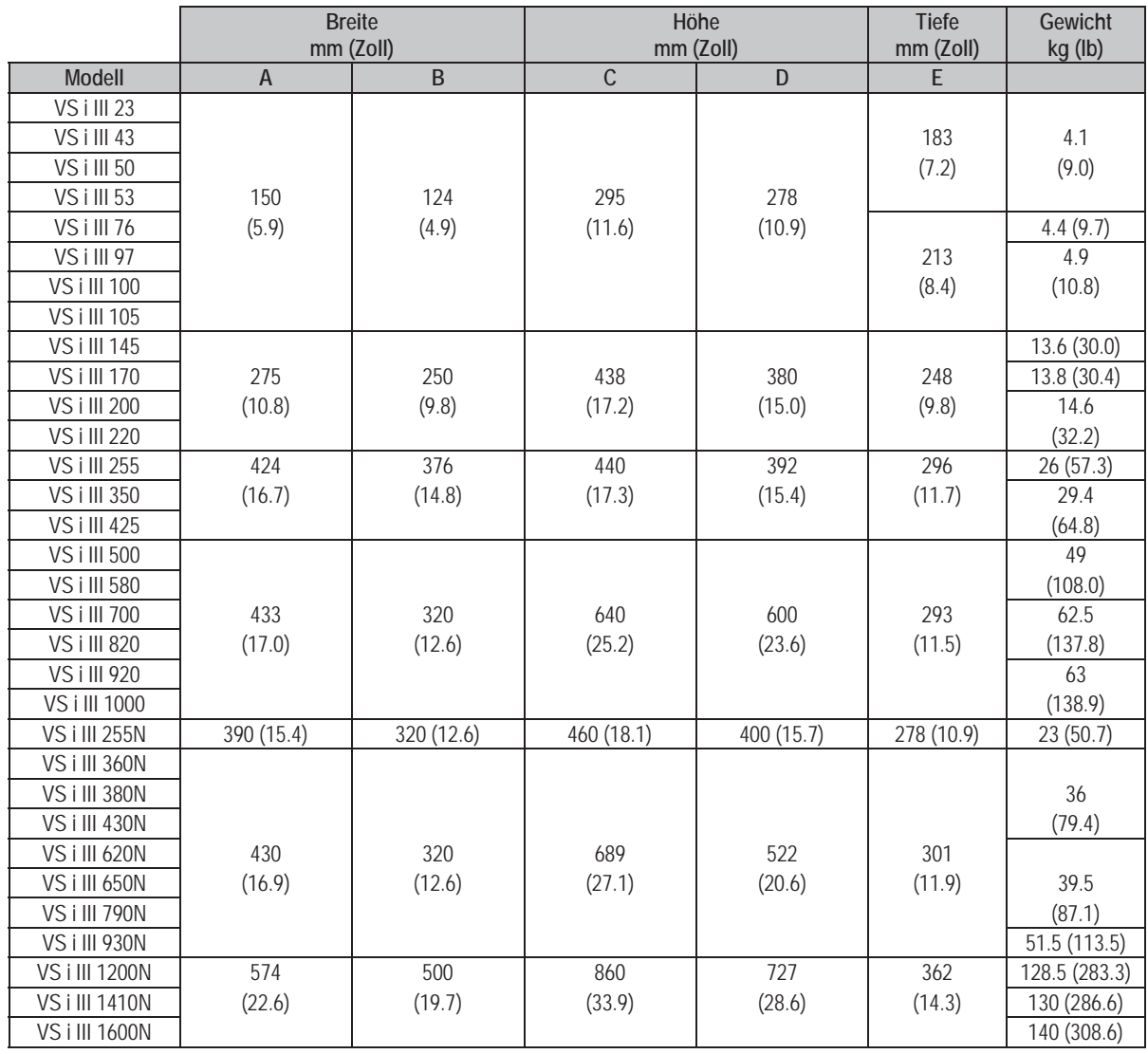

- **5. Installation**
- **5.1 Physische Installation 1** VS i III 23 bis VS i III 220: Belassen Sie 100 mm **2 1/L 1 5/ L3 3/ L 2 1/L 1 5/ L3 3/ L 2** Softstartern. මිර**ි**<br>වි<br>ට ⊝ රි ම  $\circ$   $\circ$ **3 2/T 1 6/ T3 4/ T 2 2/T 1 6/ T3 4/ T 2 2 1/L1** ္<br>၀၀ ၀၀၀၀<br>ၜ **1**

**6/T3 4/T2**

**4**

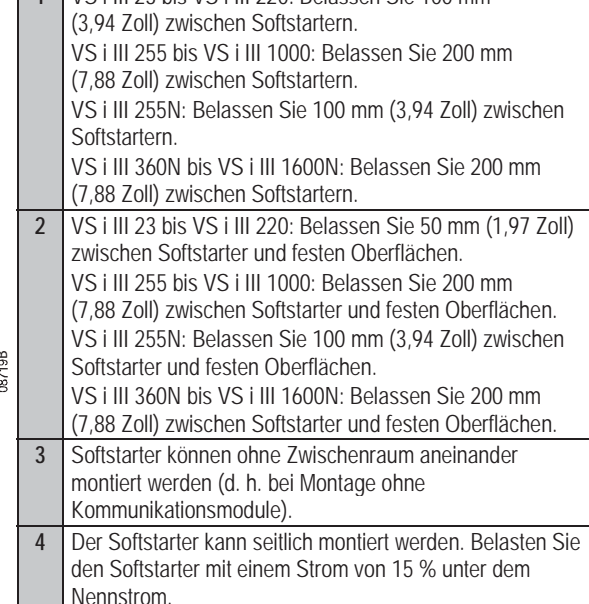

electronic

# **5.2 Ansteuerklemmen**

**1/ L 1 5/ L3 3/L2**

Ansteuerleitungen werden an 2,5-mm<sup>2-</sup> Einsteckklemmenblöcken angeschlossen. Ziehen Sie die Blöcke einzeln ab, führen Sie die Verdrahtung aus und setzen Sie den jeweiligen Block wieder ein.

**L3 3/L2**

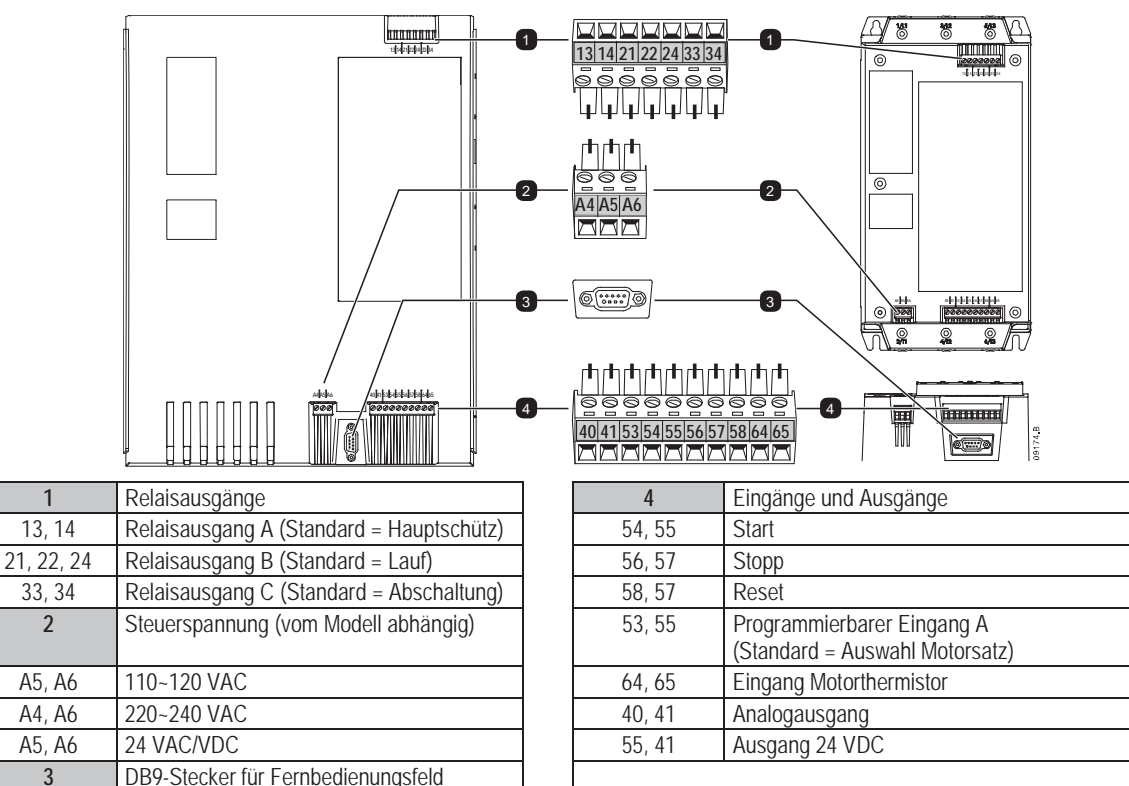

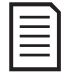

#### **HINWEIS**

**HINWEIS**

Der DB9-Stecker am Softstarter sollte nur zum Anschließen eines Fernbedienfeldes verwendet werden. Das Anschließen anderer Geräte an diesen Port kann den Softstarter oder das Gerät beschädigen.

Schließen Sie die Klemmen 64, 65 nicht kurz, wenn kein Thermistor vorhanden ist.

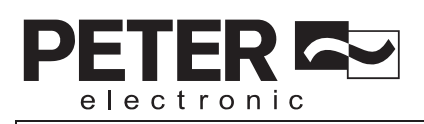

# **5.3 Steuerspannung**

Bei den unterschiedlichen Modellen werden die Steuerspannungen an unterschiedlichen Klemmen angelegt:

- C1 (110~120 VAC) A5, A6
- C1 (220~240 VAC) A4, A6
- C2 (24 VAC/VDC) A5, A6

# **5.4 Steuerleitungen**

Der VersiStart i III verfügt über drei fest belegte Eingänge für die Fernbedienung. Diese Eingänge sollten durch Niederspannungskontakte für Schwachstrom (vergoldet oder ähnlich) angesteuert werden.

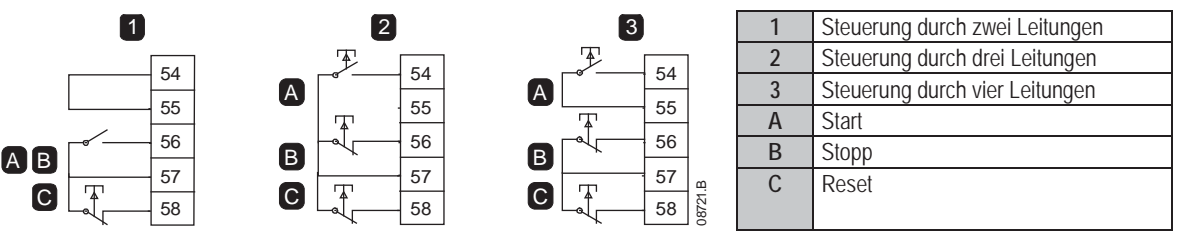

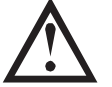

**ACHTUNG**

Die Steuereingänge werden vom Softstarter mit Strom versorgt. Legen Sie an die Klemmen der Steuereingänge keine externe Spannung an.

Kabel zu den Steuereingängen müssen getrennt von Kabeln für die Stromversorgung und der Verkabelung des Motors verlegt werden.

# **5.5 Relaisausgänge**

Der VersiStart i III verfügt über drei programmierbare Relaisausgänge.

Das Verhalten der programmierbaren Ausgänge wird durch die Einstellungen der Parametern 7A bis 7I festgelegt.

- x Wenn dem Ausgang "Hauptschütz" zugewiesen wurde, wird der Ausgang aktiviert, sobald der Softstarter einen Startbefehl erhält, und bleibt aktiv, solange der Softstarter den Motor ansteuert (bis der Motor einen Freilaufstopp einleitet bzw. bis zum Ende eines Sanftstopps.
- Wenn dem Ausgang "Lauf" zugewiesen wurde, wird der Ausgang aktiviert, nachdem der Sanftstartvorgang beendet wurde (wenn der Anlaufstrom unter 120 % des programmierten Nennstroms des Motors fällt), und bleibt bis zum Beginn eines Stoppvorgangs (Sanftstopp oder Freilaufstopp) geschlossen.
- x Wenn dem Ausgang eine Abschaltfunktion zugewiesen wurde, wird der Ausgang aktiviert, wenn ein Abschaltvorgang ausgelöst wird.
- x Wenn dem Ausgang eine Anzeige zugewiesen wurde, wird der Ausgang aktiviert, wenn die festgelegte Anzeige (Parametern 7J bis 7L) aktiviert wird.

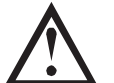

**ACHTUNG**

Die Spulen einiger Elektronik-Schütze sind nicht für die direkte Schaltung durch Leiterplatten-Relais geeignet. Wenden Sie sich an den Hersteller bzw. Lieferanten des Schützes, um die Eignung zu überprüfen.

# **5.6 Motor-Thermistoren**

An den VersiStart i III können Motor-Thermistoren direkt angeschlossen werden. Der Softstarter löst eine Abschaltung aus, wenn der Widerstand des Thermistorkreises ca. 3,6 k $\Omega$  übersteigt oder unter 20  $\Omega$  sinkt.

Wenn an die Thermistoreingänge des VersiStart i III keine Motor-Thermistoren angeschlossen werden, muss 64, 65 offen sein. Wenn 64, 65 geschlossen sind, löst der VersiStart i III eine Abschaltung aus.

In der Voreinstellung ist der Thermistoreingang deaktiviert. Bei Erkennen eines Thermistors wird der Eingang jedoch automatisch aktiviert. Wenn zuvor Thermistoren an den VersiStart i III angeschlossen waren, jedoch nicht mehr benötigt werden, führen Sie eine der folgenden Aktionen aus:

- Schließen Sie einen Widerstand 1,2 k $\Omega$  zwischen 64, 65 an, oder
- Setzen Sie den Starter auf die werkseitigen Einstellungen zurück (siehe "Einstellungen laden/speichern"). Wenn Sie die Konfiguration des Starters festhalten möchten, speichern Sie die Einstellungen vor dem Zurücksetzen in eine Benutzereinstellung. Laden Sie nach dem Zurücksetzen des Thermistoreingangs die Einstellungen neu.

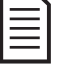

#### **HINWEIS**

Die Thermistorschaltung sollte mit geschirmten Kabeln ausgeführt werden und muss gegen Erde und gegen allen anderen Hochspannungs- und Ansteuerkreise isoliert sein.

# **HINWEIS**

Aus Gründen des Arbeitsschutzes sind bei Modellen bis zu VS i III 105 die Leistungsanschlüsse mit Schnappzungen versehen. Bei Verwendung dicker Kabel müssen diese Schnappzungen möglicherweise abgebrochen werden.

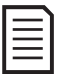

# **HINWEIS**

Einige Geräte verfügen über Stromschienen aus Aluminium. Wir empfehlen vor dem Anschließen der Hochspannungskabel, die Kontaktoberflächen gründlich zu reinigen (mit Schmirgelpapier oder einer Edelstahlbürste) und eine geeignete Dichtmasse als Korrosionsschutz aufzubringen.

Verwenden Sie ausschließlich Litze oder Volladern aus Kupfer, zugelassen für 75°C oder höher.

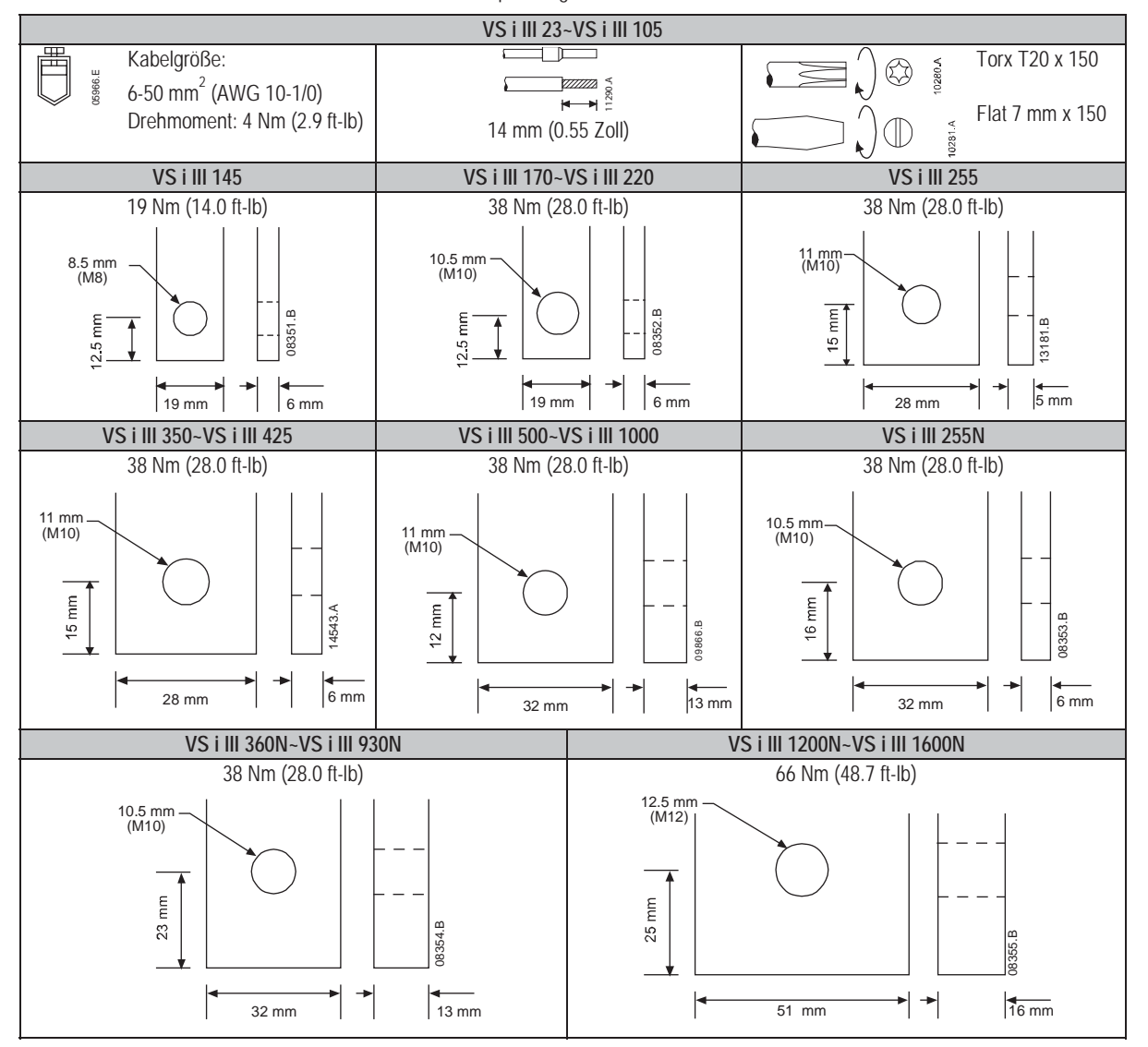

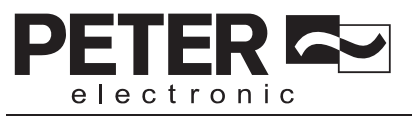

# **5.8 Konfigurationen für Hochspannungsein- und -ausgänge**

# **5.8.1 Modelle mit internem Bypass (VS i III 23 bis VS i III 1000)**

Bei den Modellen VS i III 23 bis VS i III 220 befinden sich die Hochspannungseingänge an der Oberseite des Geräts und die Hochspannungsausgänge an der Unterseite.

Die Modelle VS i III 255 bis VS i III 425 mit internem Bypass verfügen über ausgangsseitige Stromschienen an der Unterseite des Geräts und über eingangsseitige Stromschienen sowohl an der Oberseite als auch an der Unterseite des Geräts. Die Wechselspannungsversorgung kann in den Varianten "Eingang oben/Ausgang unten" oder "Eingang unten/Ausgang unten" angeschlossen werden.

Die Modelle VS i III 500 bis VS i III 1000 mit internem Bypass verfügen sowohl oben als auch unten über eingangsseitige und ausgangsseitige Stromschienen. Die Wechselspannungsversorgung kann in den Varianten "Eingang oben/Ausgang unten", "Eingang oben/Ausgang oben", "Eingang unten/Ausgang unten" oder "Eingang unten/Ausgang oben" angeschlossen werden.

Klemmen für Hochspannungsein- und -ausgänge (VS i III 23 bis VS i III 1000) VS i III 23~VS i III 105 VS i III 145~VS i III 220 VS i III 255~VS i III 425 VS i III 500~VS i III 1000

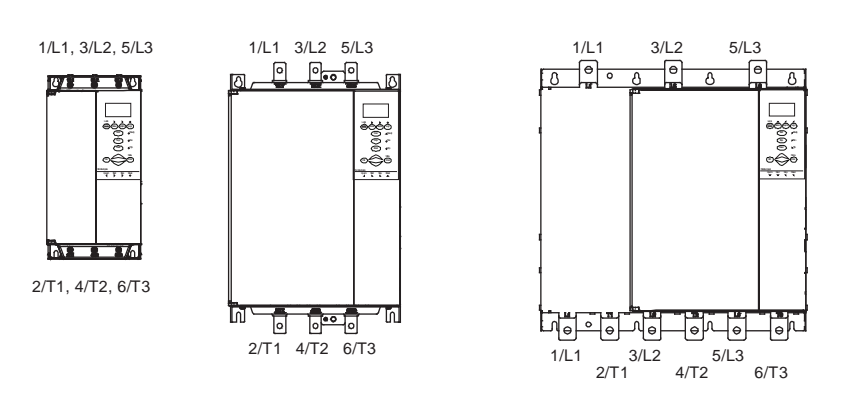

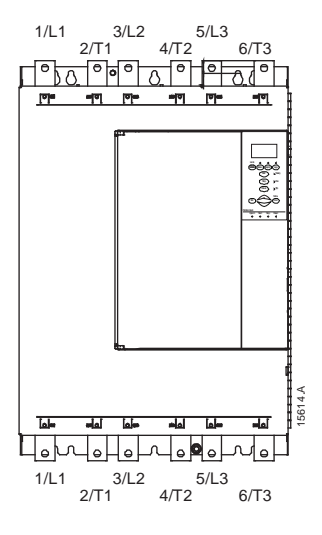

# **5.8.2 Modelle ohne Bypass - VS i III 255N**

VS i III 255N verfügt an der Unterseite über gesonderte Bypass-Anschlüsse. Die Bypass-Klemmen sind T1B, T2B, T3B.

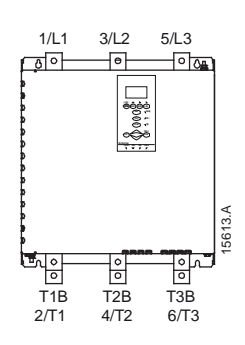

# **5.8.3 Modelle ohne Bypass (VS i III 360N bis VS i III 1600N)**

VS i III 360N bis VS i III 1600N verfügen an ihren Eingangsstromschienen über gesonderte Bypass-Anschlüsse. Die Bypass-Anschlüsse sind L1B, L2B, L3B.

Bei den Modellen VS i III 360N bis VS i III 1600N können die Stromschienen für die Eingänge und Ausgänge je nach Bedarf an der Oberseite oder an der Unterseite montiert werden. Siehe "*Ummontieren der Stromschienen*" für eine schrittweise Anleitung. Alle Geräte sind werkseitig auf "Eingang /Ausgang unten" montiert.

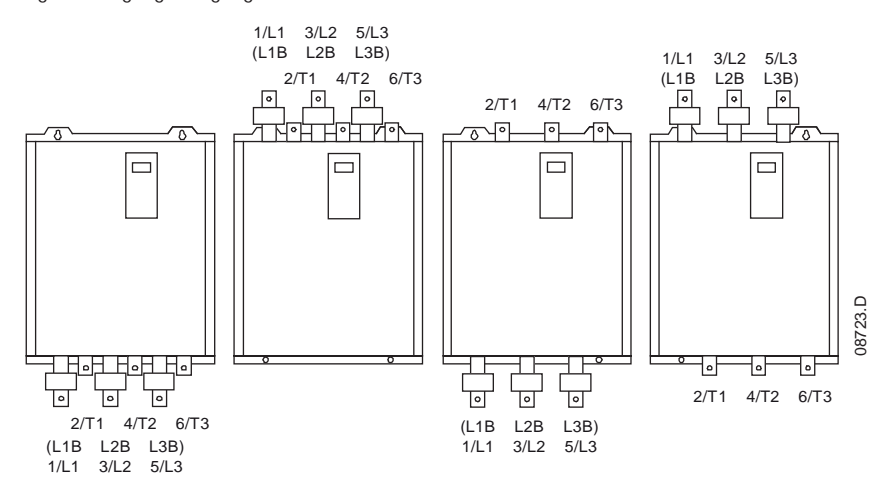

electronic

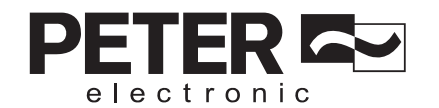

# **5.9 Prinzipschaltbilder**

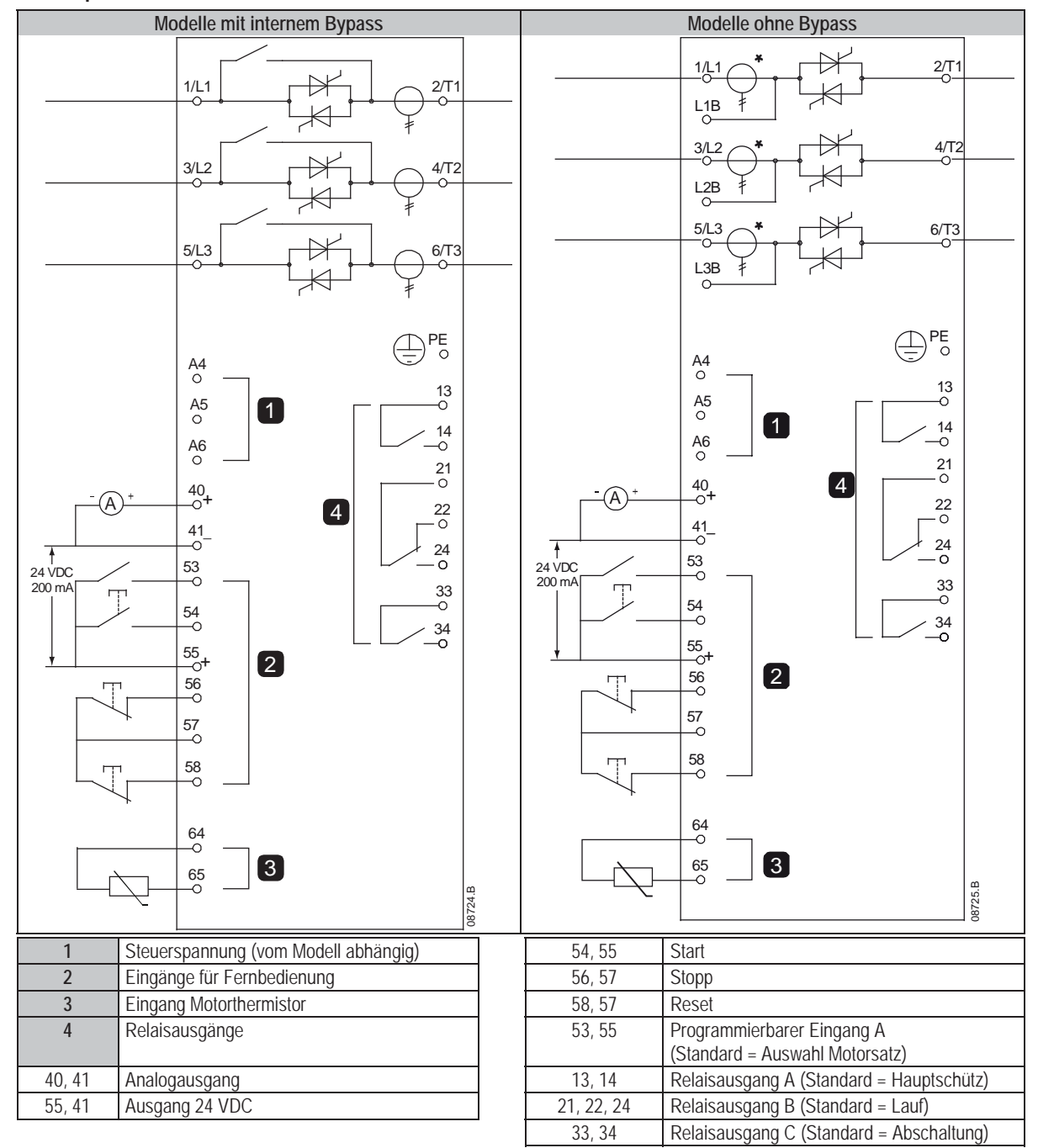

# **HINWEIS**

Bei den unterschiedlichen Modellen werden die Steuerspannungen an unterschiedlichen Klemmen angelegt:

- C1 (110~120 VAC) A5, A6
- x C1 (220~240 VAC) A4, A6
- $\bullet$  C2 (24 VAC/VDC) A5, A6
- **HINWEIS**

\* VS i III 255N Stromwandler befinden sich am Ausgang. Bypass-Klemmen sind mit T1B, T2B und T3B beschriftet.

# **6. Hochspannungskreise**

# **6.1 Motoranschluss**

Softstarter VersiStart i III können In-line oder in In-delta (auch als Dreileitungs- bzw. Sechsleitungsanschluss bezeichnet) an den Motor angeschlossen werden. Geben Sie bei In-delta-Anschluss den Motor-Nennstrom (FLC) für Parameter 1A ein. Der VersiStart i III erkennt automatisch, ob der Motor in-line oder in-delta angeschlossen ist, und berechnet die korrekte In-delta-Stromstärke.

# **6.1.1 Testen der Installation**

VersiStart i III kann zum Testen an einen kleinen Motor angeschlossen werden. Während dieses Tests können die Regelungseingangs- und Relaisausgangsschutzeinstellungen getestet werden. Dieser Testmodus ist nicht zum Testen der Softstartoder Softstoppleistung geeignet.

Der Nennstrom des Testmotors muss mindestens 2 % des minimalen Nennstroms des Softstarters entsprechen (siehe *Einstellungen für Mindeststrom und Maximalstrom* auf Seite 9).

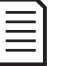

#### **HINWEIS**

Stellen Sie beim Testen des Softstarters mit einem kleinen Motor Parameter 1A *Motornennstrom* auf den minimal zulässigen Wert ein.

Modelle mit internem Bypass benötigen kein externes Bypass-Schütz.

# **6.1.2 In-line-Installation, interner Bypass**

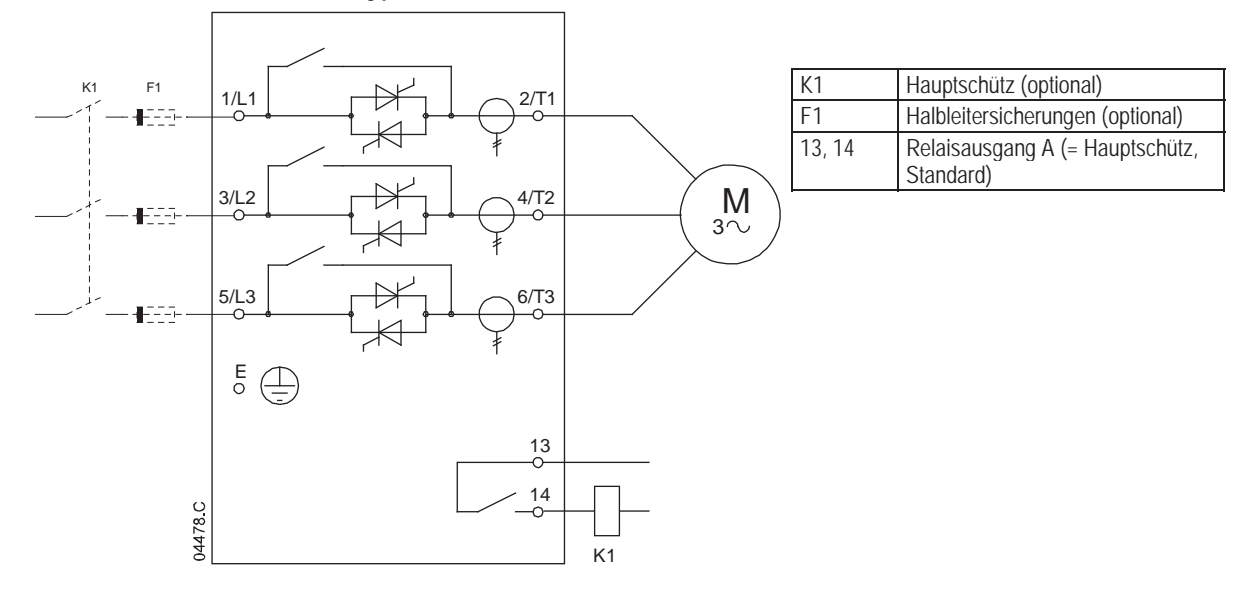

electronic

# **6.1.3 In-line-Installation, externer Bypass**

electronic

Modelle ohne Bypass verfügen über fest zugeordnete Bypass-Klemmen, die es ermöglichen, dass der VersiStart i III seine Schutz- und Überwachungsfunktion auch dann erfüllen kann, wenn er über einen externen Bypass-Schütz umgangen wird.

Das Bypass-Relais muss an die Bypass-Klemmen angeschlossen und über einen auf "Lauf" (siehe Parameter 7A bis 7I) konfigurierten programmierbaren Ausgang angesteuert werden.

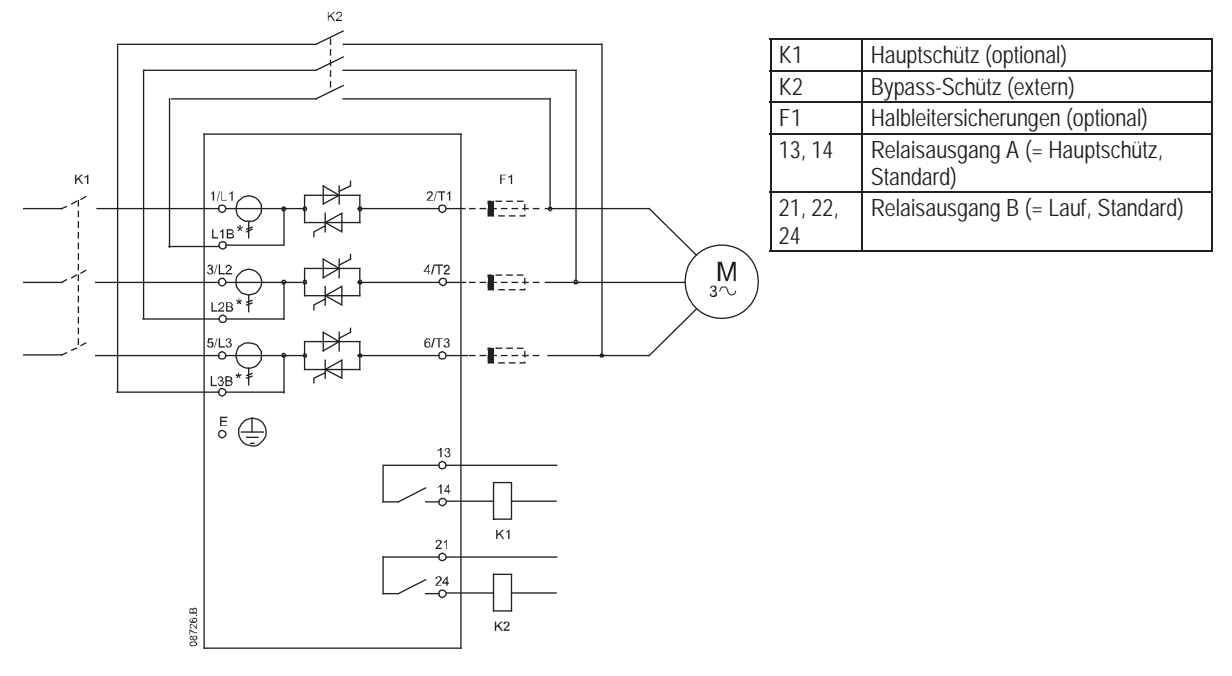

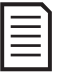

**HINWEIS**

Die Bypass-Klemmen an VS i III 255N sind T1B, T2B, T3B. Die Bypass-Klemmen an VS i III 360 bis VS i III 1600N sind L1B, L2B, L3B.

Die Sicherungen können ggf. im Inneren installiert werden.

# **6.1.4 In-line-Installation, ohne Bypass**

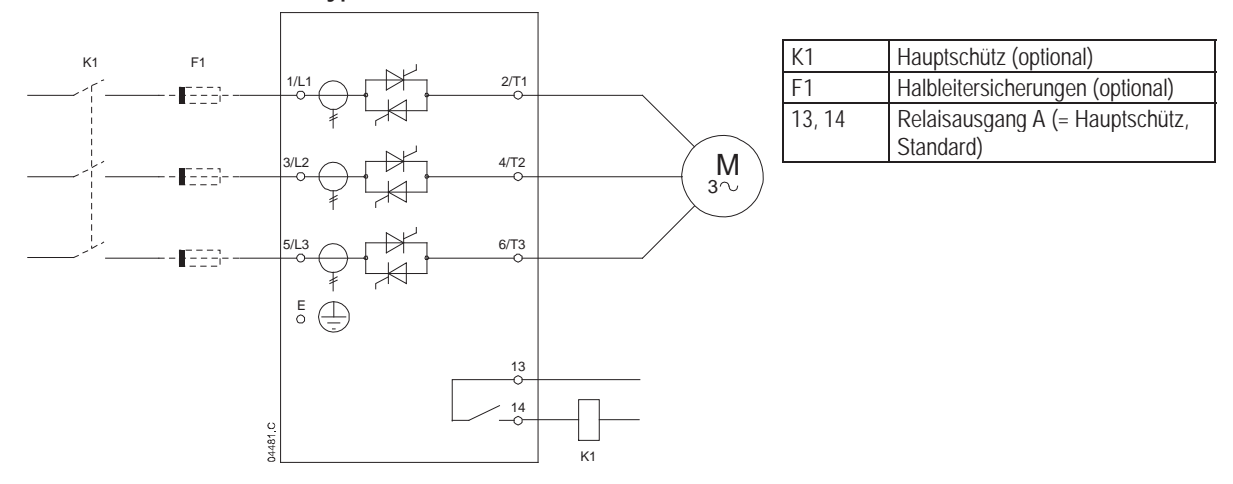

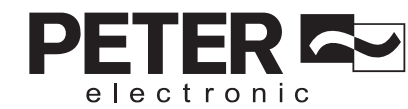

# **6.1.5 In-delta-Installation, interner Bypass**

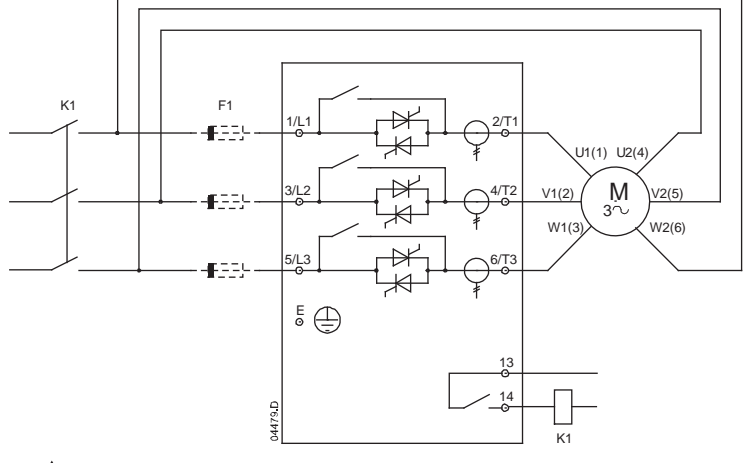

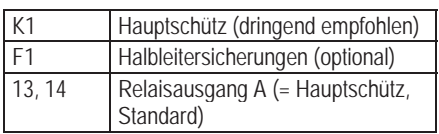

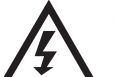

#### **WARNUNG**

Wenn der VersiStart i III in In-delta-Schaltung angeschlossen wird, muss immer ein Hauptschütz oder ein Schutzschalter mit Fremdauslösung installiert werden

# **6.1.6 In-delta-Installation, externer Bypass**

Modelle ohne Bypass verfügen über fest zugeordnete Bypass-Klemmen, die es ermöglichen, dass der VersiStart i III seine Schutz- und Überwachungsfunktion auch dann erfüllen kann, wenn er über einen externen Bypass-Schütz umgangen wird.

Das Bypass-Relais muss an die Bypass-Klemmen angeschlossen und über einen auf "Lauf" (siehe Parameter 7A bis 7I) konfigurierten programmierbaren Ausgang angesteuert werden.

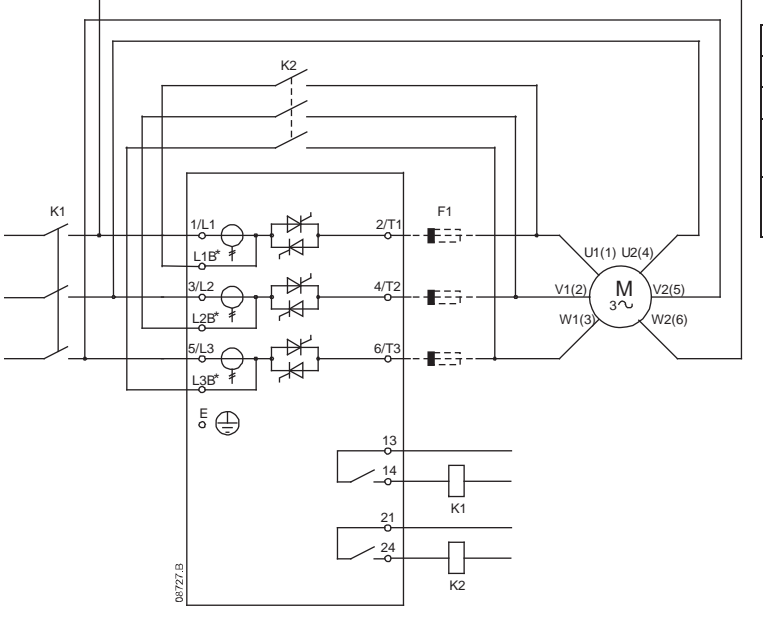

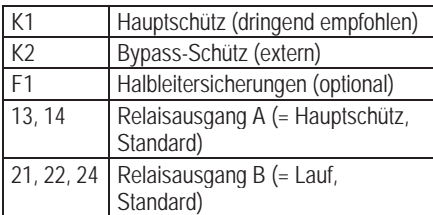

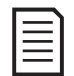

# **HINWEIS**

Die Bypass-Klemmen an VS i III 255N sind T1B, T2B, T3B. Die Bypass-Klemmen an VS i III 360 bis VS i III 1600N sind L1B, L2B, L3B.

Die Sicherungen können ggf. im Inneren installiert werden.

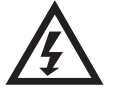

# **WARNUNG**

Wenn der VersiStart i III in In-delta-Schaltung angeschlossen wird, muss immer ein Hauptschütz oder ein Schutzschalter mit Fremdauslösung installiert werden

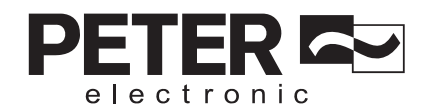

# **6.1.7 In-delta-Installation, ohne Bypass**

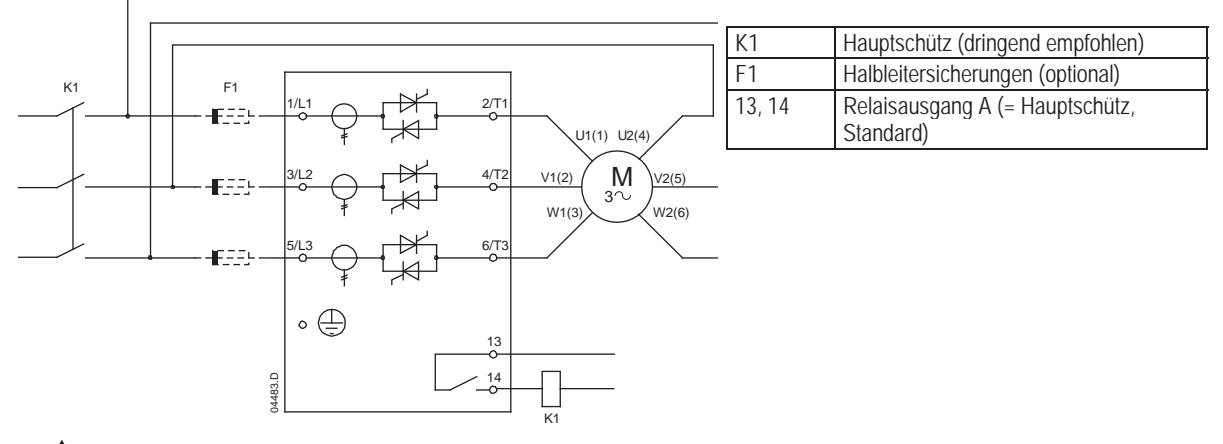

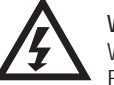

#### **WARNUNG**

Wenn der VersiStart i III in In-delta-Schaltung angeschlossen wird, muss immer ein Hauptschütz oder ein Schutzschalter mit Fremdauslösung installiert werden

# **6.2 Bypass-Schütz**

Einige Softstarter VersiStart i III verfügen über einen internen Bypass und benötigen keinen externen Bypass-Schütz.

Softstarter ohne Bypass können mit einem externen Bypass installiert werden. Wählen Sie einen Schütz mit einem Nennstrom AC1 aus, der größer oder gleich dem Nennstrom des angeschlossenen Motors bei Volllast ist.

# **6.3 Hauptschütz**

Wenn der VersiStart i III in In-delta-Schaltung an den Motor angeschlossen wird, muss ein Hauptschütz installiert werden; für In-line-Anschluss ist das Hauptschütz optional. Wählen Sie ein Schütz mit einem AC3-Wert größer oder gleich dem Nennstrom des angeschlossenen Motors aus.

# **6.4 Schutzschalter**

Anstatt durch einen Schütz kann der Motorstromkreis im Fall einer Abschaltung durch den Softstarter auch durch einen Schutzschalter mit Fremdauslösung getrennt werden. Der Fremdauslösemechanismus muss über die Versorgungsseite des Schutzschalters oder von einer separaten Steuerspannung mit Energie versorgt werden.

# **6.5 Erdungsklemmen**

Die Erdungsklemmen befinden sich an der Rückseite des Softstarters.

- x VS i III 23 bis VS i III 105 verfügen über 1 Erdungsklemme an der Eingangsseite (oben).
- x VS i III 145 bis VS i III 1000 und VS i III 255N bis VS i III 1600N verfügen über 2 Erdungsklemmen, 1 an der Eingangsseite (oben) und 1 an der Ausgangsseite (unten).

# **6.6 Blindleistungskompensation**

Bei Nutzung einer Blindleistungskompensation sollten die Kondensatoren durch einen gesonderten Schütz geschaltet werden.

Wenn der VersiStart i III für die Steuerung der Blindleistungskompensation genutzt werden soll, schließen Sie das BLK-Schütz an ein auf "Lauf" eingestelltes programmierbares Relais an. Nachdem der Motor seine volle Drehzahl erreicht hat, schließt das Relais, und die Blindleistungskompensation wird zugeschaltet.

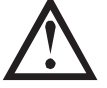

#### **ACHTUNG**

Kondensatoren für Blindleistungskompensation müssen auf der Stromzufuhrseite des Softstarters installiert werden. Beim Anschließen von Kondensatoren für die Blindleistungskompensation an der Ausgangsseite des Softstarters wird der Softstarter beschädigt.

# **6.7 Sicherungen für Stromversorgung**

Für eine Koordination Typ 2 (gemäß Norm IEC 60947-4-2) und zum Vermeiden von Schäden an Thyristoren durch kurze Stromspitzen können Halbleitersicherungen verwendet werden.

Für eine Koordination Typ 1 (gemäß Norm IEC 60947-4-2) können Sicherungen mit hohem Abschaltvermögen (wie z. B. Sicherungen "Ferraz/Mersen AJT") verwendet werden.

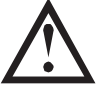

#### **ACHTUNG**

Die Adaptive Regelung regelt das Drehzahlprofil des Motors innerhalb der programmierten Zeitgrenze. Dabei kann es zu einem höheren Strompegel als bei herkömmlichen Regelungsverfahren kommen.

Bei Anwendungen mit Adaptiver Regelung für das Softstoppen des Motors mit Stoppzeiten über 30 Sekunden sollte der Schutz des Motorstromkreises wie folgt ausgelegt werden:

- x Standard-HRC-Leitungssicherungen: mindestens 150 % Motor-Nennstrom
- Leitungssicherungen mit hohem Abschaltvermögen: Nennstrom mindestens 100/150 % Motor-Nennstrom
- Motor-Schutzschalter: Dauerbelastung mindestens 150 % Motor-Nennstrom,
- x Motor-Schutzschalter: Kurzzeitbelastung mindestens 400 % Motor-Nennstrom für 30 Sekunden

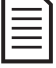

#### **HINWEIS**

Die Auswahl von Sicherungen erfolgt unter Annahme folgender Bedingungen: Anlaufstrom von 400 % Volllaststrom für 20 Sekunden, Starts je Stunde und Einschaltdauer wie in der Produktbezeichnung angegeben, bis zu 40°C Umgebungstemperatur und bis zu 1000 m Höhe über NN. Informationen zu Installationen, die außerhalb dieser Bedingungen betrieben werden sollen, erhalten Sie von Ihrem Lieferanten.

Bei den in den Tabellen aufgeführten Sicherungen handelt es sich lediglich um Empfehlungen. Wenden Sie sich an Ihren Lieferanten, um die Wahl für Ihren konkreten Anwendungsfall abzusprechen.

# **6.7.1 Bussmann-Sicherungen – Rechteckiger Aufbau (170M)**

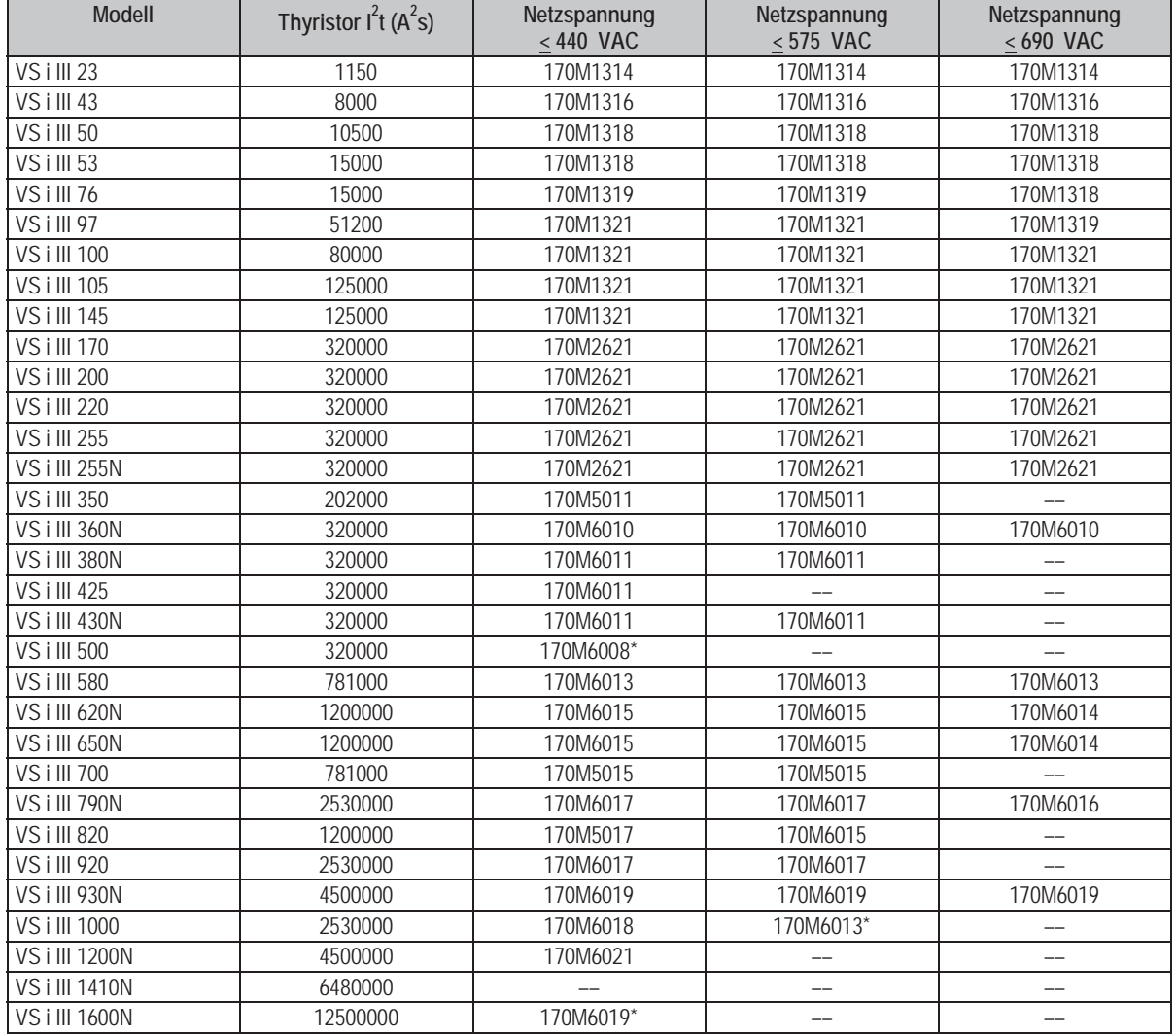

\* Zwei parallel angeschlossene Sicherungen je Phase erforderlich.

electronic

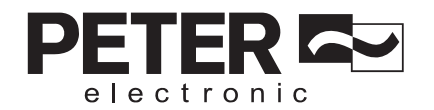

# **6.7.2 Bussmann-Sicherungen – Bauformen Großbritannien (BS88)**

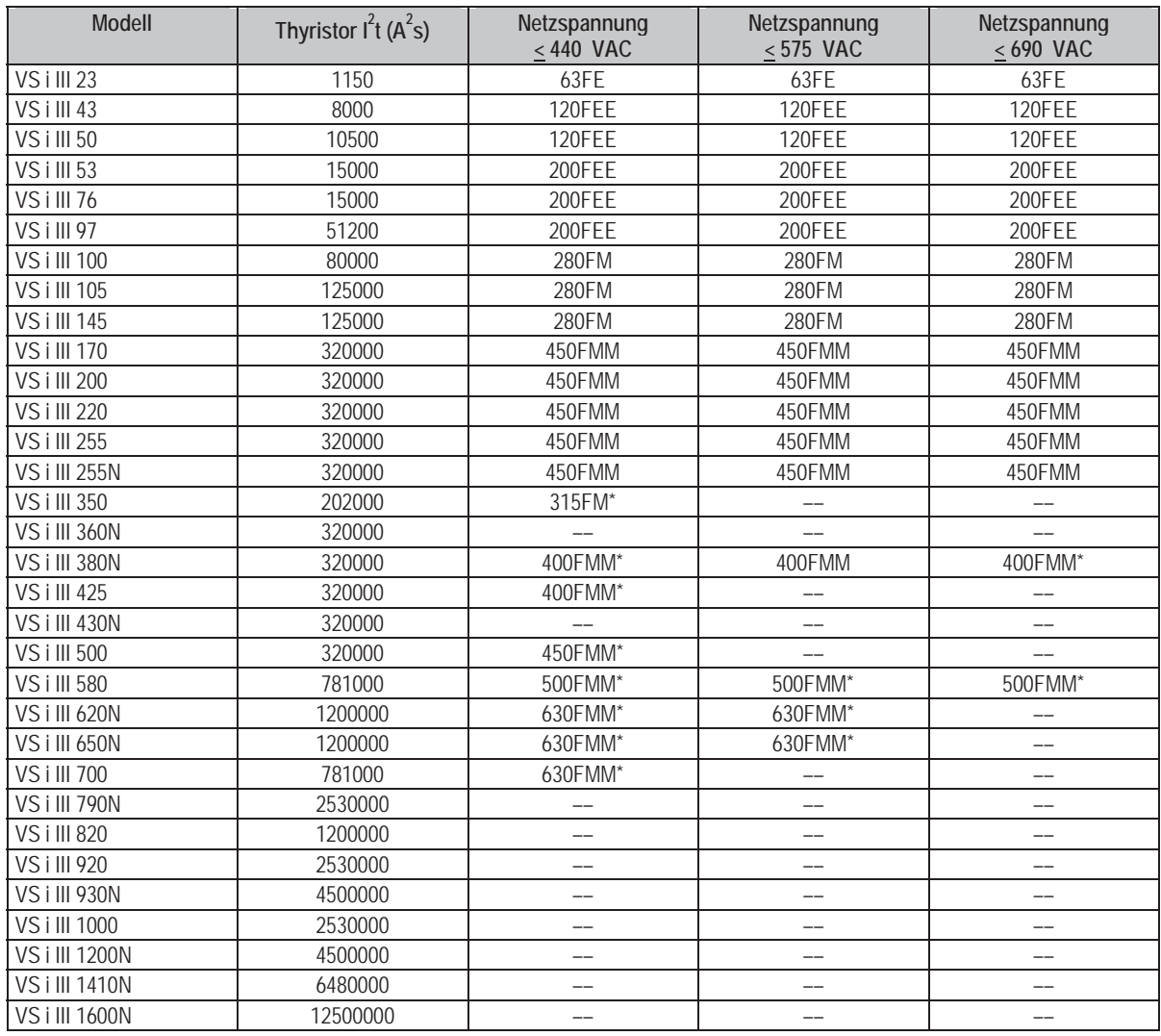

\* Zwei parallel angeschlossene Sicherungen je Phase erforderlich.

# **6.7.3 Ferraz/Mersen-Sicherungen - HSJ**

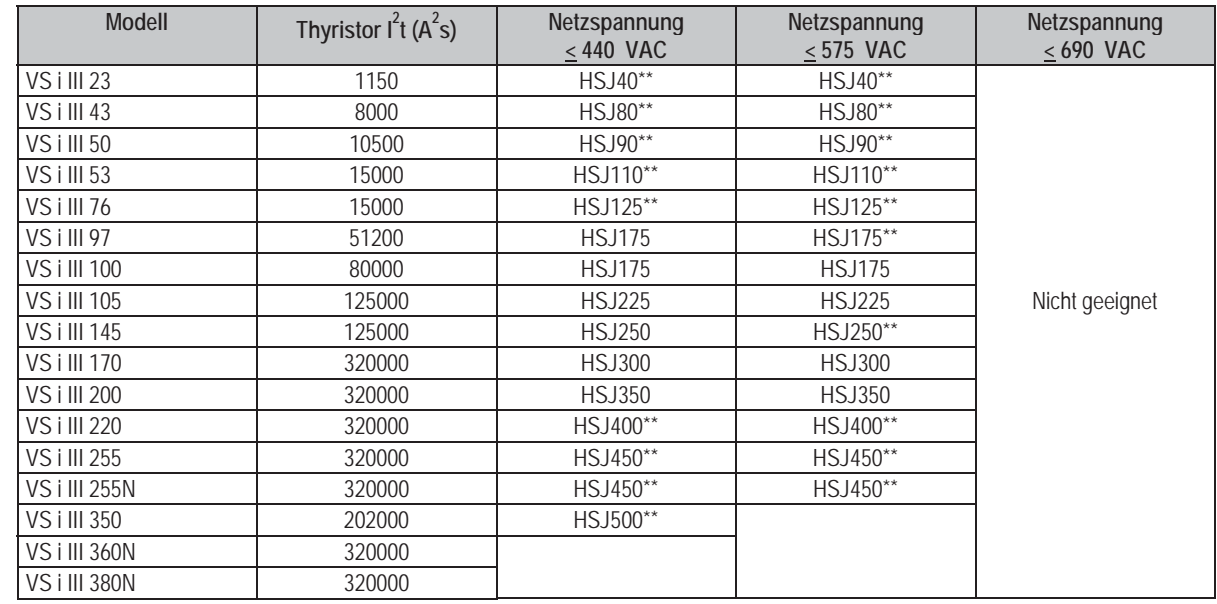

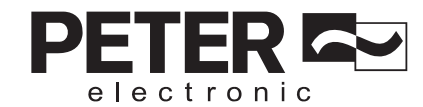

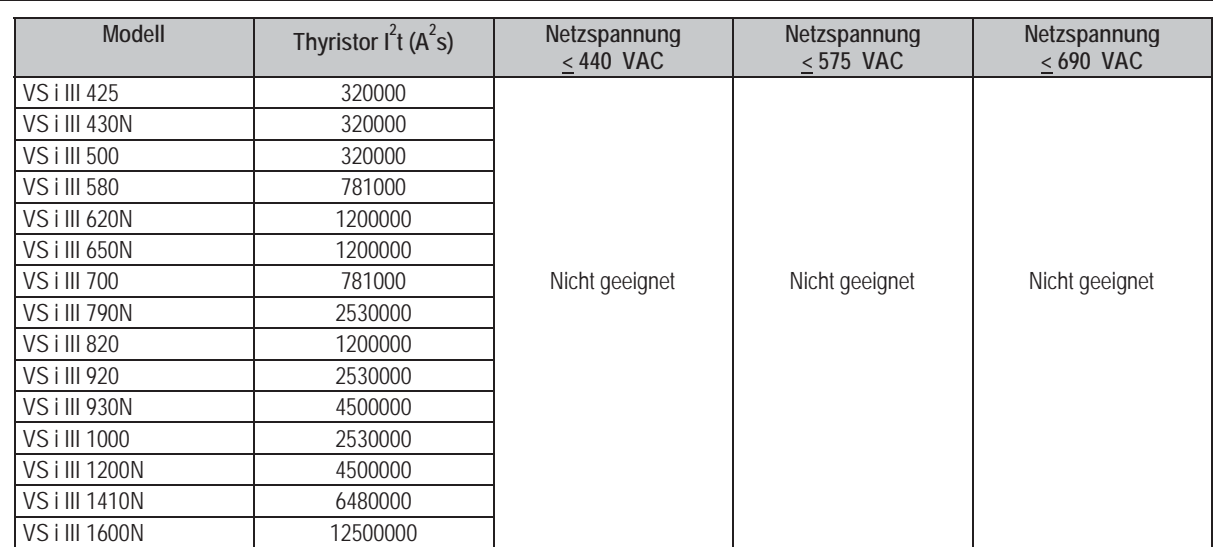

\*\* Zwei in Reihe angeschlossene Sicherungen je Phase erforderlich.

# **6.7.4 Ferraz/Mersen-Sicherungen - Bauformen Nordamerika (PSC 690)**

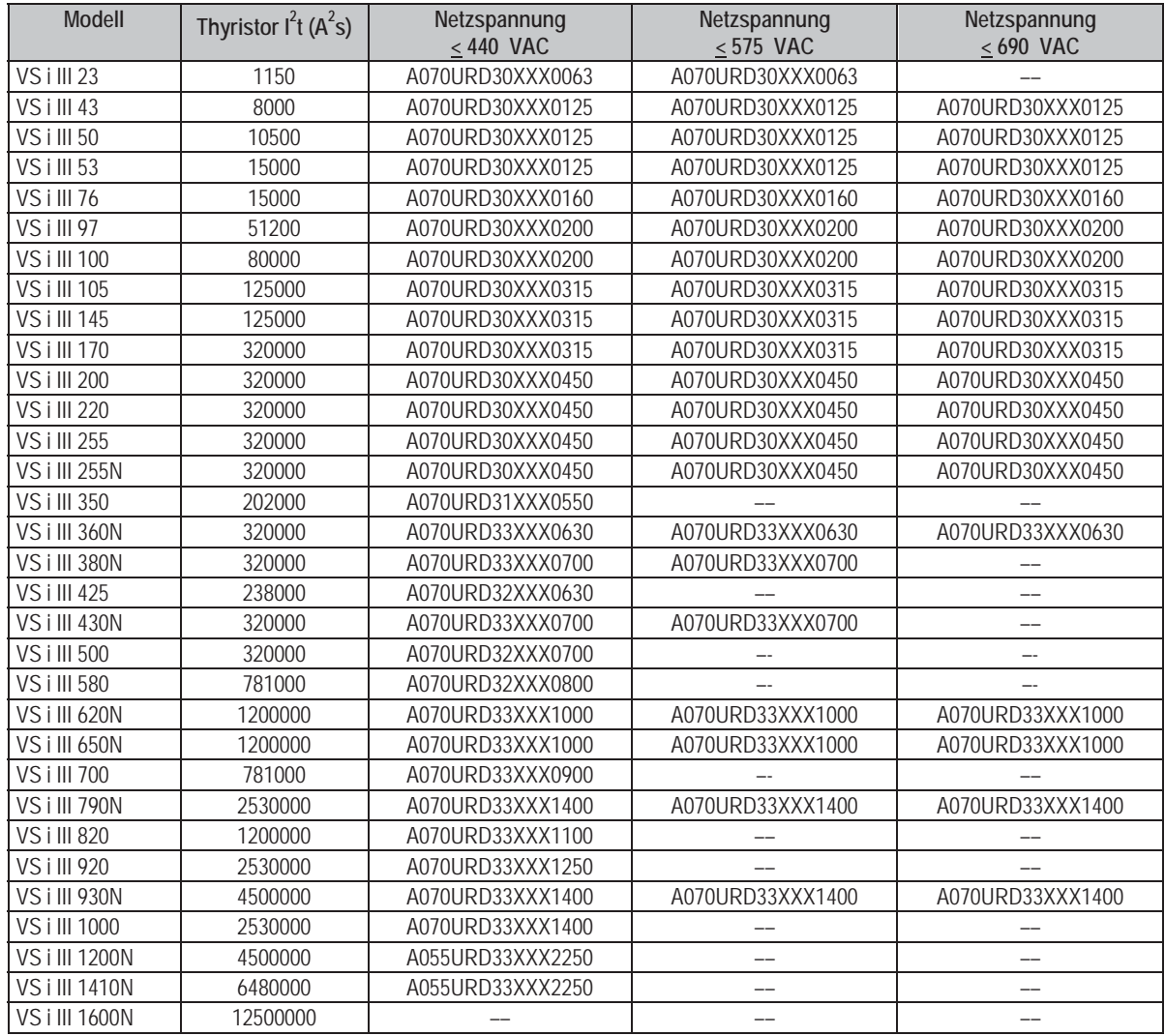

XXX = Flügelmodell. Siehe Katalog von Ferraz für weitere Einzelheiten.

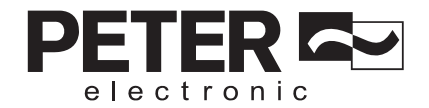

# **6.7.5 Ferraz/Mersen-Sicherungen - Bauformen Europa (PSC 690)**

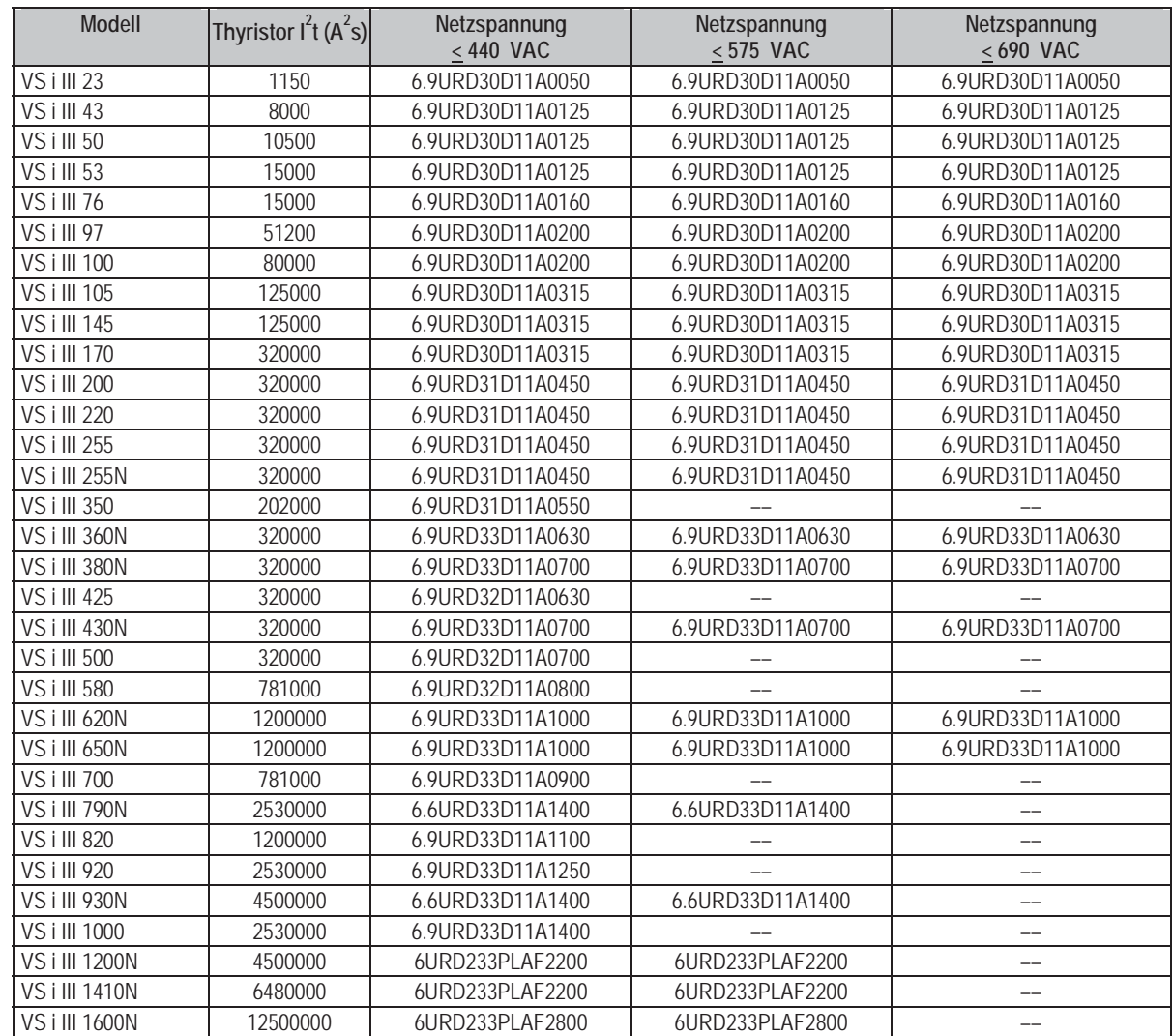

#### $6.7.6$ Ferraz/Mersen-Sicherungen - AJT

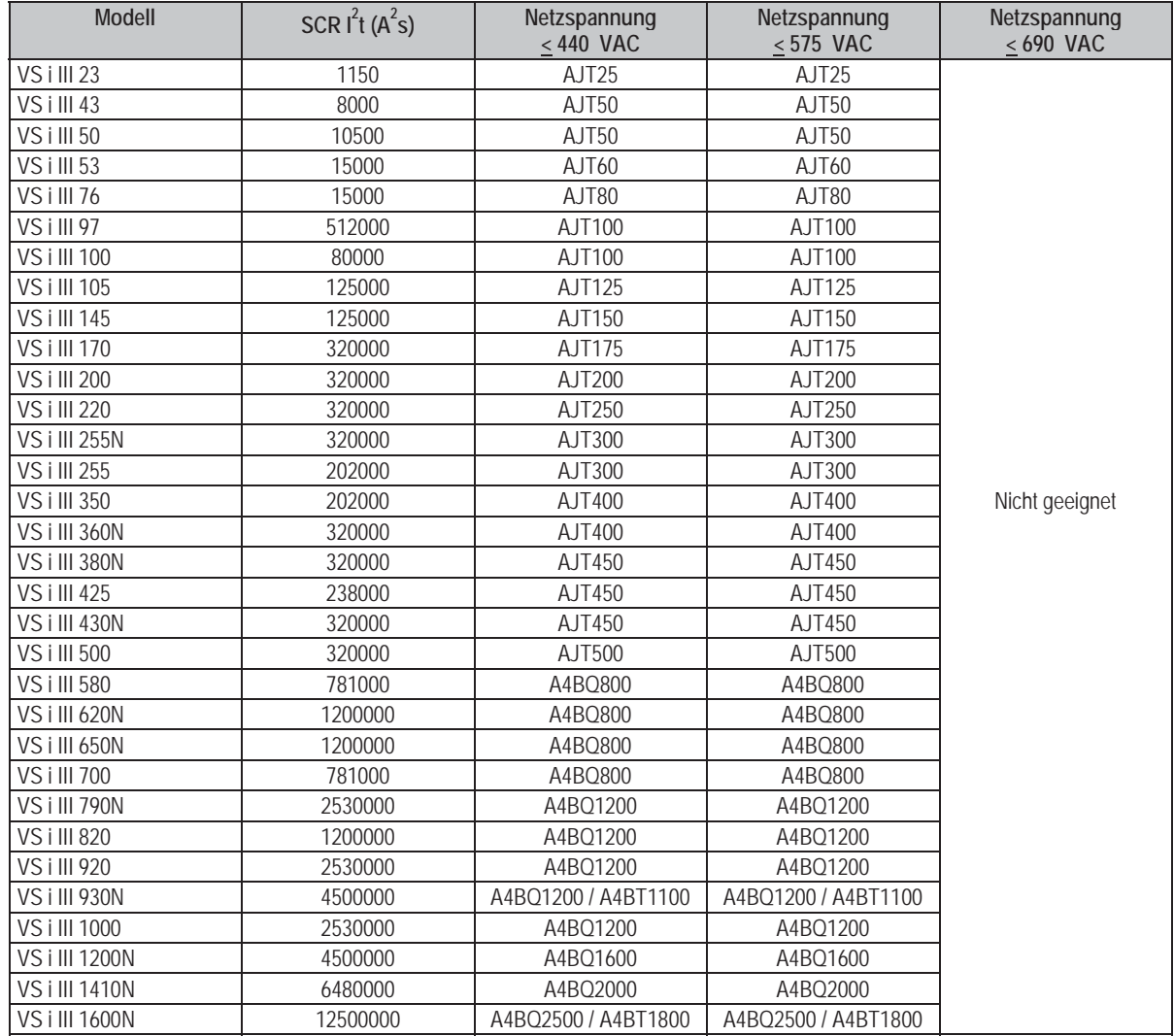

#### 6.7.7 UL-zugelassene Sicherungen und Kurzschlusswerte

Für UL-konforme Anwendungen stehen zwei Werte für den Kurzschluss-Nennstrom (Short Circuit Current Rating, SCCR) zur Verfügung.

#### Standard-Fehlerströme (bei 600-VAC-Kreisen)  $\bullet$

Die Standard-Fehlerströme werden entsprechend UL508, Sektion 51, Tabelle 51.3 festgelegt. In dieser ist der Kurzschlussstrom vorgegeben, den der Starter bei gegebener Leistungsklasse (oder, in Abhängigkeit vom Modell, Motor-Nennstrom (Full Load Current, FLC) oder Strom bei blockiertem Rotor (Locked Rotor Amps, LRA)) des Softstarter-Modells widerstehen können muss.

Bei Verwendung des Standard-Fehlerstroms muss die verwendete Sicherung den in der folgenden Tabelle vorgegebenen Angaben entsprechen (d. h. dem Modell und dem Hersteller entsprechen).

#### Hochverfügbarkeits-Fehlerströme (bei 480-VAC-Kreisen)

Wenn der Softstarter den Hochverfügbarkeits-Fehlerströmen entsprechend des Tests nach UL 508 widerstehen kann, ist es auch möglich, Kurzschluss-Nennströme vorzugeben, die über den Standard-Fehlerströmen (siehe oben) liegen.

Bei Verwendung der Hochverfügbarkeits-Fehlerströme kann eine geeignete Sicherung anhand Amperezahl und Sicherungsklasse (J oder L, wie zutreffend) ausgewählt werden.

28

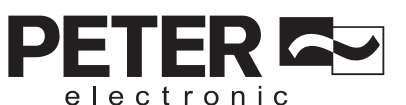

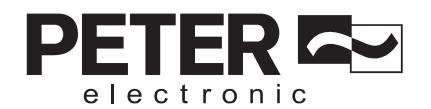

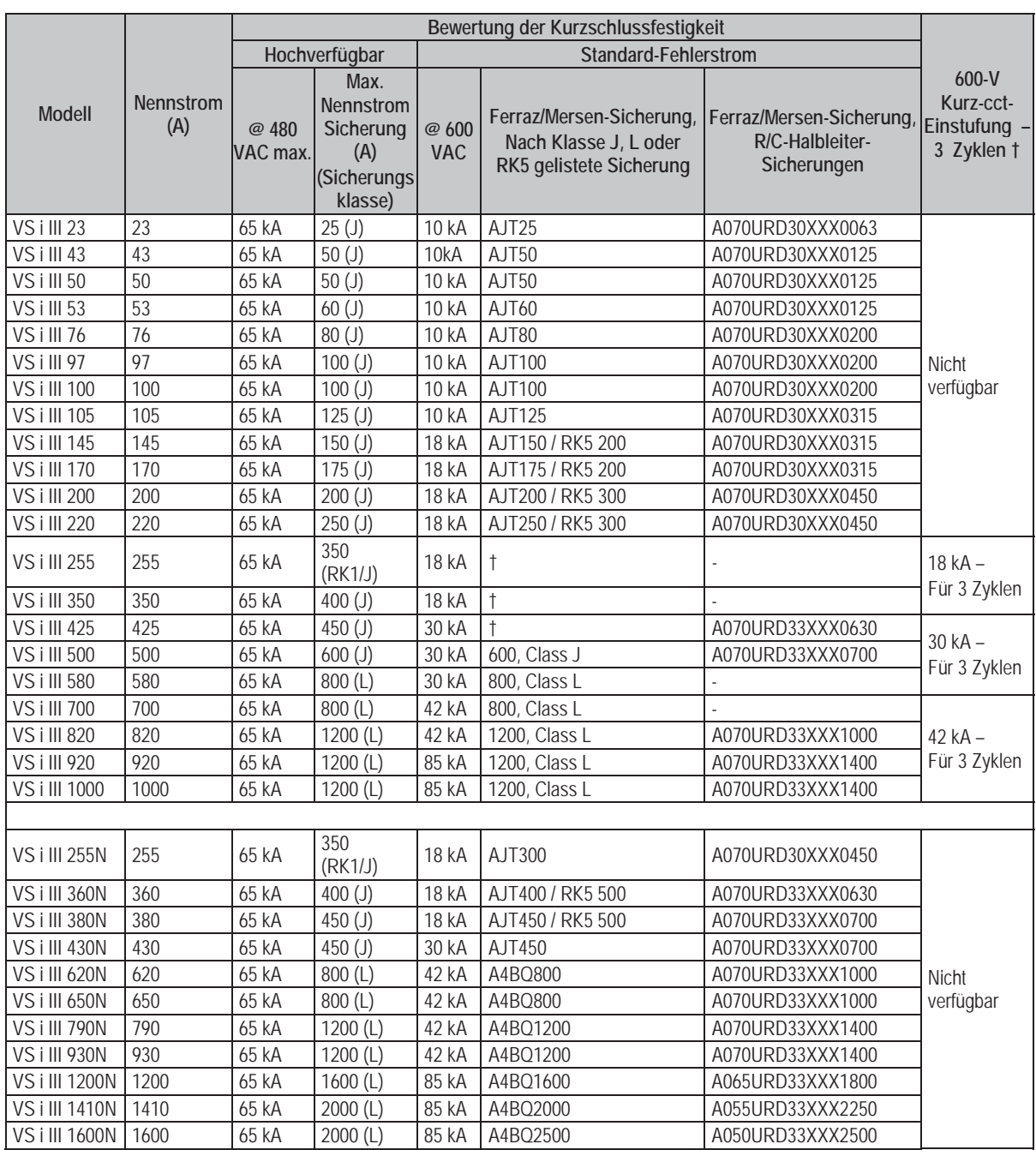

XXX = Flügelmodell. Siehe Katalog von Ferraz für weitere Einzelheiten.

† – Modelle mit einer "3-Zyklus-Einstufung" sind für die Verwendung in einem Stromkreis mit dem aufgeführten unbeeinflussten Strom geeignet, wenn die Modelle durch UL-zugelassene Sicherungen oder durch UL-zugelassene Schutzschalter abgesichert werden, die entsprechend NEC bemessen wurden.

electronic

# **7. Betrieb**

**7.1 Das Bedienfeld** 

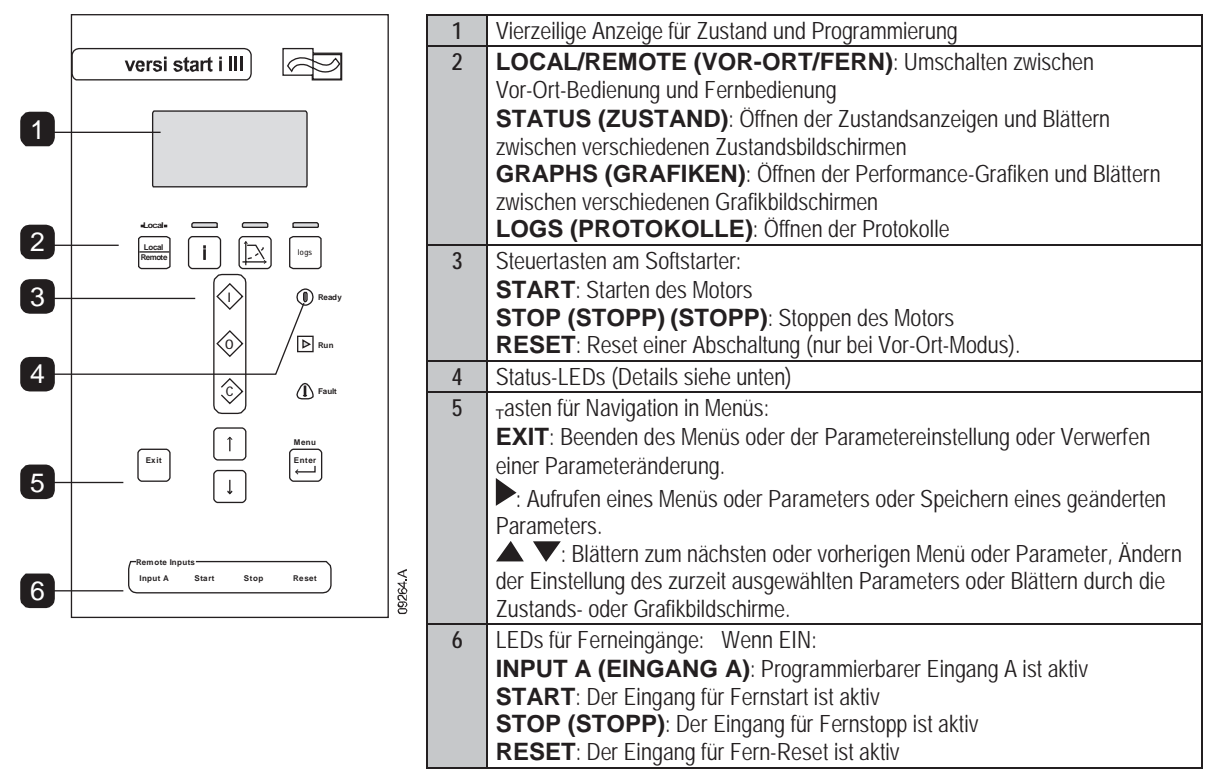

# **7.2 Zustands-LEDs am Starter**

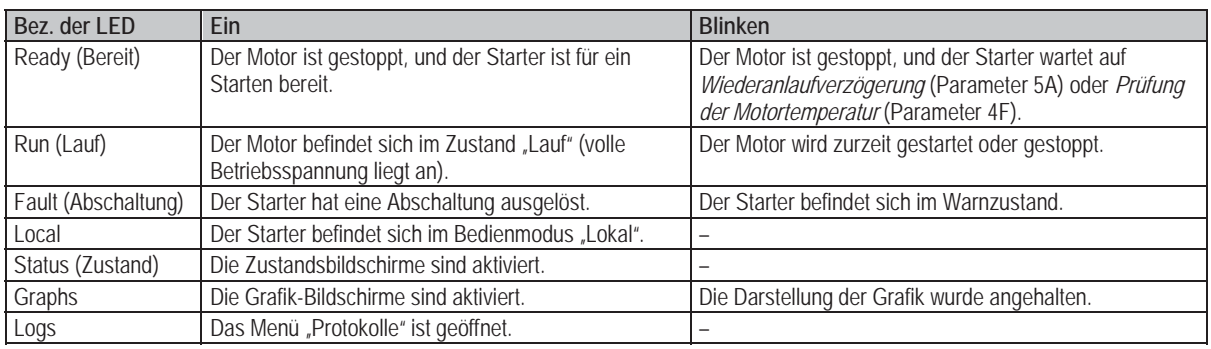

Wenn sich der Starter im Bedienmodus "Fernbetätigungsmodus" befindet, leuchtet die LED "Local" nicht.

Wenn keine der LEDs Leuchtet, liegt keine Steuerspannung am Starter an.

# **7.3 Anzeigen**

Am Bedienfeld wird eine breite Palette von Betriebsdaten des Softstarters angezeigt. In der unteren Hälfte der Anzeige werden in Echtzeit Informationen über Strom oder Motorleistung (entsprechend den Einstellungen von Parameter 10J angezeigt. Wählen Sie mit Hilfe der Taste **STATUS (ZUSTAND)** oder der Tasten **4** und  $\nabla$  aus, welche Informationen in der oberen Hälfte der Anzeige angezeigt werden.

- Starterzustand
- Motortemperatur
- **Strom**
- **Motorleistung**
- x Angaben zum letzten Start
- Datum und Uhrzeit

**HINWEIS**

SCR-Leitung

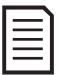

Die hier dargestellten Bildschirme gelten für die Standardeinstellungen.

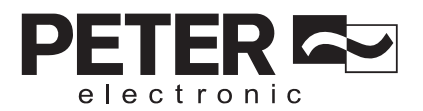

# **7.3.1 Starterstatus**

Im Bildschirm "Starterstatus" werden Details zum Betriebsstatus des Starters, die Motortemperatur und die Motorleistung angezeigt.

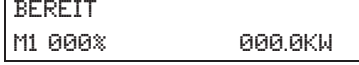

# **7.3.2 Programmierbarer Bildschirm**

Der benutzerprogrammierbare Bildschirm des VersiStart i III kann so konfiguriert werden, dass die wichtigsten Daten für den konkreten Anwendungsfall angezeigt werden. Welche Daten angezeigt werden, können Sie anhand der Parametern 10B bis 10E auswählen.

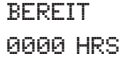

# **7.3.3 Motortemperatur**

Auf dem Bildschirm für die Temperatur wird angezeigt, welcher Motordatensatz aktiviert ist, und es werden die Temperaturen beider Motoren als Prozentsatz der Gesamt-Kühlleistung angezeigt. Wenn der VersiStart i III für die Ansteuerung eines einzelnen Motors konfiguriert wurde, wird als Wert für die Temperatur des zweiten Motors (M2) immer 0 % angezeigt.

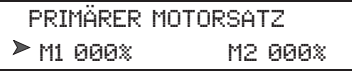

# **7.3.4 Strom**

Der Strombildschirm zeigt den Leitungsstrom aller Phasen in Echtzeit an.

 Phasenströme 000.0A 000.0A 000.0A

# **7.3.5 Motorleistung**

Im Bildschirm "Motorleistung" werden die Leistung (kW, PS und kVA) und der Leistungsfaktor des Motors angezeigt.

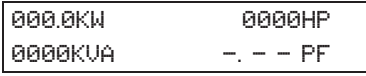

# **7.3.6 Letzter Start**

Im Bildschirm "Letzter Start" werden Daten über den letzten erfolgreichen Start angezeigt:

- Startdauer (Sekunden)
- x Maximal gezogener Anlaufstrom (in Prozent des Nennstroms des Motors)
- x Berechneter Anstieg der Motortemperatur

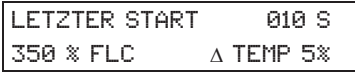

# **7.3.7 Datum und Uhrzeit**

Im Bildschirm "Datum/Zeit" werden die aktuellen Systemeinstellungen für Datum und Uhrzeit (24-Stunden-Format) angezeigt. Einzelheiten zum Einstellen von Datum und Uhrzeit, siehe *Einstellen von Datum und Uhrzeit* auf Seite 58.

# **7.3.8 Balkenanzeige SCR-Leitung**

In der Balkenanzeige für die SCR-Leitung wird der Leitungszustand für die einzelnen Phasen dargestellt.

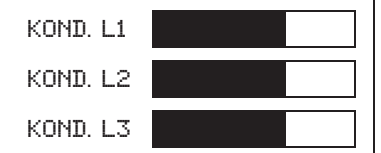

#### **7.3.9 "Grafiken"**

Der VersiStart i III kann folgende Echtzeit-Informationen über die Performance anzeigen:

- **Strom**
- Motortemperatur
- Motor kW (Wirkleistung)
- Motor kVA (Scheinleistung)
- Motor-Leistungsfaktor

Die aktuellsten Informationen werden rechts auf dem Bildschirm angezeigt. Eine Speicherung der älteren Daten erfolgt nicht.

Um auf die Grafiken zuzugreifen oder um auszuwählen, welche Grafik angezeigt wird, drücken Sie die Taste "GRAFIKEN".

Außerdem kann die laufende Darstellung der Grafik angehalten werden, um eine Analyse der Performance im zurückliegenden Zeitabschnitt zu ermöglichen. Um die Grafik anzuhalten, drücken Sie die Taste **"GRAFIKEN"** und halten Sie die Taste länger als 0.5 Sekunden gedrückt. Um die Darstellung der Grafik fortzusetzen, drücken Sie die Taste **"GRAFIKEN"** nochmals.

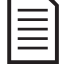

**HINWEIS**

Während die Grafik angehalten ist, erfasst der VersiStart i III keine Daten. Wenn die Darstellung der Grafik fortgesetzt wird, erscheint zwischen den alten und den neuen Daten eine schmale Lücke.

# **7.4 Befehle Start, Stopp und Reset**

Für das Bedienen des Softstarters gibt es drei Möglichkeiten:

- anhand der Tasten am Bedienfeld
- über Ferneingänge
- über eine serielle Kommunikationsverbindung

Die Taste **LOCAL/REMOTE (VOR ORT/FERN)** legt fest, ob der VersiStart i III auf Befehle vor Ort (über das Bedienfeld) oder auf Fernbedienungsbefehle (über die Fernbedienungseingänge) reagiert. Der VersiStart i III kann anhand von Parameter 6A auch so konfiguriert werden, dass ausschließlich Bedienung vor Ort oder ausschließlich Fernbedienung möglich ist *Auswahl Lokal/Fern*. Wenn sich der Softstarter im Modus "Vor-Ort-Bedienung" befindet, leuchtet die LED "Local" am Bedienfeld. Befindet sich der Starter im Modus "Fernbedienung", ist diese LED erloschen.

Die Taste **STOP (STOPP)** am Bedienfeld ist immer aktiviert.

Die Ansteuerung über das Fieldbus Kommunikationsnetzwerk ist im Modus "Bedienung vor Ort" immer aktiviert, im Modus "Fernbedienung" kann diese Ansteuerung aktiviert bzw. deaktiviert werden (Parameter 6B *Fernkommunikation*). Für die Ansteuerung über das serielle Kommunikationsnetzwerk ist ein optionales Kommunikationsmodul erforderlich.

# **7.4.1 Ansteuern eines Motors mit dem Softstarter**

Zum Auslösen eines Softstarts des Motors drücken Sie die Taste **START** am Bedienfeld, oder aktivieren Sie den Ferneingang "Start". Der Motor wird anhand des in Parameter 2A ausgewählten Startverfahrens gestartet.

Zum Auslösen eines Stopps des Motors drücken Sie die Taste **STOP (STOPP)** am Bedienfeld, oder aktivieren Sie den Ferneingang "Stopp". Der Motor wird anhand des in Parameter 2H ausgewählten Stoppverfahrens gestoppt.

Zum Zurücksetzen einer Abschaltung am Softstarter drücken Sie die Taste **RESET** am Bedienfeld, oder aktivieren Sie den Ferneingang "Reset".

Um den Motor im Freilaufstopp anzuhalten, unabhängig von der Einstellung von Parameter 2H *Stoppmodus*, drücken Sie gleichzeitig die Tasten **STOP (STOPP)** und **RESET** an der Bedieneinrichtung vor Ort. Daraufhin schaltet der Softstarter die Stromversorgung des Motors aus und öffnet das Hauptschütz, und der Motor führt einen Freilaufstopp aus.

# **7.5 Verfahren für Softstart**

Softstarter bieten eine Vielzahl an Verfahren für das Regeln des Startvorgangs von Motoren. Bei den einzelnen Softstart-Verfahren wird jeweils ein anderer primärer Parameter geregelt.

electronic

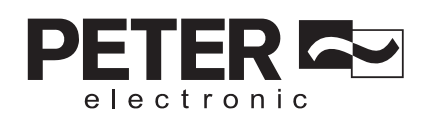

# **7.5.1 Konstantstrom**

"Konstantstrom" ist das übliche Verfahren für einen Softstart, wobei der Strom von Null bis zu einem vorgegebenen Wert ansteigt und bei diesem Wert stabilgehalten wird, bis der Motor die Solldrehzahl erreicht hat.

Das Verfahren "Konstantstrom" eignet sich ideal für Anwendungsfälle, bei denen der Anlaufstrom unter einem bestimmten Wert bleiben muss.

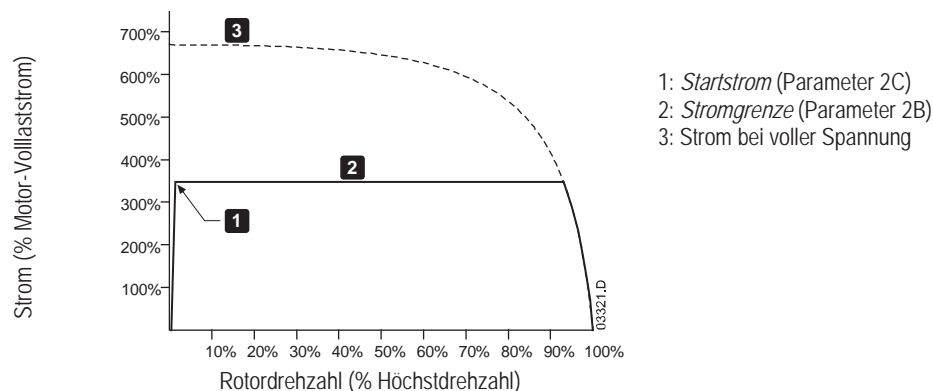

# **7.5.2 Stromrampe**

Beim Softstartverfahren "Stromrampe" wird die Stromstärke von einem vorgegebenen Startwert (1) beginnend über einen längeren Zeitraum (2) auf einen Maximalwert (3) erhöht.

Das Starten mittels Stromrampe bietet sich bei folgenden Anwendungen an:

- x Die Lasten können bei den einzelnen Startvorgängen sehr unterschiedlich sein (z. B. bei einem Förderband, das beim Start beladen oder auch unbeladen sein kann). Stellen Sie einen Anfangswert für die Stromstärke (Parameter 2C) ein, bei dem der Motor mit einer geringen Last anläuft, und einen Maximalwert für die Stromstärke (Parameter 2B) bei dem der Motor mit einer schweren Last anläuft.
- Das Losbrechmoment der Last ist gering, es ist jedoch eine längere Anlaufzeit erforderlich (z. B. bei einer Zentrifugalpumpe, wenn der Druck in der Rohrleitung langsam aufgebaut werden muss).
- Die Stromversorgung ist nur begrenzt belastbar (z. B. bei Speisung durch ein Stromaggregat), wobei ein langsameres Aufbringen der Last dem Aggregat Zeit zum Reagieren belässt.

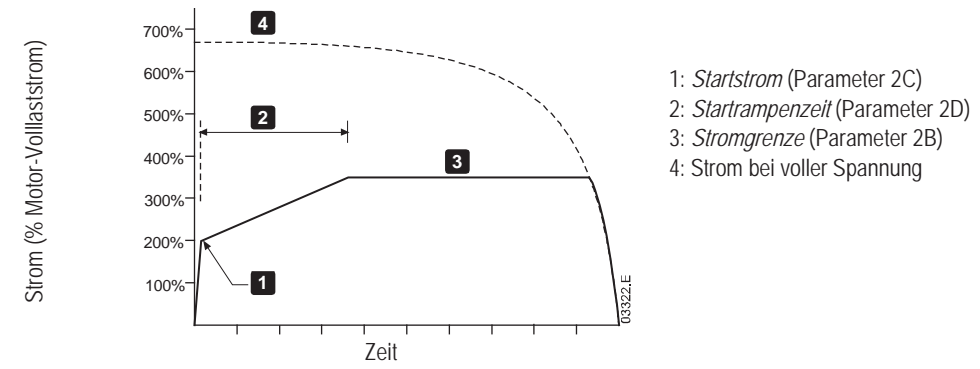

# **7.5.3 Adaptive Regelung für das Starten**

Bei einem Softstart mit adaptiver Regelung gleicht der VersiStart i III den Strom so ab, dass der Motor innerhalb einer vorgegebenen Zeit und mit einem vorgegebenen Beschleunigungsprofil anläuft.

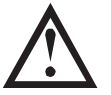

#### **ACHTUNG**

Die Adaptive Regelung kann den Motor nicht schneller starten als ein Direktstart. Wenn die Startrampenzeit (Parameter 2D) kürzer als die Anlaufzeit des Motors bei Direktstart ist, kann der Anlaufstrom die Stärke des Anlaufstroms bei Direktstart erreichen.

Jeder Anwendungsfall weist ein bestimmtes Startprofil auf, das von den Eigenschaften der Last und des Motors abhängig ist. Die Adaptive Regelung bietet drei unterschiedliche Startprofile, um den Anforderungen der verschiedensten Anwendungsfälle genügen zu können. Durch das Auswählen eines Profils, das den technischen Gegebenheiten des Anwendungsfalls am besten entspricht, kann eine weiche Beschleunigung über die gesamte Startzeit hinweg erreicht werden. Wird ein drastisch abweichendes Profil ausgewählt, kann die Adaptive Regelung das dem System eigene Profil in gewissen Grenzen neutralisieren.

Der VersiStart i III überwacht das Verhalten des Motors während jedes Startvorgangs und versucht, die Ansteuerung bei den nächsten Startvorgängen entsprechend abzustimmen.

# **Adaptive Regelung**

So stellen Sie die Adaptive Regelung als Regelungsverfahren für das Starten ein:

- 1. Wählen Sie im Menü "Startmodus" die Option "Adaptive Regelung" (Parameter 2A)
- 2. Stellen Sie die gewünschte Startrampenzeit (Parameter 2D)
- 3. Wählen Sie das erforderliche Adaptives Startprofil (Parameter 2J)
- 4. Stellen Sie eine Stromgrenze für den Start (Parameter 2B) ein, die für einen problemlosen Start ausreicht. Der erste Start der Adaptiven Regelung wird als Start "Konstantstrom" ausgeführt. Dadurch kann der VersiStart i III das Betriebsverhalten des angeschlossenen Motors "erlernen". Diese Motordaten werden vom VersiStart i III bei den späteren Starts mit Adaptiver Regelung verwendet.

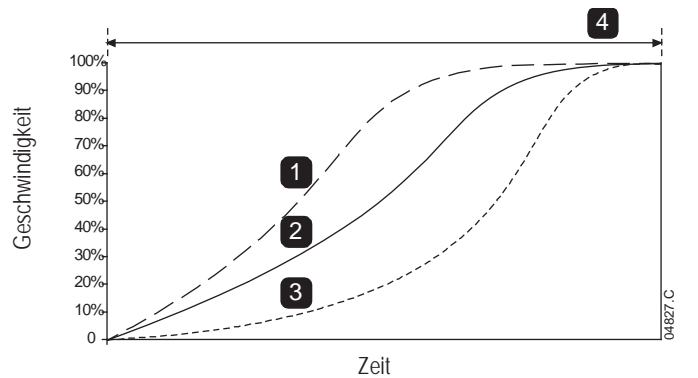

*Adaptives Startprofil* (Parameter 2J):

- 1. Frühbeschleunigung
- 2. Konstante Beschleunigung
- 3. Spätbeschleunigung
- 4. *Startrampenzeit* (Parameter 2D)

#### **So wählen Sie das Startprofil für die Adaptive Regelung aus**

Das geeignetste Profil ist von den konkreten Details des jeweiligen Anwendungsfalles abhängig.

Einige Lasten wie z. B. Unterwasserpumpen sollten nicht mit niedrigen Geschwindigkeiten betrieben werden. Bei einem Profil mit Frühbeschleunigung steigt die Geschwindigkeit rasch an, und anschließend wird die Beschleunigung für den verbleibenden Startvorgang geregelt.

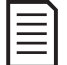

#### **HINWEIS**

Die Adaptive Regelung regelt die Last entsprechend des programmierten Profils. Der Anlaufstrom ist von der Auswahl des Beschleunigungsprofils und der programmierten Startzeit abhängig.

Wenn der an einem für Start oder Stopp unter Adaptiver Regelung programmierten VersiStart i III angeschlossene Motor ausgetauscht wird, oder wenn der Starter vor der Installation an einem anderen Motor getestet wurde, muss der Starter die Eigenschaften des neuen Motors erlernen. Der VersiStart i III erlernt die Eigenschaften des Motors automatisch, wenn Parameter 1A *Motornennstrom* oder Parameter 2L *Adaptive Regelverstellung* geändert wird.

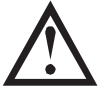

# **ACHTUNG**

Die Adaptive Regelung regelt das Drehzahlprofil des Motors innerhalb der programmierten Zeitgrenze. Dabei kann es zu einem höheren Strompegel als bei herkömmlichen Regelungsverfahren kommen.

#### **Feinabgleich der Adaptiven Regelung**

Wenn der Motor nicht wie gewünscht sanft startet oder stoppt, gleichen Sie die "Adaptive Regelverstellung" (Parameter 2L) ab. Der eingestellte Wert für die Verstellung legt fest, wie stark der VersiStart i III anhand der Daten des letzten Starts zukünftige Starts und Stopps mit adaptiver Regelung anpasst. Der eingestellte Wert für die Verstellung wirkt sich sowohl auf das Startverhalten als auch auf das Stoppverhalten aus.

- x Wenn der Motor am Ende eines Start- oder Stoppvorgangs zu schnell beschleunigt bzw. verzögert, erhöhen Sie die Einstellung für die Verstellung um 5 % bis 10 %.
- x Wenn die Motordrehzahl während des Startens oder Stoppens schwankt, verringern Sie die Einstellung für die Verstellung geringfügig.

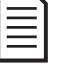

#### **HINWEIS**

Durch eine Änderung der Einstellung für die Verstellung wird der bisherige Lernvorgang des Starters bezüglich der adaptiven Regelung verworfen. Der erste Start nach der Änderung der Verstellung erfolgt in "Dauerstrom".

electronic

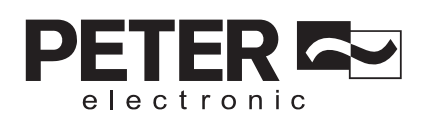

# **7.5.4 Kickstart**

Bei "Kickstart" wird zu Beginn des Startvorgangs eine kurze Spitze an zusätzlichem Drehmoment abgegeben; dieses Verfahren kann in Verbindung mit den Startverfahren "Stromrampe" und "Konstantstrom" angewendet werden.

"Kickstart" eignet sich für Anwendungsfälle, in denen beim Start ein hohes Losbrechmoment notwendig ist, das weitere Beschleunigen jedoch ohne großes Gegenmoment erfolgt (z. B. bei Exzenterschneckenpumpen).

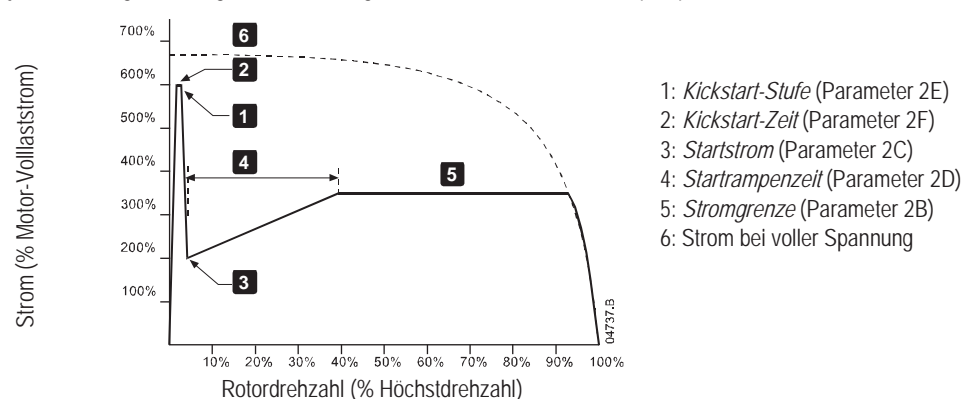

# **7.6 Stopp-Verfahren**

Softstarter bieten eine Vielzahl an Regelverfahren für das Stoppen des Motors.

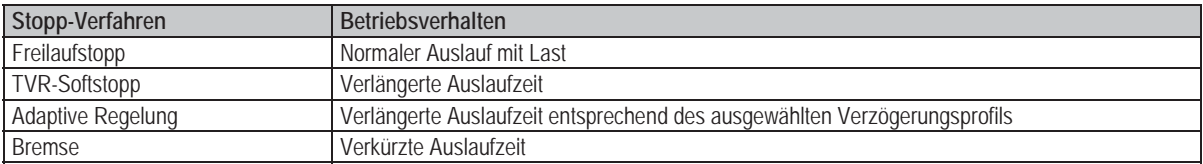

Softstarter kommen oftmals bei Pumpen zur Anwendung, um Druckschläge mit ihrer zerstörerischen Wirkung zu verhindern. Bei diesen Anwendungsfällen sollte die Adaptive Regelung das bevorzugte Stopp-Verfahren sein.

# **7.6.1 Freilaufstopp**

Bei einem Freilaufstopp verringert sich die Drehzahl des Motors aufgrund seiner konstruktiven Gegebenheiten, ohne dass eine Regelung durch den Softstarter erfolgt. Die für das Stoppen benötigte Zeit ist dabei von der Art der Last abhängig.

# **7.6.2 TVR-Softstopp**

Beim TVR-Stoppen (Timed Voltage Ramp, Spannungsabfall in einer vorgegebenen Zeit) wird die Spannung am Motor über einen vorgegebenen Zeitraum hinweg allmählich verringert. Nach dem Durchlaufen der Stopprampe läuft die Last möglicherweise noch weiter.

Ein TVR-Stoppen kann bei Anwendungen sinnvoll sein, bei denen die Stoppzeit verlängert werden muss oder bei denen Spannungsstöße an Stromaggregaten vermieden werden müssen.

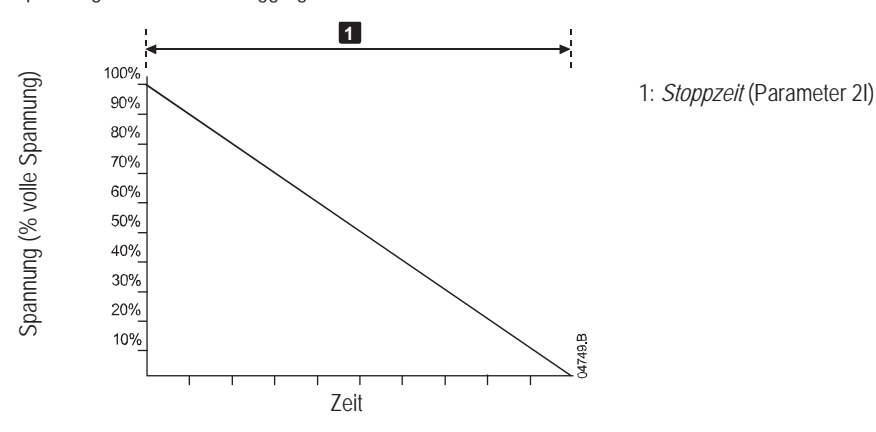
## **7.6.3 Adaptive Regelung für das Stoppen**

Bei einem Softstopp mit adaptiver Regelung wird der Strom vom VersiStart i III so geregelt, dass der Motor innerhalb einer vorgegebenen Zeit und nach einem ausgewählten Verzögerungsprofil stoppt. Die Adaptive Regelung kann zum Verlängern der Stoppzeit bei Lasten mit kleiner Massenträgheit verwendet werden.

#### **HINWEIS**

Die Adaptive Regelung bremst den Motor nicht aktiv ab, und der Motor stoppt nicht schneller als bei einem Freilaufstopp. Zum Verkürzen der Stoppzeit bei Lasten mit hohem Trägheitsmoment verwenden Sie die Funktion "Bremsen".

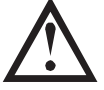

#### **ACHTUNG**

Die Adaptive Regelung regelt das Drehzahlprofil des Motors innerhalb der programmierten Zeitgrenze. Dabei kann es zu einem höheren Strompegel als bei herkömmlichen Regelungsverfahren kommen.

Jeder Anwendungsfall weist ein bestimmtes Stoppprofil auf, das von den Eigenschaften der Last und des Motors abhängig ist. Die Adaptive Regelung bietet drei unterschiedliche Stoppprofile. Wählen Sie das für den Anwendungsfall am besten geeignete Profil der Adaptiven Regelung aus.

## **Adaptive Regelung**

So stellen Sie die Adaptive Regelung als Regelungsverfahren für das Stoppen ein:

- 1. Wählen Sie im Menü "Stoppmodus" die Option "Adaptive Regelung" (Parameter 2H).
- 2. Stellen Sie die gewünschte Stoppzeit (Parameter 2I).
- 3. Wählen Sie das erforderliche Adaptives Stoppprofil (Parameter 2K).

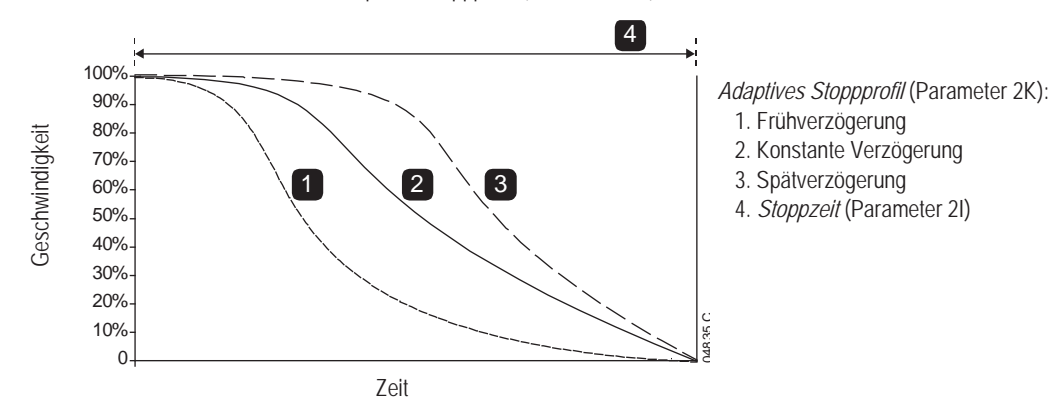

#### **Stopp von Pumpen**

Die hydraulischen Eigenschaften der verschiedenen Pumpensysteme unterscheiden sich beachtlich. Dies bedeutet, dass das ideale Verzögerungsprofil und die ideale Stoppzeit bei jedem System anders sind. In der Tabelle sind einige Anhaltspunkte für die Auswahl eines der Verzögerungsprofile der Adaptiven Regelung aufgeführt; wir empfehlen jedoch, die drei Profile auszuprobieren und das für den konkreten Anwendungsfall am besten geeignete Profil zu ermitteln.

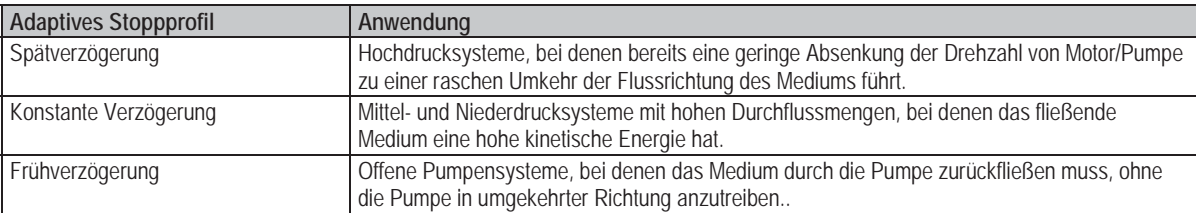

Der erste Stopp bei Adaptiver Regelung erfolgt als normales Sanftstoppen. Dadurch kann der VersiStart i III das Betriebsverhalten des angeschlossenen Motors "erlernen". Diese Motordaten werden vom VersiStart i III bei den späteren Stopps mit Adaptiver Regelung verwendet.

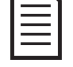

#### **HINWEIS**

Die Adaptive Regelung regelt die Last entsprechend des programmierten Profils. Der Stoppstrom ist von der Auswahl für Verzögerungsprofil und Stoppzeit abhängig.

Wenn der an einem für Start oder Stopp unter Adaptiver Regelung programmierten VersiStart i III angeschlossene Motor ausgetauscht wird, oder wenn der Starter vor der Installation an einem anderen Motor getestet wurde, muss der Starter die Eigenschaften des neuen Motors erlernen. Der VersiStart i III erlernt die Eigenschaften des Motors automatisch, wenn Parameter 1A *Motornennstrom* oder Parameter 2L *Adaptive Regelverstellung* geändert wird.

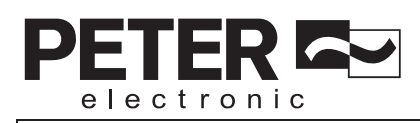

# **7.6.4 Bremsen**

Ein Bremsen verkürzt die für das Anhalten des Motors benötigte Zeit.

Möglicherweise ist während des Bremsens eine stärkere Geräuschentwicklung des Motors zu hören. Dies ist für den Bremsvorgang eines Motors normal.

Wenn die Funktion "Bremse" aktiviert ist, verlangsamt der VersiStart i III den Motor durch eine Gleichstromeinspeisung.

Bremsen durch den VersiStart i III:

- Ein Schütz für den Brems-Gleichstrom ist nicht erforderlich.
- x Alle drei Phasen werden so angesteuert, dass die Bremsströme und die dadurch verursachte Erwärmung gleichmäßig über den Motor verteilt werden.

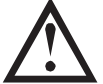

## **ACHTUNG**

Wenn ein zu hohes Bremsmoment eingestellt wird, stoppt der Motor vor Ablauf der Bremszeit; dabei kommt es zu einer unnötigen Erhitzung des Motors und möglicherweise zu Schäden am Motor. Starter und Motor können nur reibungslos und sicher betrieben werden, wenn das Konfigurieren der Anlage mit der gebotenen Sorgfalt erfolgt.

Eine hohe Bremsdrehmomenteinstellung kann zu Spitzenströmen bis zum Fallen des Überlastschutzes führen, während der Motor gestoppt wird. Stellen Sie sicher, dass die installierten Schutzsicherungen im Nebenstromkreis des Motors entsprechend ausgewählt wurden.

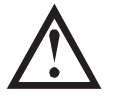

### **ACHTUNG**

Beim Bremsen erwärmt sich der Motor schneller als anhand des thermischen Modells des Motors berechnet. Installieren Sie einen Motorthermistor oder geben Sie eine ausreichende Wiederanlaufverzögerung (Parameter 5A) vor, wenn Sie die Funktion "Bremsen" verwenden.

So konfigurieren Sie die Bremsfunktion des VersiStart i III:

- 1. Stellen Sie Parameter 2I auf die gewünschte Dauer des Stoppvorgangs ein (1). Dies ist die Gesamtdauer des Bremsvorgangs; daher muss eine Zeit eingestellt werden, die ausreichend länger als die Bremszeit (Parameter 15H) ist, damit der Motor im Stadium vor dem Bremsen seine Drehzahl auf ca. 70 % verringern kann. Wenn die Stoppzeit zu kurz eingestellt wird, kann der Motor nicht ordnungsgemäß gebremst werden, und der Motor führt einen Freilaufstopp aus.
- 2. Stellen Sie als Bremszeit (Parameter 15H) ca. 1/4 der als Stoppzeit programmierten Zeit ein. Dieser Parameter legt die Zeit für das Stadium mit voller Bremsung fest (2).
- 3. Gleichen Sie das Bremsmoment (Parameter 15G) so ab, dass das gewünschte Stoppverhalten erreicht wird. Wenn ein zu geringes Bremsmoment eingestellt wird, wird der Motor nicht vollständig gestoppt und geht am Ende des Bremsvorgangs in den Freilaufstopp über.

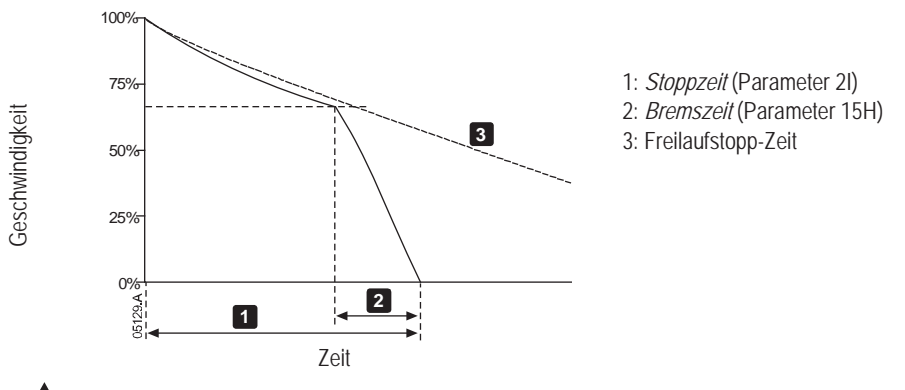

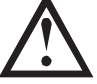

# **ACHTUNG**

Bei Verwendung einer Gleichstrombremse muss die Netzversorgung an den Softstarter (Eingangsklemmen L1, L2, L3) in positiver Phasensequenz angeschlossen werden, und Parameter 4B *Phasensequenz* muss auf "Nur positiv" eingestellt sein.

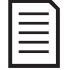

### **HINWEIS**

Installieren Sie für Lasten, die zwischen Bremszyklen variieren können, einen Stillstandwächter, um sicherzustellen, dass der Softstarter das Gleichstrombremsen beendet, wenn der Motor stoppt. Dadurch wird eine unnötige Erwärmung des Motors vermieden.

Weitere Informationen über die Verwendung des VersiStart i III mit einem externen Drehzahlsensor (z. B: bei variablen Lasten während des Bremsvorgangs) finden Sie unter *Gleichstrombremse mit externem Stoppsensor* auf Seite 65.

## **7.7 JOG-Betrieb**

Im Jog-Betrieb wird der Motor mit einer verringerten Drehzahl betrieben, damit die Last mit dem Motor abgeglichen werden kann, oder um Servicearbeiten zu erleichtern. Der Motor kann sowohl vorwärts als auch rückwärts im Jog betrieben werden.

Das maximale Drehmoment bei JOG-Betrieb in Vorwärtsrichtung beträgt, in Abhängigkeit vom Motor, ca. 50 % bis 75 % des Drehmoments bei Nennstrom. Das im JOG-Betrieb in Rückwärtsrichtung erzeugte Drehmoment beträgt ca. 25 % bis 50 % des Drehmoments bei Nennstrom.

Parameter 15F *Drehmoment JOG* regelt, welchen Prozentsatz des maximal verfügbaren JOG-Drehmoments der Softstarter auf den Motor anwenden wird.

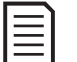

## **HINWEIS**

Bei einer Einstellung von Drehmomenten über 50 % können deutlich stärkere Wellenvibrationen auftreten.

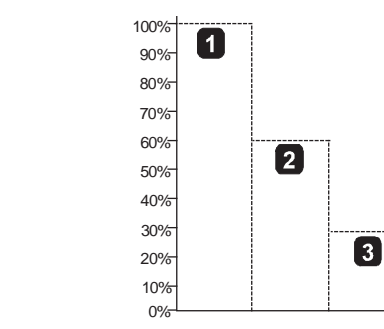

1. Drehmoment des Motors bei Nennstrom

- 2. Maximales Drehmoment für JOG vorwärts
- 3. Maximales Drehmoment für JOG rückwärts

Die Aktivierung des Jog-Betriebs erfolgt über einen programmierbaren Eingang (siehe Parameter 6D). Wenn während des JOG-Betriebs ein anderer Befehl empfangen wird, stoppt der Starter und wartet auf einen neuen Befehl.

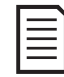

Verfügbares Drehmoment

Verfügbares Drehmoment

### **HINWEIS**

Während des JOG-Betriebs sind Softstart und Softstopp nicht ausführbar.

 $rac{1}{05723.0}$ 

Der JOG-Betrieb kann nur mit dem primären Motor ausgeführt werden.

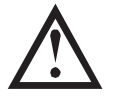

## **ACHTUNG**

Ein Dauerbetrieb des Motors mit niedrigen Drehzahlen ist nicht vorgesehen, da hierbei der Motor nicht ausreichend gekühlt wird

Beim JOG-Betrieb erwärmt sich der Motor schneller als anhand des thermischen Modells des Motors berechnet. Installieren Sie einen Motorthermistor oder geben Sie eine ausreichende Wiederanlaufverzögerung (Parameter 5A) vor, wenn Sie die JOG-Funktion verwenden.

## **7.8 Betrieb In-delta**

Bei In-delta (sechs Adern) werden die Funktionen Adaptive Regelung, JOG, Bremsen und PowerThrough nicht unterstützt. Wenn diese Funktionen an einem in In-delta installierten Starter programmiert werden, ergibt sich folgendes Verhalten:

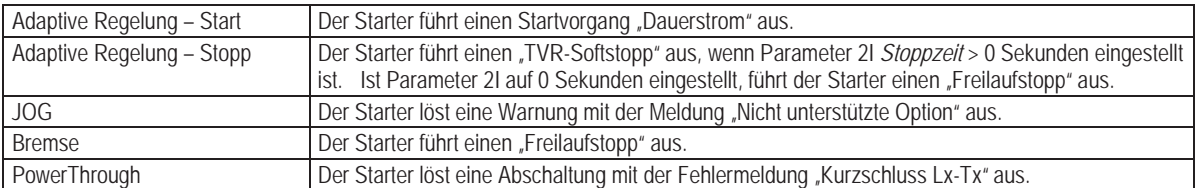

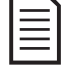

### **HINWEIS**

Bei einer Installation in Innen-Delta-Schaltung ist während des Betriebs des Motors "Stromunsymmetrie" die einzige aktive Schutzfunktion. Deaktivieren Sie bei Betrieb in Innen-Delta niemals den Schutz "Stromunsymmetrie" (Parameter 4A).

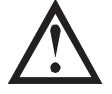

### **ACHTUNG**

In-delta-Betrieb ist nur mit Netzspannung von  $\leq 600$  VAC möglich.

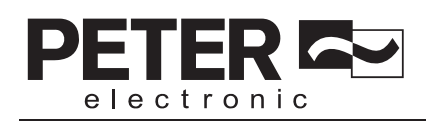

## **8. Programmiermenü**

Im Programmiermenü können Sie einstellbare Parameter, mit denen die Funktionen des VersiStart i III gesteuert werden, anzeigen und ändern.

Zum Öffnen des Programmiermenüs drücken Sie bei Anzeige von Zustands- oder Grafikbildschirmen die Taste **MENU/ENTER**.

So navigieren Sie durch das Programmiermenü:

- Drücken Sie die Tasten ▲ und ▼, um die Parametergruppen zu durchblättern.
- $\bullet$  Drücken Sie die Taste  $\blacktriangleright$ , um ein Untermenü zu öffnen.
- Drücken Sie die Taste ►, um die Parameter in einer Gruppe anzuzeigen.
- x Drücken Sie die Taste **EXIT**, um zur vorherigen Ebene zurückzukehren.
- x Um das Programmiermenü zu schließen, drücken Sie wiederholt die Taste **EXIT**, oder drücken Sie die Taste **STATUS** oder die Taste **GRAPHS (GRAFIKEN)**.

So ändern Sie den Wert eines Parameters:

- x Blättern Sie im Programmiermenü zum entsprechenden Parameter, und drücken Sie **ENTER**, um den Bearbeitungsmodus zu aktivieren.
- Ändern Sie den Wert des Parameters mithilfe der Tasten ▲ und ▼. Bei jedem Drücken von ▲ bzw. ▼ wird der Wert um 1 Einheit erhöht bzw. verringert. Wenn Sie die Taste länger als 5 Sekunden gedrückt halten, erhöht bzw. verringert sich der Wert rascher.
- x Zum Speichern der Änderung drücken Sie die Taste **MENU/ENTER**. Die in der Anzeige dargestellte Einstellung wird gespeichert, und das Bedienfeld zeigt wieder die Parameterliste an.
- x Zum Verwerfen der Änderungen drücken Sie die Taste **EXIT**. Das Bedienfeld fragt nach einer Bestätigung und zeigt wieder die Parameterliste an, ohne die Änderungen zu übernehmen.

Sie können zu jeder Zeit auf das Programmiermenü zugreifen, auch während der Softstarter in Betrieb ist. Sämtliche Änderungen am Startprofil werden sofort wirksam.

Das Programmiermenü enthält vier Untermenüs:

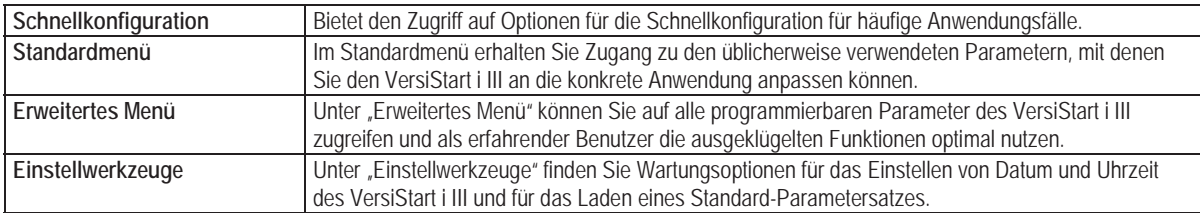

## **8.1 Kurzinbetriebnahme**

Im Menü für die Schnellkonfiguration kann der VersiStart i III auf einfache Weise für übliche Anwendungsfälle konfiguriert werden. Der VersiStart i III wählt die für die Anwendung relevanten Parameter aus und schlägt eine typische Einstellung vor; Sie können jeden einzelnen Parameter auf den konkreten Anwendungsfall abgleichen.

Stellen Sie Parameter 1A *Motornennstrom* immer auf den auf dem Typenschild des Motors aufgeführten Volllaststrom ein. Bei dem vorgeschlagenen Wert handelt es sich um den kleinstmöglichen Volllaststrom des Starters.

Bei den hervorgehobenen Werten in der Anzeige handelt es sich um empfohlene Werte, und bei den eingerahmten Werten um die tatsächlich geladenen Werte.

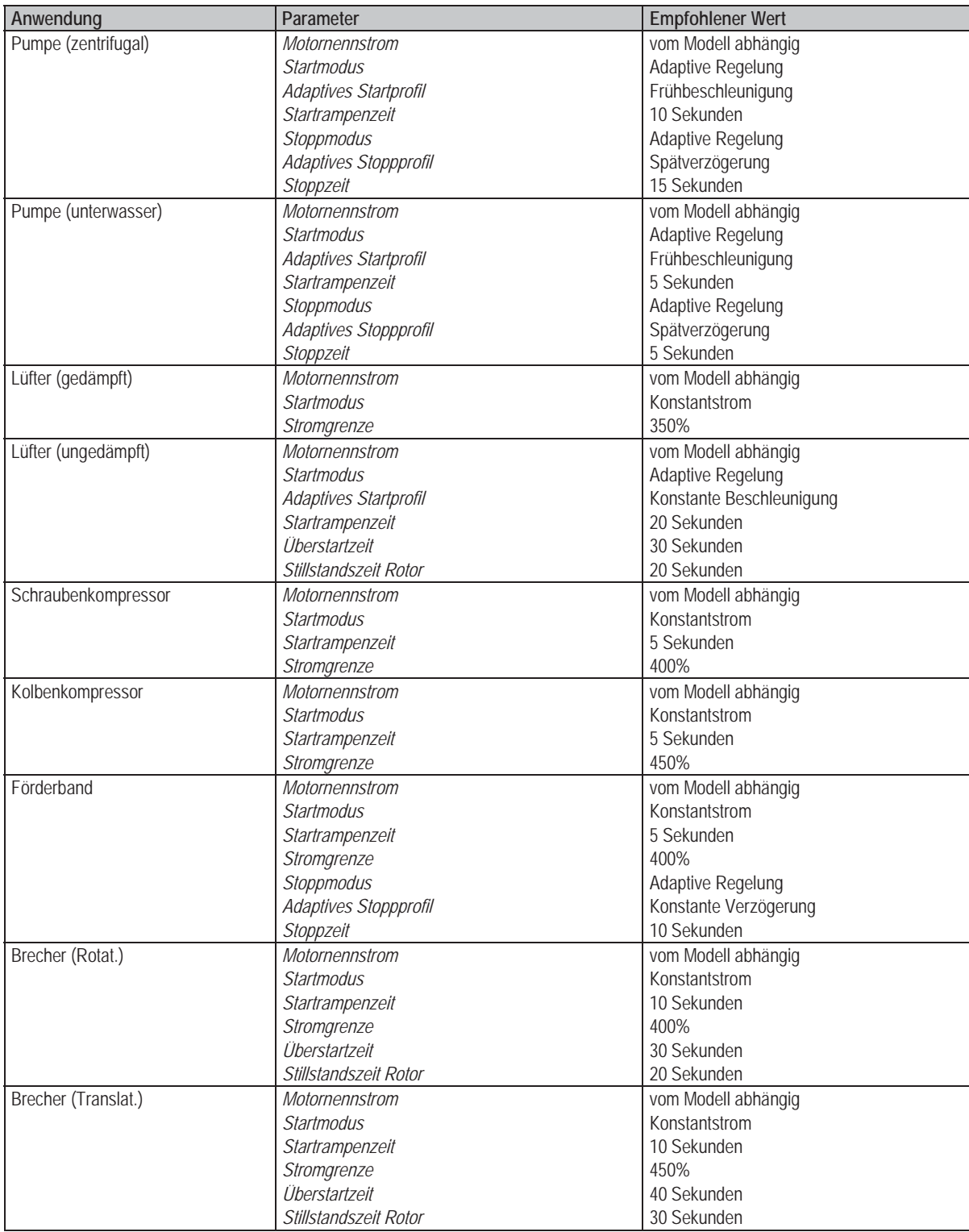

# PEI TER electronic

# **8.2 Standardmenü**

Über das Standardmenü haben Sie Zugriff auf häufig verwendete Parameter, mit denen Sie den VersiStart i III für den konkreten Anwendungsfall konfigurieren können.

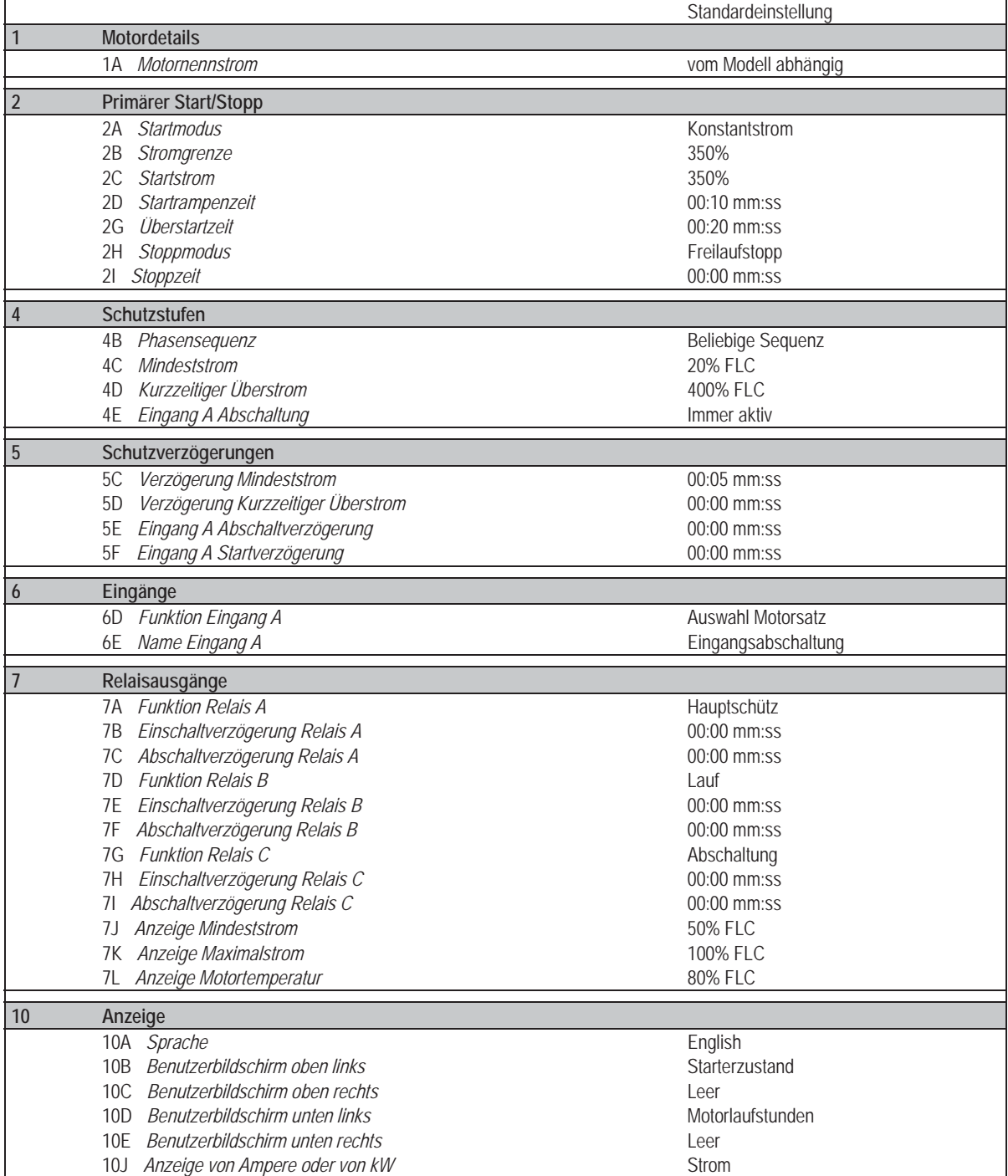

# **8.3 Erweitertes Menü**

In "Erweitertes Menü" haben Sie Zugriff auf sämtliche programmierbaren Parameter des VersiStart i III.

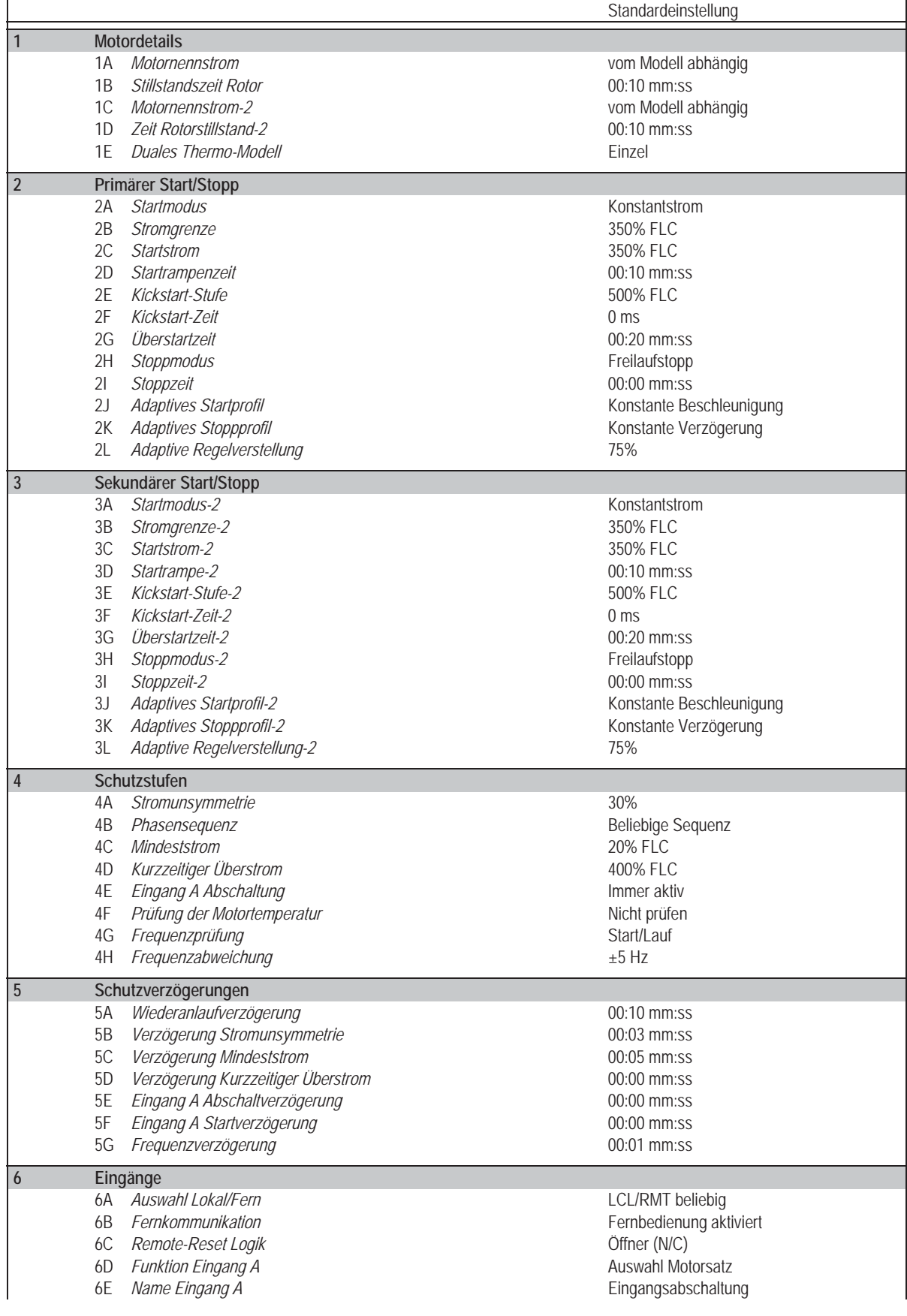

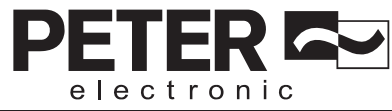

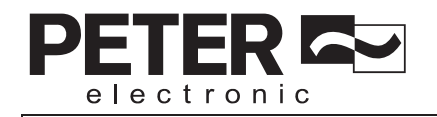

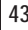

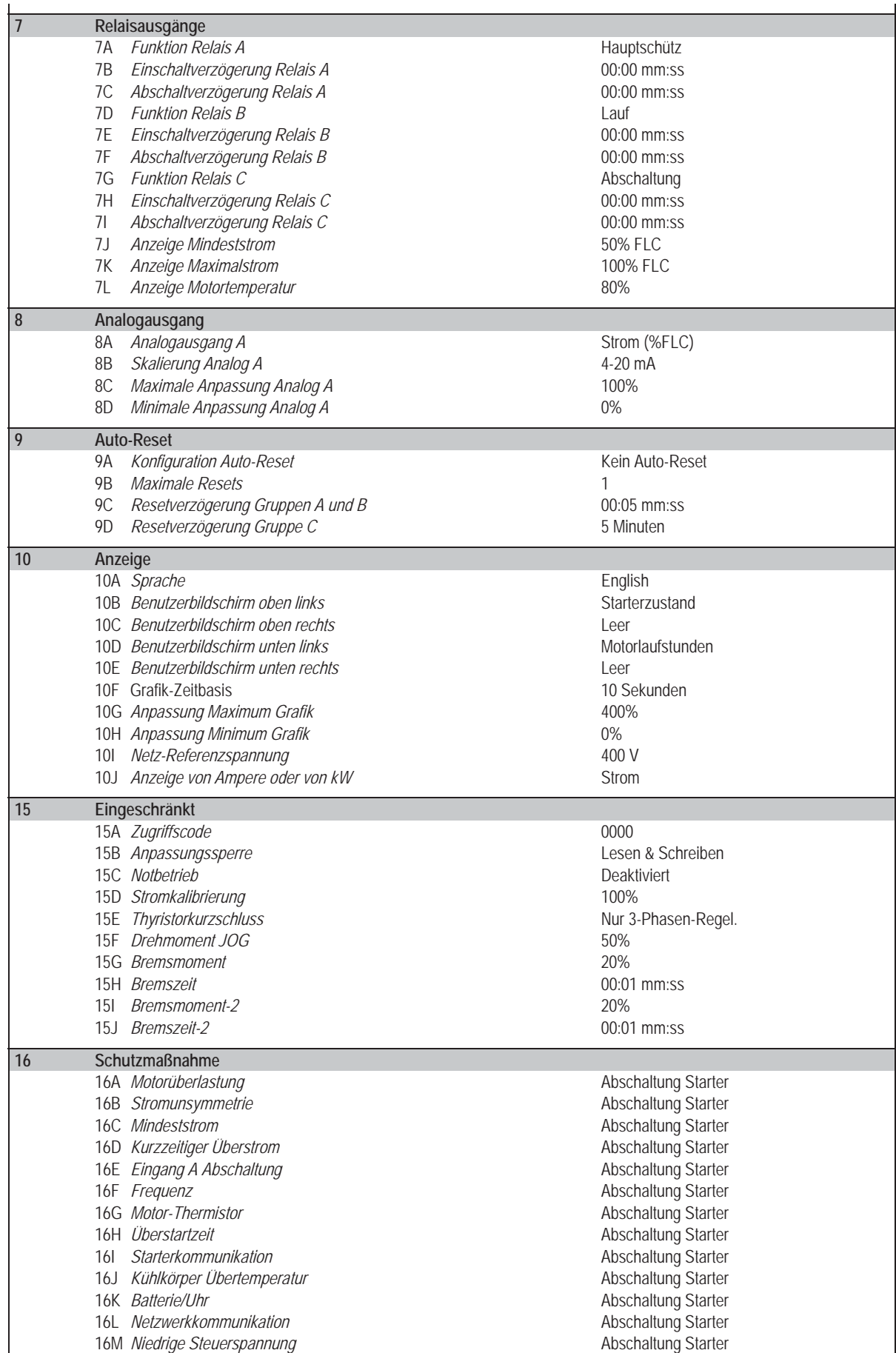

**8.4.2 2 Primärer Start/Stopp** 

des Motors.

# **8.4 Beschreibung der Parameter**

## **8.4.1 1 Motordetails**

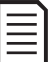

### **HINWEIS**

Parameter 1B legt den Abschaltstrom für den Motorüberlastschutz fest. Die Voreinstellung des Parameters 1B bietet einen Motorüberlastschutz: Klasse 10, Abschaltstrom 105 % des Nennstroms oder äquivalent.

P

FΤ

ERI

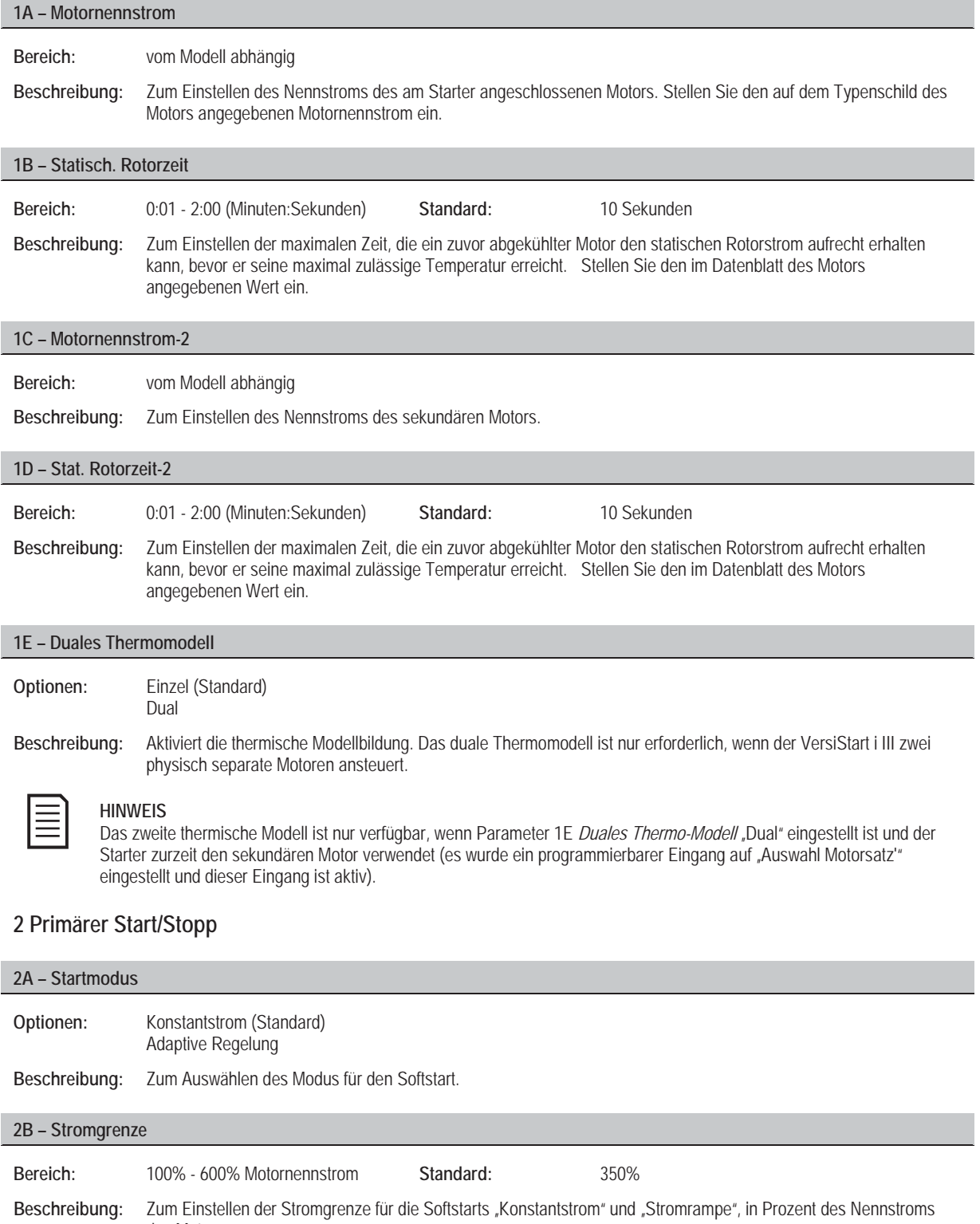

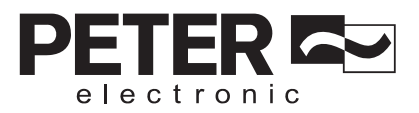

**2C – Startstrom Bereich:** 100% - 600% Motornennstrom **Standard:** 350% Beschreibung: Zum Einstellen des Wertes des Start-Anlaufstroms für "Stromrampe", in Prozent des Nennstroms des Motors. Stellen Sie den Wert so ein, dass der Motor bei Einleitung eines Startvorgangs sofort beschleunigt. Wenn kein Start "Stromrampe" benötigt wird, stellen Sie für "Startstrom" den für "Stromgrenze" eingestellten Wert ein. **2D – Startrampenzeit Bereich:** 1 - 180 (Sekunden) **Standard:** 10 Sekunden **Beschreibung:** Zum Einstellen der Gesamtzeit des Startvorgangs bei einer Adaptiven Regelung oder der Rampenzeit für einen Startvorgang "Stromrampe" (von "Startstrom" bis zu "Stromgrenze"). **2E – Kickstart-Stufe Bereich:** 100% - 700% Motornennstrom **Standard:** 500% **Beschreibung:** Zum Einstellen des Stroms für den Kickstart. **2F – Kickstart-Zeit Bereich:** 0 – 2000 Millisekunden **Standard:** 0000 Millisekunden Beschreibung: Zum Einstellen der Dauer des Kickstarts. Bei der Einstellung "0" ist der Kickstart deaktiviert. **ACHTUNG** Bei "Kickstart" werden die mechanischen Komponenten der Anlage mit höheren Drehmomenten beaufschlagt. Stellen Sie vor der Nutzung dieser Funktion sicher, dass Motor, Last und Kupplungen für diese höheren Drehmomente ausgelegt sind. **2G – Überstartzeit**  Die "Überstartzeit" ist die maximale Zeitdauer, die der VersiStart i III versucht, den Motor zu starten. Wenn der Motor nicht innerhalb der programmierten Zeit in den Zustand "Lauf" übergeht, löst der Starter eine Abschaltung aus. Stellen Sie eine geringfügig längere Zeitdauer ein, als bei einem normalen Anlaufen des Motors benötigt wird. Bei der Einstellung "0" ist der Schutz "Überstartzeit" deaktiviert. **Bereich:** 0:00 - 4:00 (Minuten:Sekunden) **Standard:** 20 Sekunden **Beschreibung:** Nehmen Sie die erforderliche Einstellung vor.

#### **2H – Stoppmodus**

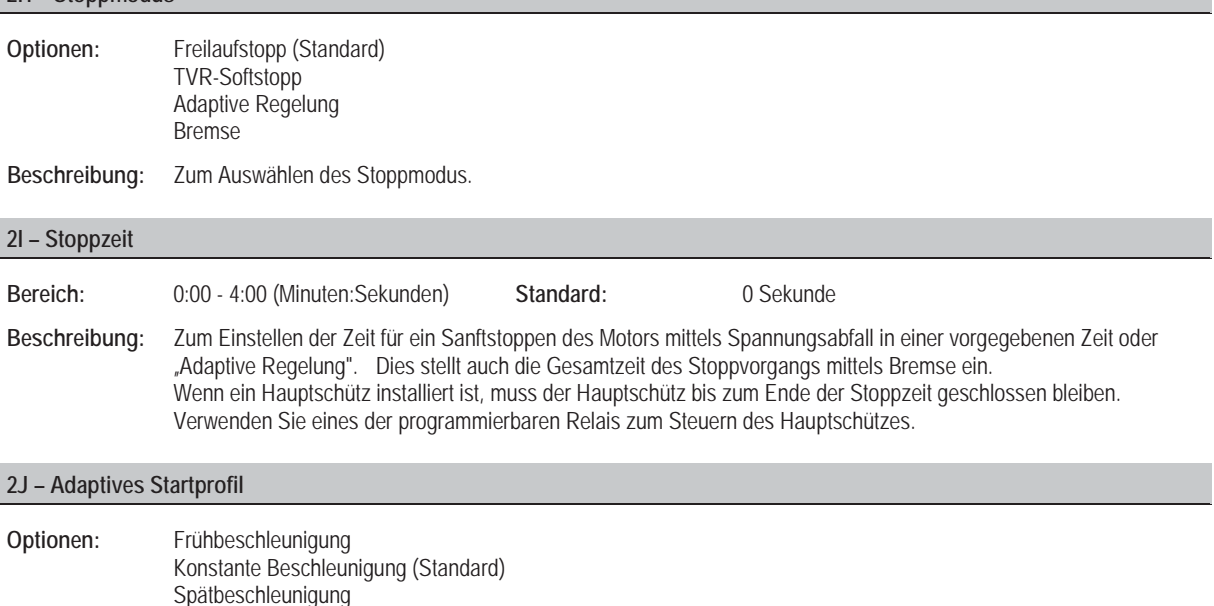

**Beschreibung:** Zum Auswählen des Profils, das der VersiStart i III für einen Softstart mittels "Adaptive Regelung" anwendet.

**45 VersiStart i III** 

### **2K – Adaptives Stoppprofil**

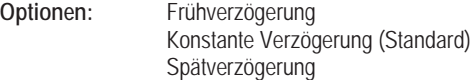

Beschreibung: Zum Auswählen des Profils, das der VersiStart i III für einen Softstopp mittels "Adaptive Regelung" anwendet.

#### **2L – Adaptive Regelverstellung**

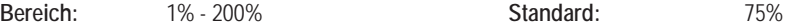

**Beschreibung:** Zum Anpassen des Verhaltens der Adaptiven Regelung. Diese Einstellung wirkt sich sowohl auf die Regelung des Startvorgangs als auch auf die Regelung des Stoppvorgangs aus.

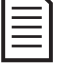

#### **HINWEIS**

Wir empfehlen, die Einstellung für die Verstellung beim Standardwert zu belassen und nur dann zu ändern, wenn sich das System nicht zufriedenstellend verhält.

Wenn der Motor am Ende eines Start- oder Stoppvorgangs zu schnell beschleunigt bzw. verzögert, erhöhen Sie die Einstellung für die Verstellung um 5 % bis 10 %. Wenn die Motordrehzahl während des Startens oder Stoppens schwankt, verringern Sie die Einstellung für die Verstellung geringfügig.

## **8.4.3 3 Sekundärer Start/Stopp**

Siehe Parameter "Primärer Start/Stopp" für nähere Informationen über die Parameter.

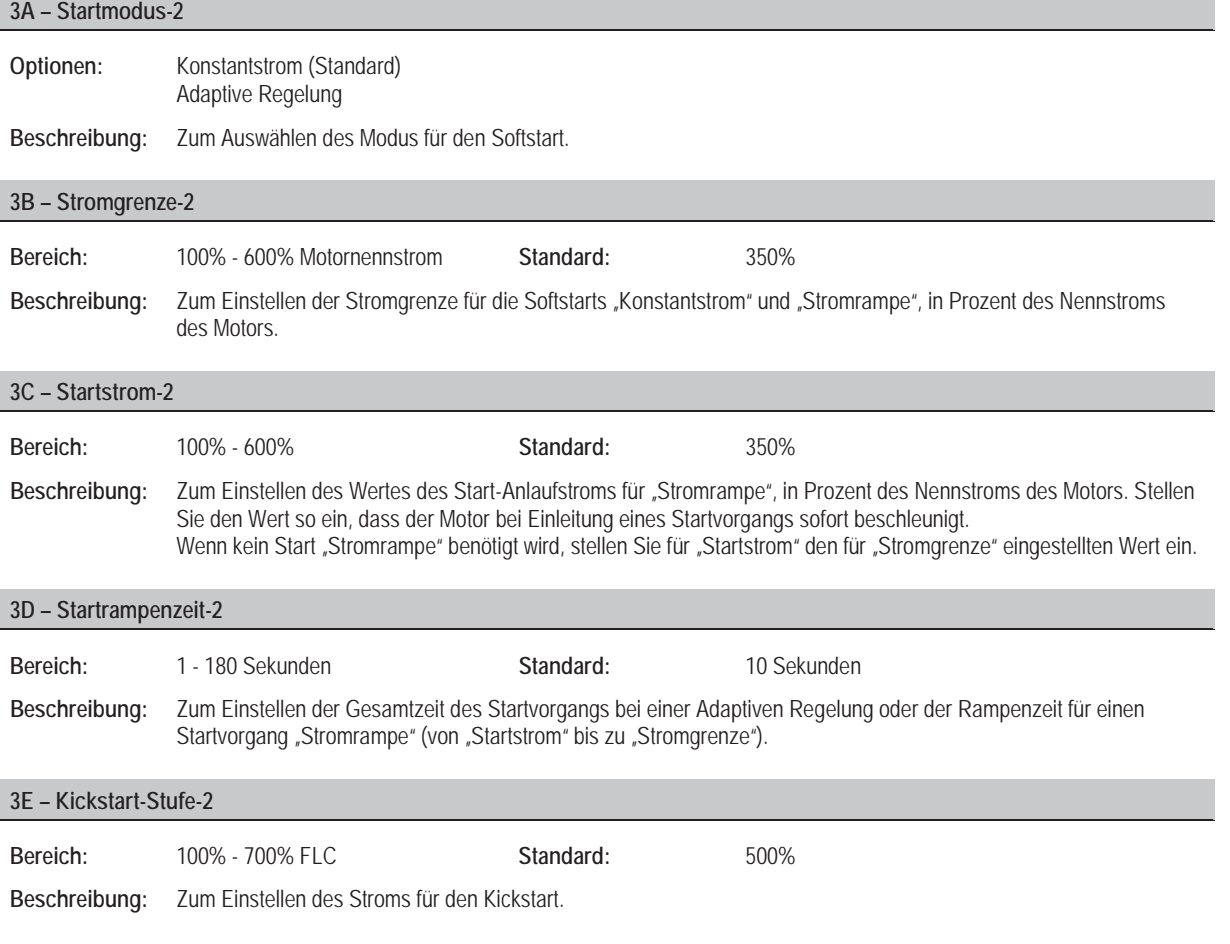

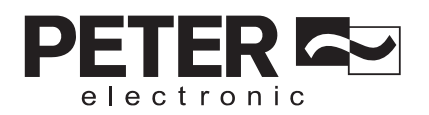

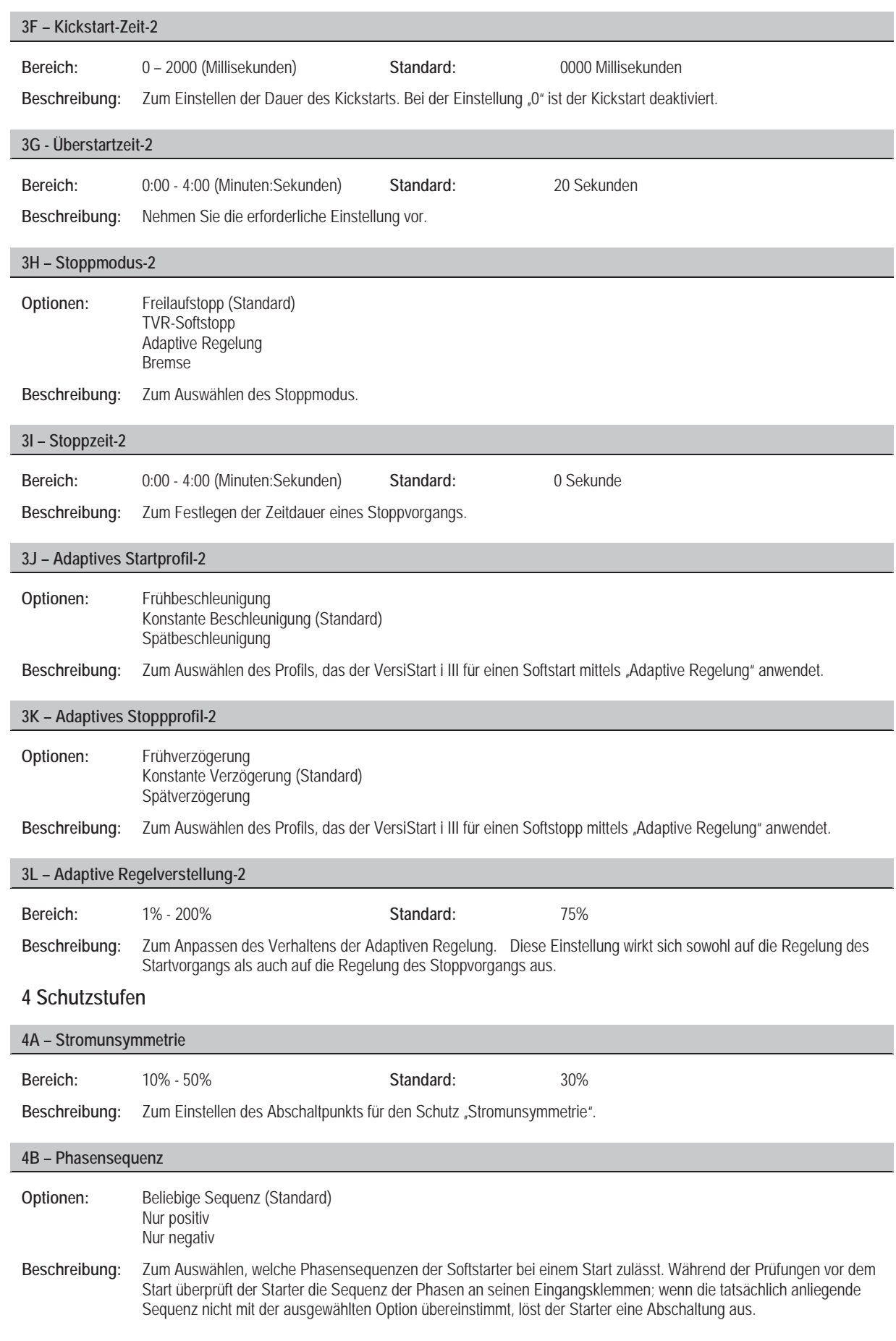

**8.4.4 4 Schutzstufen** 

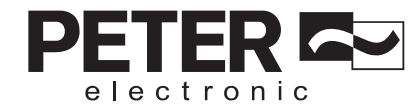

**8.4.5 5 Schutzverzögerungen** 

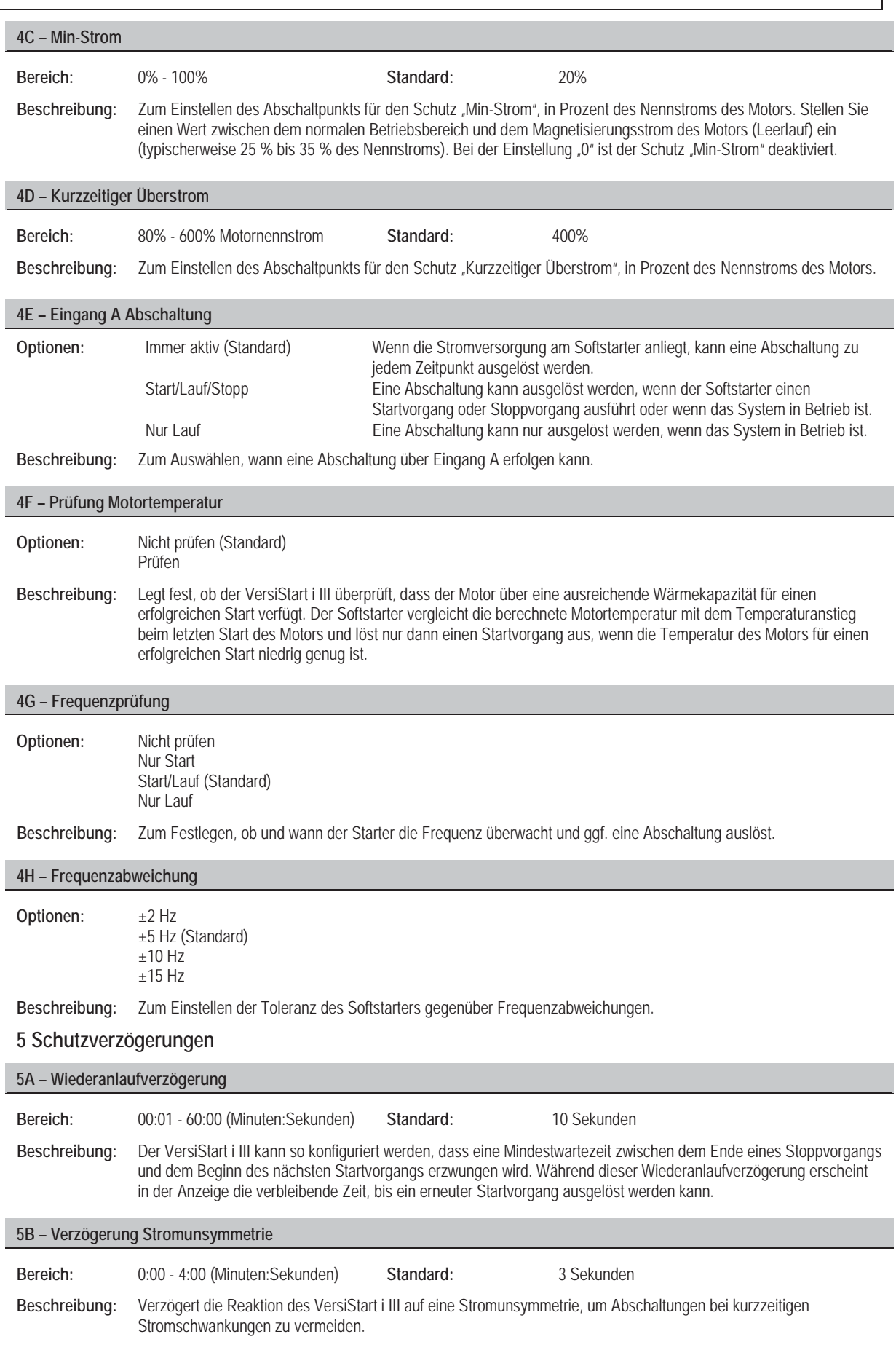

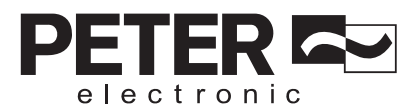

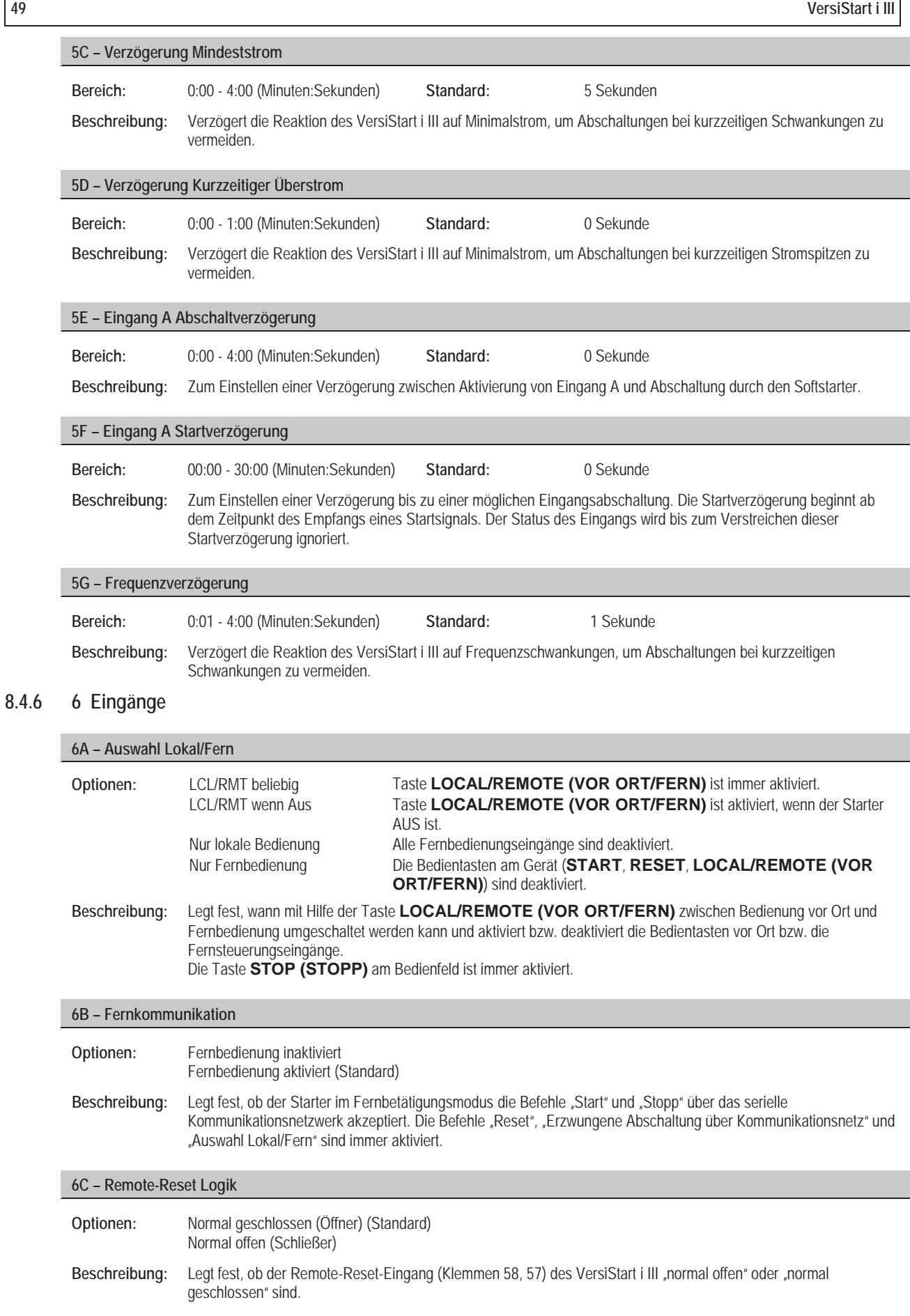

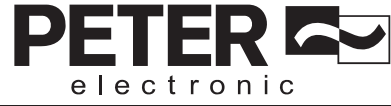

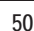

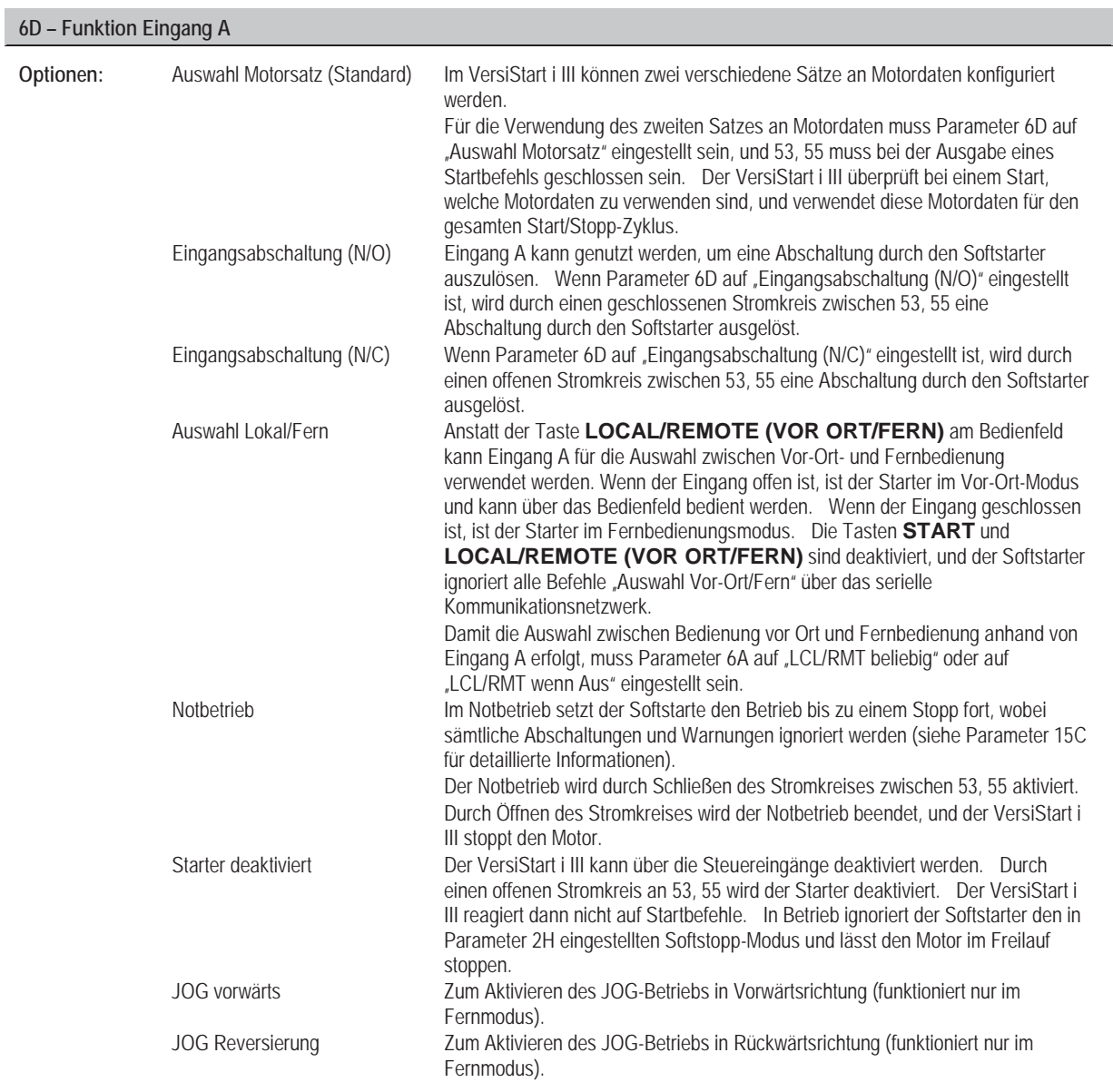

**Beschreibung:** Zum Auswählen der Funktion von Eingang A.

## **6E – Name Eingang A**

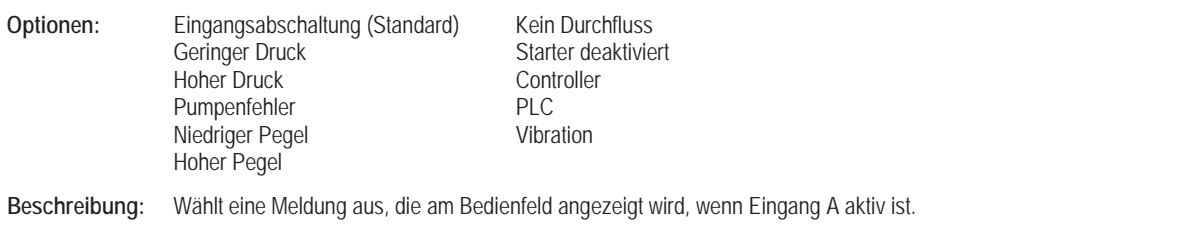

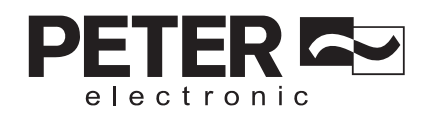

## **8.4.7 7 Relaisausgänge**

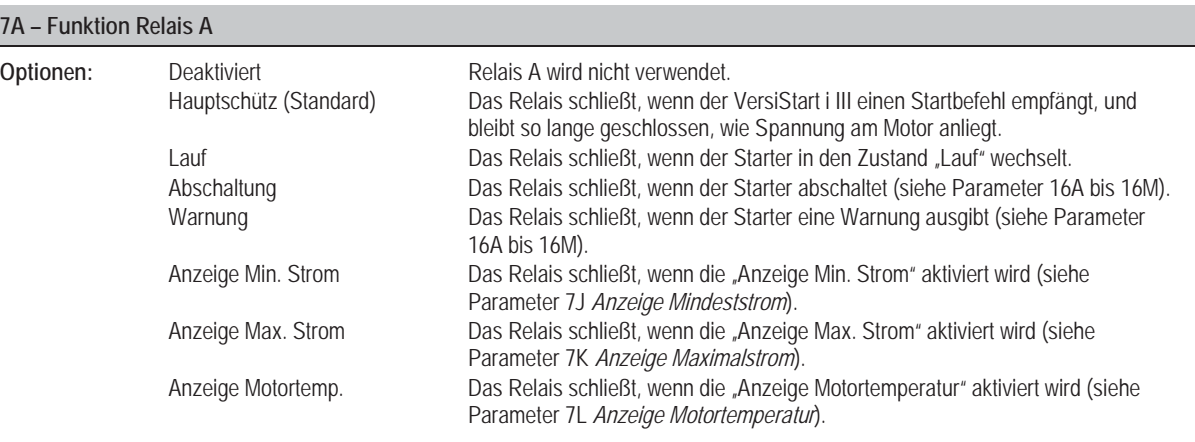

**Beschreibung:** Zum Auswählen der Funktion von Relais A (normal offen).

#### **7B, 7C – Relais A Verzögerungen**

Der VersiStart i III kann so konfiguriert werden, dass das Öffnen oder Schließen von Relais A zeitverzögert erfolgt.

Parameter 7B *Einschaltverzögerung Relais A*

**Bereich:** 0:00 - 5:00 (Minuten:Sekunden) **Standard:** 0 Sekunde **Beschreibung:** Zum Einstellen der Verzögerung für das Schließen von Relais A. Parameter 7C *Abschaltverzögerung Relais A*

**Bereich:** 0:00 - 5:00 (Minuten:Sekunden) **Standard:** 0 Sekunde

**Beschreibung:** Zum Einstellen der Verzögerung für das Wiederöffnen von Relais A.

#### **7D bis 7I – Ausgangsrelais B und C**

Mit den Parametern 7D bis 7I wird, auf identische Weise wie mit den Parametern 7A bis 7C für Relais A, der Betrieb der Relais B und C konfiguriert. Siehe Relais A für weitere Informationen.

Relais B ist ein Umschaltrelais.

- x 7D *Funktion Relais B* **Standard:** Lauf
- x 7E *Einschaltverzögerung Relais B*
- x 7F *Abschaltverzögerung Relais B*

Relais C ist ein Schließer (Normal offen).

- x 7G *Funktion Relais C* **Standard:** Abschaltung
- x 7H *Einschaltverzögerung Relais C*
- x 7I *Abschaltverzögerung Relais C*

#### **7J, 7K – Anzeige Mindeststrom und Anzeige Maximaler Strom**

Der VersiStart i III verfügt über Anzeigen "Mindeststrom" und "Maximalstrom", um rechtzeitig auf einen anormalen Betrieb hinzuweisen. Diese Stromanzeigen können so konfiguriert werden, dass beim Auftreten anormaler Stromwerte während des Betriebs, die zwischen dem normalen Betriebsstrom und den Werten für Abschaltung wegen Mindeststrom bzw. wegen kurzzeitigem Überstrom liegen, eine Anzeige erfolgt. Diese Anzeigen können die Situation über einen der programmierbaren Ausgänge an externe Geräte melden.

Die Anzeigen werden zurückgesetzt, wenn der Strom wieder in den normalen Betriebsbereich im Intervall von 10 % des programmierten Nennstroms zurückkehrt.

Parameter 7J *Anzeige Mindeststrom*

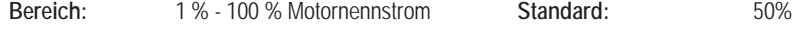

Beschreibung: Legt fest, bei welcher Stromstärke die Anzeige "Min.-Strom" aktiviert wird, in Prozent des Motornennstroms.

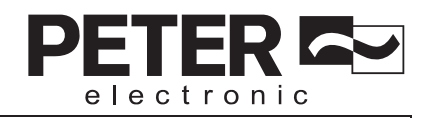

Parameter 7K *Anzeige Maximalstrom*

**Bereich:** 50% - 600% Motornennstrom **Standard:** 100%

Beschreibung: Legt fest, bei welcher Stromstärke die Anzeige "Max.-Strom" aktiviert wird, in Prozent des Motornennstroms.

### **7L – Anzeige Motortemperatur**

Der VersiStart i III verfügt über eine Anzeige der Motortemperatur, um rechtzeitig vor abnormalen Betriebszuständen zu warnen. Durch diese Anzeige wird signalisiert, dass die Temperatur des Motors den Normalwert überschritten hat, jedoch noch unter der maximal zulässigen Temperatur liegt. Diese Anzeige kann die Situation über einen der programmierbaren Ausgänge an ein externes Gerät melden.

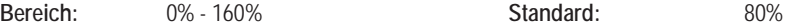

Beschreibung: Legt fest, bei welcher Motortemperatur die Anzeige "Motortemperatur" aktiviert wird, in Prozent der thermischen Belastbarkeit des Motors.

# **8.4.8 8 Analogausgang**

Der VersiStart i III verfügt über einen Analogausgang, an den Geräte zur Überwachung des Betriebsverhaltens des Motors angeschlossen werden können.

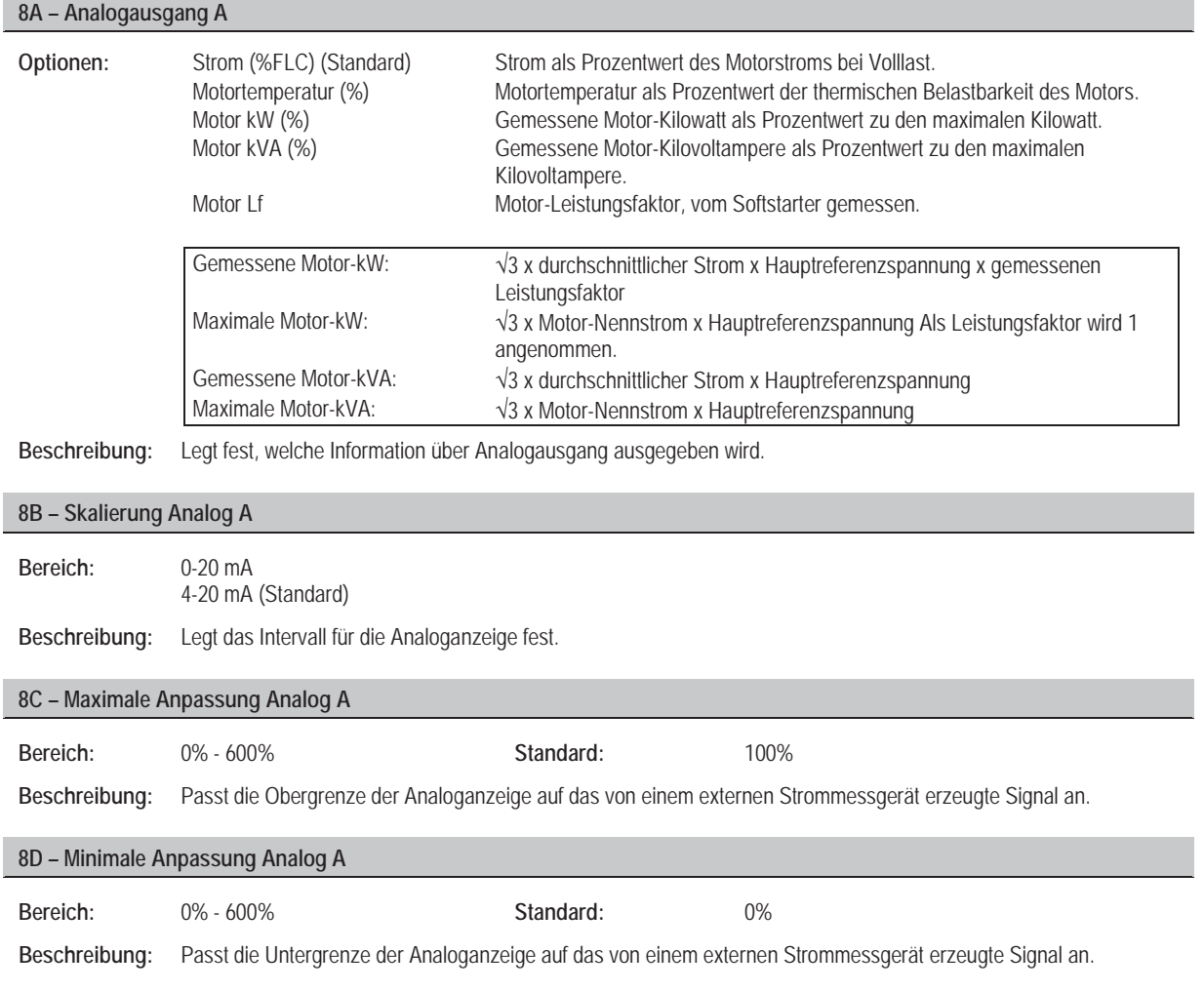

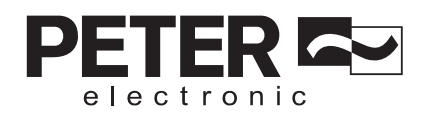

## **8.4.9 9 Auto-Reset**

Der VersiStart i III kann so programmiert werden, dass bestimmte Abschaltungen automatisch zurückgesetzt werden, wodurch sich die Ausfallzeiten möglicherweise verkürzen. Abschaltungen werden entsprechend der Gefahr für den Softstarter in drei Kategorien für Auto-Reset unterteilt:

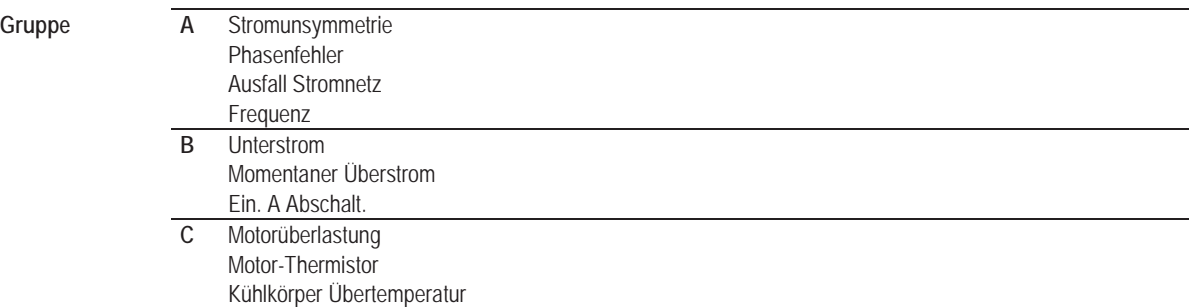

Bei anderen Abschaltungen kann kein automatisches Reset ausgeführt werden.

Diese Funktion ist ideal für Installationen mit Fernsteuerung über eine Ansteuerung über 2 Leitungen im Fernbetätigungsmodus. Wenn nach einem Auto-Reset das Startsignal über 2 Leitungen anliegt, löst der VersiStart i III einen Wiederanlauf aus.

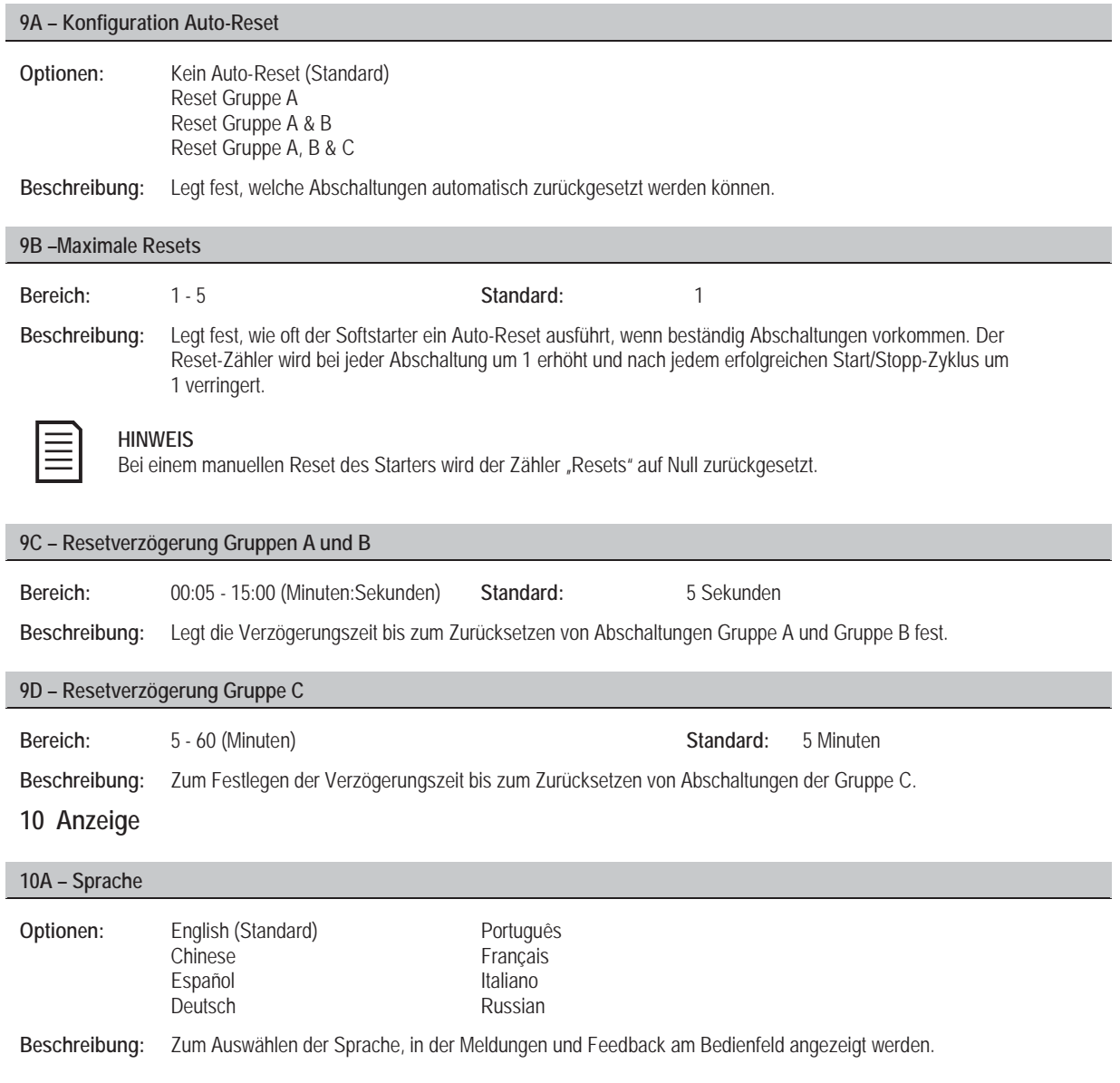

**8.4.10 10 Anzeige** 

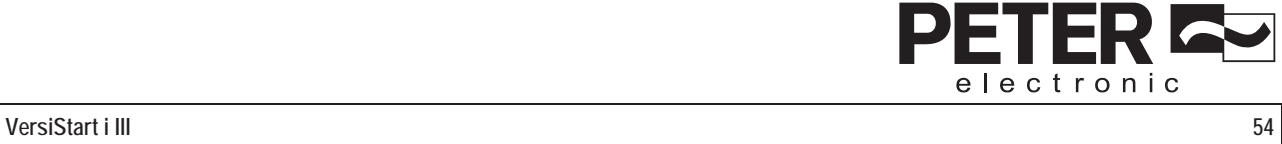

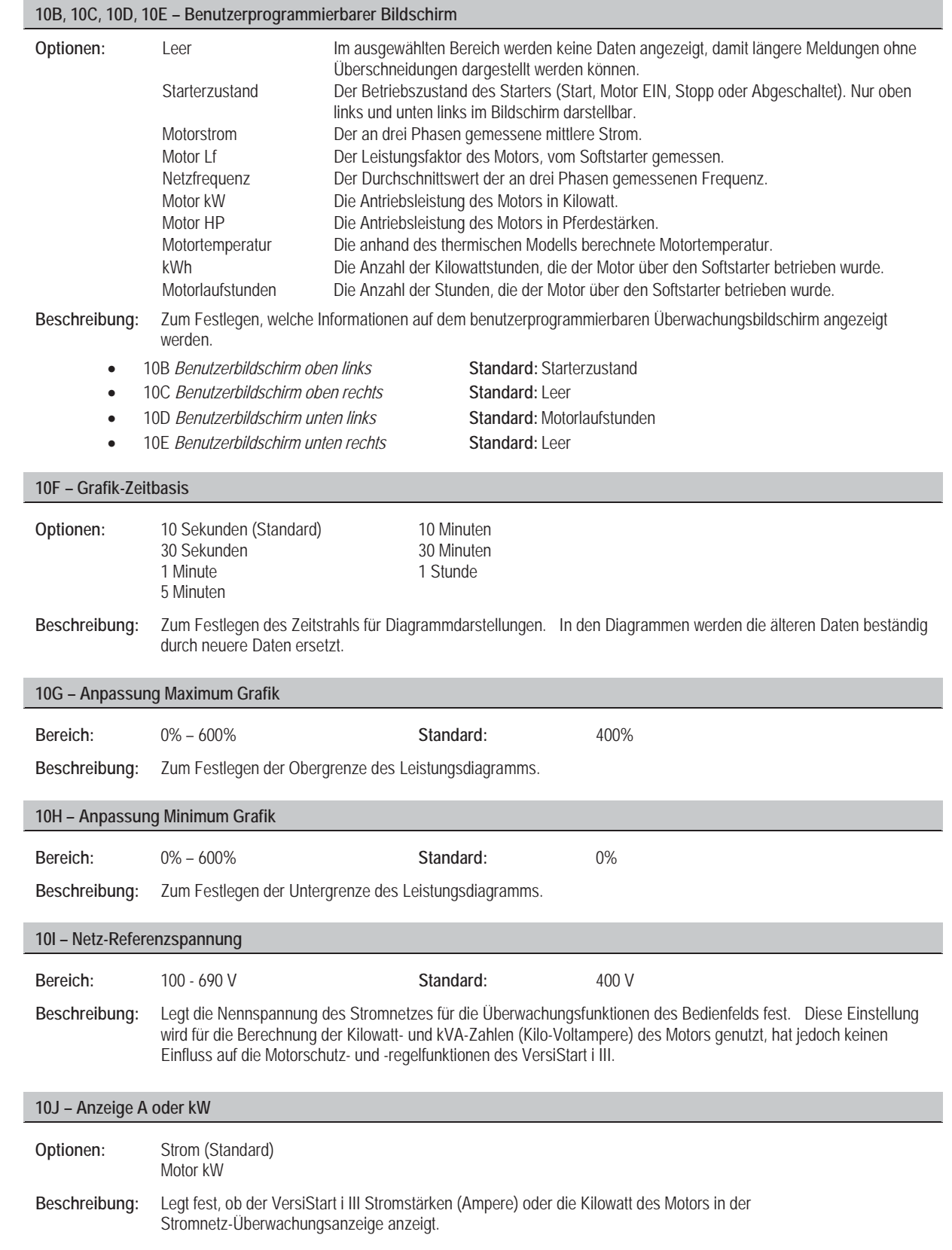

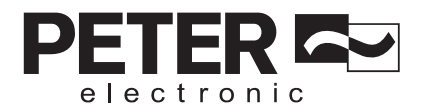

# **8.4.11 15 Eingeschränkt**

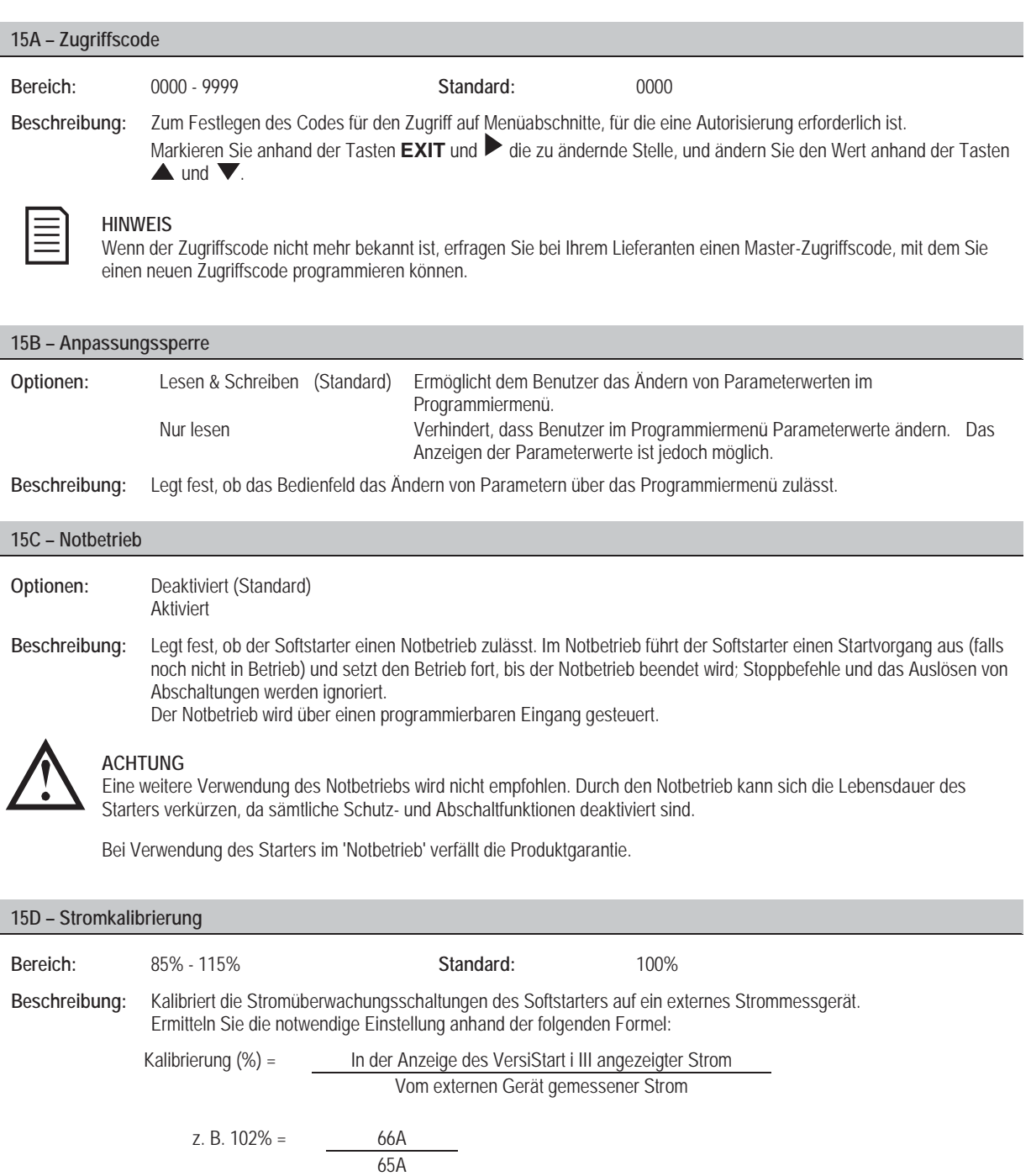

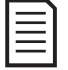

## **HINWEIS**

Diese Einstellung wirkt sich auf alle auf Strom basierenden Funktionen und Schutzmechanismen aus.

#### **15E – Thyristorkurzschluss**

#### **Optionen:** Nur 3-Phasen-Regel. (Standard) **PowerThrough**

Beschreibung: Zum Auswählen, ob der Softstarter einen Betrieb "Durchgangsleitung" zulässt, wenn eine der Phasen des Softstarters beschädigt ist. Der Softstarter arbeitet dann in Zwei-Phasen-Regelung, wodurch in kritischen Anwendungsfällen der Motor weiterbetrieben werden kann.

- x "Durchgangsleitung" kann nur bei Softstartern mit internem Bypass betrieben werden.
- x "Durchgangsleitung" ist nur bei In-line-Installationen verfügbar. Wenn der Starter in In-delta installiert ist, kann "Durchgangsleitung" nicht genutzt werden.
- "Durchgangsleitung" bleibt aktiv, bis wieder "Nur 3-Phasen-Regelung" ausgewählt wird.

 Bei einem kurzgeschlossenen Thyristor oder einem Kurzschluss im Bypass-Schütz schaltet der Starter mit "Kurzschluss Lx-Tx" ab. Wenn "Durchgangsleitung" aktiviert ist, kann die Abschaltung zurückgesetzt werden. Dadurch nutzen nachfolgende Starts die Zwei-Phasen-Regelung von "Durchgangsleitung", es stehen jedoch nicht alle Funktionen zur Verfügung. In diesem Zustand blinkt die LED "Abschaltung", und im Display wird "Phase 2-Thyristor beschädigt" angezeigt.

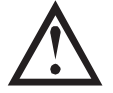

#### **ACHTUNG**

PowerThrough nutzt ein Softstartverfahren über zwei Phasen, wobei beim Bemessen von Trennschaltern und Schutzmechanismen besonders sorgfältig vorgegangen werden muss. Weitere Unterstützung erhalten Sie von Ihrem Lieferanten.

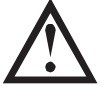

#### **ACHTUNG**

Nach Anlegen der Steuerspannung während des ersten Startversuchs, löst der Starter eine Abschaltung "Kurschluss Lx-Tx" aus. Wenn die Steuerspannung zwischen den Starts aus- und eingeschaltet wird, funktioniert PowerThrough nicht.

Bei "Durchgangsleitung" (PowerThrough) werden Softstart und Softstopp durch Adaptive Regelung nicht unterstützt. In PowerThrough, aktiviert der VersiStart i III automatisch den Softstart "Konstantstrom" und den Softstopp "TVR-Stoppen" (Spannungsabfall in einer vorgegebenen Zeit). Wenn PowerThrough aktiviert ist, müssen die Parameter 2C und 2B entsprechend eingestellt werden.

#### **15F – Stromgrenze JOG**

Der VersiStart i III kann den Motor im JOG-Betrieb mit niedrigerer Drehzahl betreiben, wodurch ein exaktes Positionieren von Riemen und Schwungrädern ermöglicht wird. Der JOG-Betrieb kann entweder im Vorwärtslauf oder im Rückwärtslauf erfolgen.

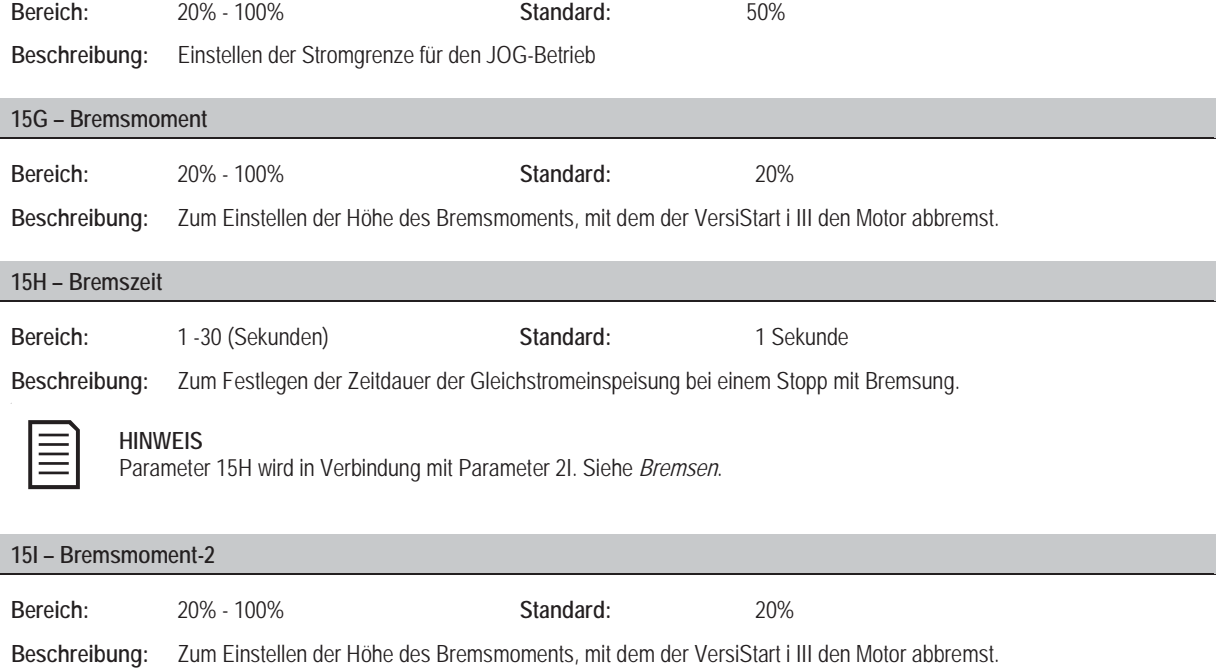

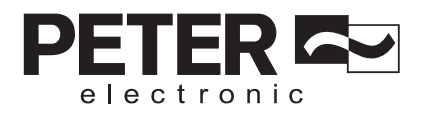

**15J – Bremszeit-2** 

Bereich: 1 - 30 (Sekunden) **Standard:** 1 Sekunde

**Beschreibung:** Zum Festlegen der Zeitdauer der Gleichstromeinspeisung bei einem Stopp mit Bremsung.

## **8.4.12 16 Schutzmaßnahme**

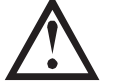

**ACHTUNG** Das Deaktivieren des Schutzes kann den Starter und den Motor gefährden und sollte ausschließlich in einem Notfall erfolgen.

#### **16A bis 16M – Schutzmaßnahmen**

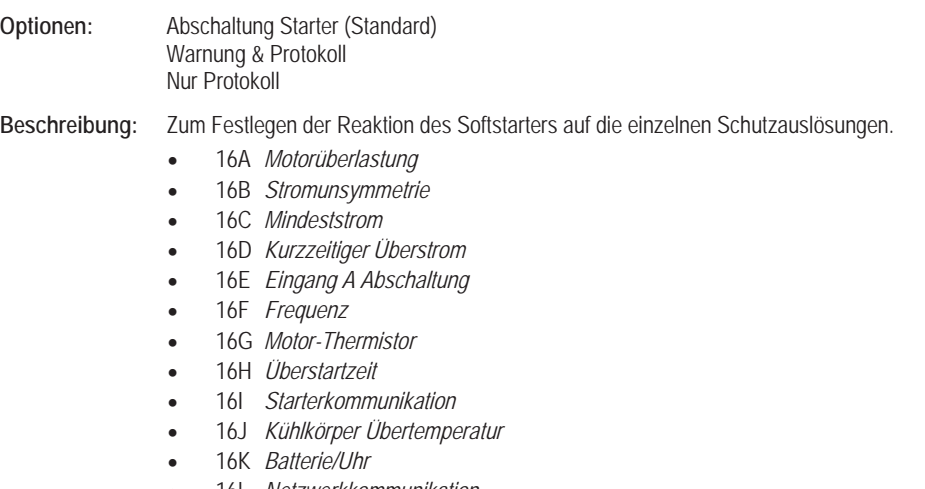

x 16L *Netzwerkkommunikation* x 16M *Niedrige Steuerspannung*

# **8.5 Anpassungssperre**

Das Programmiermenü kann gesperrt werden, um zu verhindern, dass Benutzer Parametereinstellungen ändern. Diese "Anpassungssperre" wird mittels Parameter 15B aktiviert und deaktiviert.

So sperren Sie das Programmiermenü:

- 1. Öffnen Sie das Programmiermenü.
- 2. Öffnen Sie "Erweitertes Menü".
- 3. Wählen Sie "Eingeschränkt".
- 4. Geben Sie den Zugriffscode ein.
- 5. Wählen Sie Parameter 15B *Anpassungssperre*.
- 6. Wählen Sie "Nur lesen" aus und bestätigen Sie.

Wenn ein Benutzer bei aktivierter Anpassungssperre versucht, einen Parameterwert zu ändern, wird eine Fehlermeldung angezeigt:

 Zugriff verweigert Anpassblock. ein

## **8.6 Zugriffscode**

Der Zugriff auf Parameter von entscheidender Bedeutung (Parametergruppe 15 und höher) ist durch einen vierstelligen Zugriffscode geschützt, der das Anzeigen der Parameter und das Ändern von Parametereinstellungen durch Unbefugte verhindert.

Wenn ein Benutzer versucht, eine Parametergruppe mit eingeschränktem Zugriff aufzurufen, fordert das Bedienfeld zur Eingabe eines Zugriffscodes auf. Dieser Zugriffscode wird einmalig während der Programmiersitzung abgefragt, und die Zugriffsrechte bleiben bis zum Schließen des Menüs bestehen.

Zum Eingeben des Zugriffscodes markieren Sie mit Hilfe der Tasten **EXIT** und ▶ eine Stelle des Codes, und ändern Sie mit Hilfe der Tasten ▲ und ▼ den Wert dieser Stelle. Wenn alle vier Stellen Ihrem Zugriffscode entsprechen, drücken Sie MENU/ENTER. Das Bedienfeld gibt vor dem Fortsetzen eine Bestätigungsmeldung aus.

Zugriffscode eingeb.

0###

**MENU/ENTER**

Zugriff erteilt

WERKSLEITER

Der Zugriffscode kann mittels Parameter 15A geändert werden.

Der werkseitig voreingestellte Zugriffscode lautet 0000.

## **8.7 Einstellwerkzeuge**

Unter "Einstellwerkzeuge" finden Sie Wartungsoptionen für das Einstellen von Datum und Uhrzeit des VersiStart i III, für das Reset der thermischen Modelle und für das Laden eines Standard-Parametersatzes.

Um auf "Einstellwerkzeuge" zuzugreifen, öffnen Sie das Programmiermenü und wählen Sie anschließend "Einstellwerkzeuge" aus.

## **8.7.1 Einstellen von Datum und Uhrzeit**

So stellen Sie Datum und Uhrzeit ein:

- 1. Öffnen Sie die "Einstellwerkzeuge".
- 2. Blättern Sie zum Bildschirm "Datum/Uhrzeit".
- 3. Drücken Sie die Taste **ENTER**, um den Bearbeitungsmodus aufzurufen.
- 4. Drücken Sie die Taste **ENTER** und **EXIT**, um auszuwählen, welcher Bestandteil von Datum und Uhrzeit bearbeitet werden soll.
- 5. Ändern Sie die Werte mithilfe der Tasten  $\triangle$  und  $\blacktriangledown$ .
- 6. Zum Übernehmen der Änderungen drücken Sie die Taste **ENTER**. Der VersiStart i III quittiert die Änderungen. Zum Verwerfen der Änderungen drücken Sie die Taste **EXIT**.

Für den Aufruf des Menüs "Einstellungen laden/speichern" ist ein Zugriffscode erforderlich. In diesem Menü kann der Benutzer Folgendes:

- x die Standardwerte für die Parameter des VersiStart i III laden
- Parametereinstellungen aus einer internen Datei laden
- Speichern der derzeitigen Parametereinstellungen in eine interne Datei

Zusätzlich zu der Datei mit den werkseitig eingestellten Standardwerten kann der VersiStart i III zwei weitere, benutzerdefinierte Parameterdateien speichern. Werkseitig sind in diesen Dateien die Standardwerte gespeichert, diese Werte werden erst überschrieben, wenn ein Benutzer eine Datei speichert.

So laden/speichern Sie Parametereinstellungen:

- 1. Öffnen Sie die "Einstellwerkzeuge".
- 2. Blättern Sie zu "Einst. lad./speich.", und drücken Sie die Taste **ENTER**.
- 3. Blättern Sie zur gewünschten Funktion, und drücken Sie die Taste **ENTER**.

4. Wählen Sie bei Anzeige der Bestätigungsaufforderung JA für Bestätigung bzw. NEIN für Abbrechen aus und drücken Sie anschließend auf **MENU/ENTER**, um die Auswahl zu laden bzw. zu speichern.

Nach Abschluss der Aktion erscheint kurzzeitig eine Bestätigungsmeldung auf dem Bildschirm, anschließend wird wieder der Statusbildschirm angezeigt.

 Einst. lad./speich. Standards laden Laden Ben.-Einst. 1 Laden Ben.-Einst. 2

 Standards laden Nein Ja

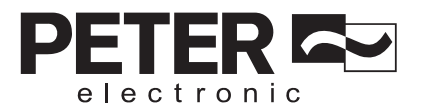

## **8.7.2 Reset thermischer Modelle**

**HINWEIS** Diese Funktion ist durch den Zugriffscode geschützt.

Der VersiStart i III verfügt über eine ausgeklügelte Software zur Modellierung des thermischen Verhaltens, von der das Betriebsverhalten des Motors beständig überwacht wird. Dadurch kann der VersiStart i III zu jeder Zeit die Motortemperatur berechnen und einschätzen, ob der Motor problemlos gestartet werden kann. Bei einer Konfiguration des VersiStart i III für zwei Motoren wird das Temperaturverhalten jedes Motors gesondert modelliert.

Das thermische Modell für den aktiven Motor kann bei Bedarf zurückgesetzt werden.

- 1. Öffnen Sie die "Einstellwerkzeuge".
- 2. Blättern Sie zu "Reset thermischer Modelle" und drücken Sie

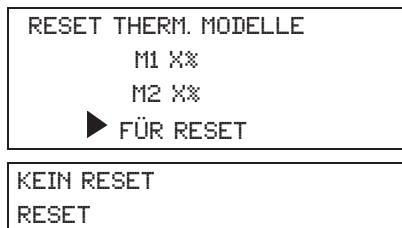

- 3. Drücken Sie  $\nabla$ , um "Reset" auszuwählen, und drücken Sie zum Bestätigen **MENU/ENTER**.
- 4. Nach dem Zurücksetzen des thermischen Modells erscheint auf dem Bildschirm eine Bestätigungsmeldung und anschließend der vorherige Bildschirm.

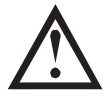

# **ACHTUNG**

Ein Zurücksetzen des thermischen Modells des Motors gefährdet die Schutzfunktion anhand des thermischen Modells und kann sich negativ auf die Lebensdauer des Motors auswirken. Setzen Sie das thermische Modell nur in einem Notfall zurück.

## **9. Protokollmenü**

Im Protokollmenü werden Informationen über Ereignisse, Abschaltungen und Betriebsverhalten des Starters aufgeführt.

Drücken Sie die Taste **LOGS (PROTOKOLLE)**, um das Protokollmenü zu öffnen.

So navigieren Sie durch das Protokollmenü:

- Drücken Sie die Taste , um ein Protokoll zu öffnen.
- Drücken Sie die Tasten ▲ und ▼, um durch die Einträge eines Protokolls zu blättern.
- Drücken Sie die Taste ▶, um Details zu einem Protokolleintrag anzuzeigen.
- x Drücken Sie die Taste **EXIT**, um zur vorherigen Ebene zurückzukehren.
- x Drücken Sie **LOGS (PROTOKOLLE)**, um das Protokollmenü zu schließen.

## **9.1 Fehlerspeicher**

Im "Fehlerspeicher" werden detaillierte Informationen zu den letzten acht Abschaltungen gespeichert, unter anderem Datum und Uhrzeit der Abschaltung. "Abschaltung 1" ist die zuletzt erfolgte Abschaltung, "Abschaltung 8" ist die älteste gespeicherte Abschaltung.

So öffnen Sie den Fehlerspeicher:

- 1. Öffnen Sie das Protokollmenü.
- 2. Blättern Sie zu "Fehlerspeicher" und drücken Sie
- 3. Wählen Sie mit Hilfe der Tasten **A**und **V** die anzuzeigende Abschaltung aus, und drücken Sie , um die Details zu dieser Abschaltung anzuzeigen.

Drücken Sie **LOGS (PROTOKOLLE)**, um das Protokoll zu schließen und zum Hauptbildschirm zurückzukehren.

## **9.2 Ereignisspeicher**

Im Ereignisspeicher werden die mit Zeitstempel versehenen detaillierten Daten der 99 letzten Ereignisse des Starters (Aktionen, Warnungen und Abschaltungen) mit Datum und Uhrzeit gespeichert. Ereignis 1 ist das zuletzt aufgetretene Ereignis, Ereignis 99 das am weitesten zurückliegende Ereignis.

So zeigen Sie den Ereignisspeicher an:

- 1. Öffnen Sie das Protokollmenü.
- 2. Blättern Sie zu "Ereignisspeichern" und drücken Sie
- 3. Wählen Sie mit Hilfe der Tasten **A** und **V** das anzuzeigende Ereignis aus, und drücken Sie , um die Details zu diesem Ereignis anzuzeigen.

Drücken Sie **LOGS (PROTOKOLLE)**, um das Protokoll zu schließen und zum Hauptbildschirm zurückzukehren.

## **9.3 Betriebszähler**

In den Betriebszählern werden statistische Angaben über den Betrieb des Starters gespeichert:

- Motorlaufstunden (total und seit dem letzten Reset des Zählers)
- x Anzahl Starts (total und seit dem letzten Reset des Zählers)
- x Motor kWh (total und seit dem letzten Reset des Zählers)
- x Anzahl der Resets des Thermomodells

So zeigen Sie die Zähler an:

- 1. Öffnen Sie das Protokollmenü.
- 2. Blättern Sie zu den Zählern und drücken Sie **ENTER**.
- 3. Drücken Sie die Tasten **A**und **V**, um durch die Zähler zu blättern. Drücken Sie **ENTER**, um Details anzuzeigen.
- 4. Zum Zurücksetzen eines Zählers drücken Sie **ENTER** und drücken Sie anschließend auf die Tasten und , um zwischen "Reset" und "Kein Reset" zu wählen. Drücken Sie **MENU/ENTER**, um die Aktion zu bestätigen.

Zum Schließen des Zählers und zum Zurückzukehren zum Logs Menu drücken Sie **ENTER**.

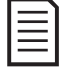

### **HINWEIS**

Der Zugriff auf die Funktion zum Zurücksetzen von Zählern ist durch den Zugriffscode geschützt.

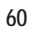

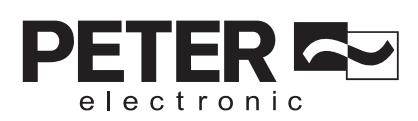

# **10. Anwendungsbeispiele**

Es steht eine Reihe von Fallbeispielen zur Verfügung, in denen komplexe Installationen oder Konfigurationen des VersiStart i III für Situationen mit speziellen Anforderungen an das Betriebsverhalten erläutert werden. In diesen Fallbeispielen werden u. a. Anwendungsfälle mit Brems- und Jog-Betrieb, für den Antrieb von Pumpen und mit hohen Ansprüchen an die Schutzstufe erläutert.

## **10.1 Installation mit Hauptschütz**

Der VersiStart i III ist mit einem Hauptschütz (Schaltleistung AC3) installiert. Die Steuerspannung muss von der Stromversorgungsseite des Schützes bereitgestellt werden.

Der Hauptschütz wird über den Ausgang "Hauptschütz" (Klemmen 13, 14) des VersiStart i III angesteuert.

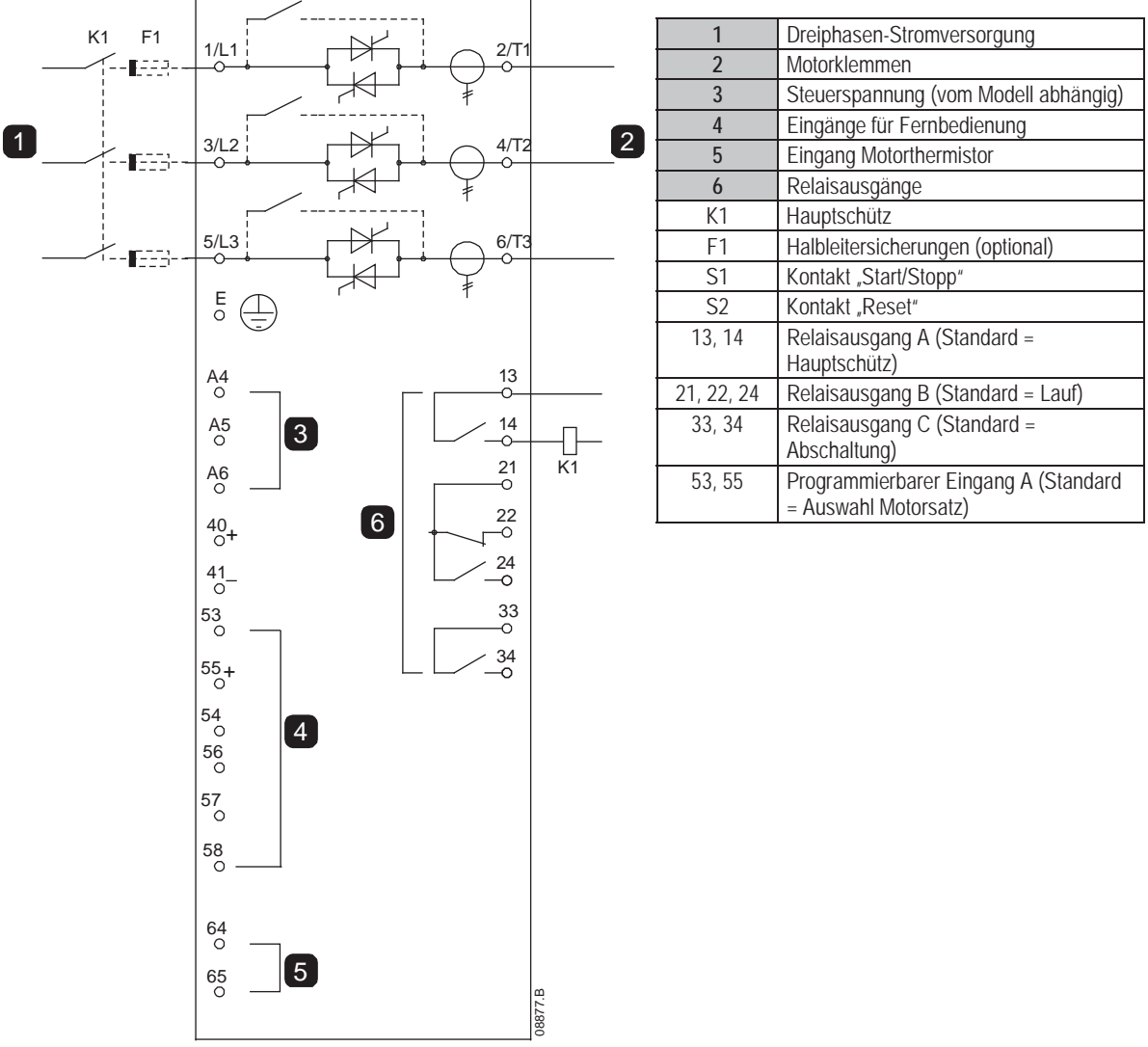

Parametereinstellungen:

- x Parameter 7A *Funktion Relais A*
	- Wählen Sie "Hauptschütz" aus die Funktion "Hauptschütz" wird Relaisausgang A zugewiesen (Standardeinstellung).

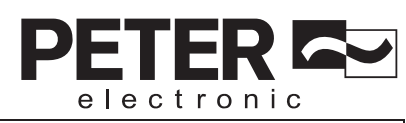

# **10.2 Installation mit Bypass-Schütz**

Der VersiStart i III ist mit einem Bypass-Schütz (Schaltleistung AC1) installiert. Der Bypass-Schütz wird über den Ausgang "Lauf" des VersiStart i III angesteuert, dieser Ausgang ist standardmäßig dem Ausgang Relais B (Klemmen 21, 22, 24) zugeordnet.

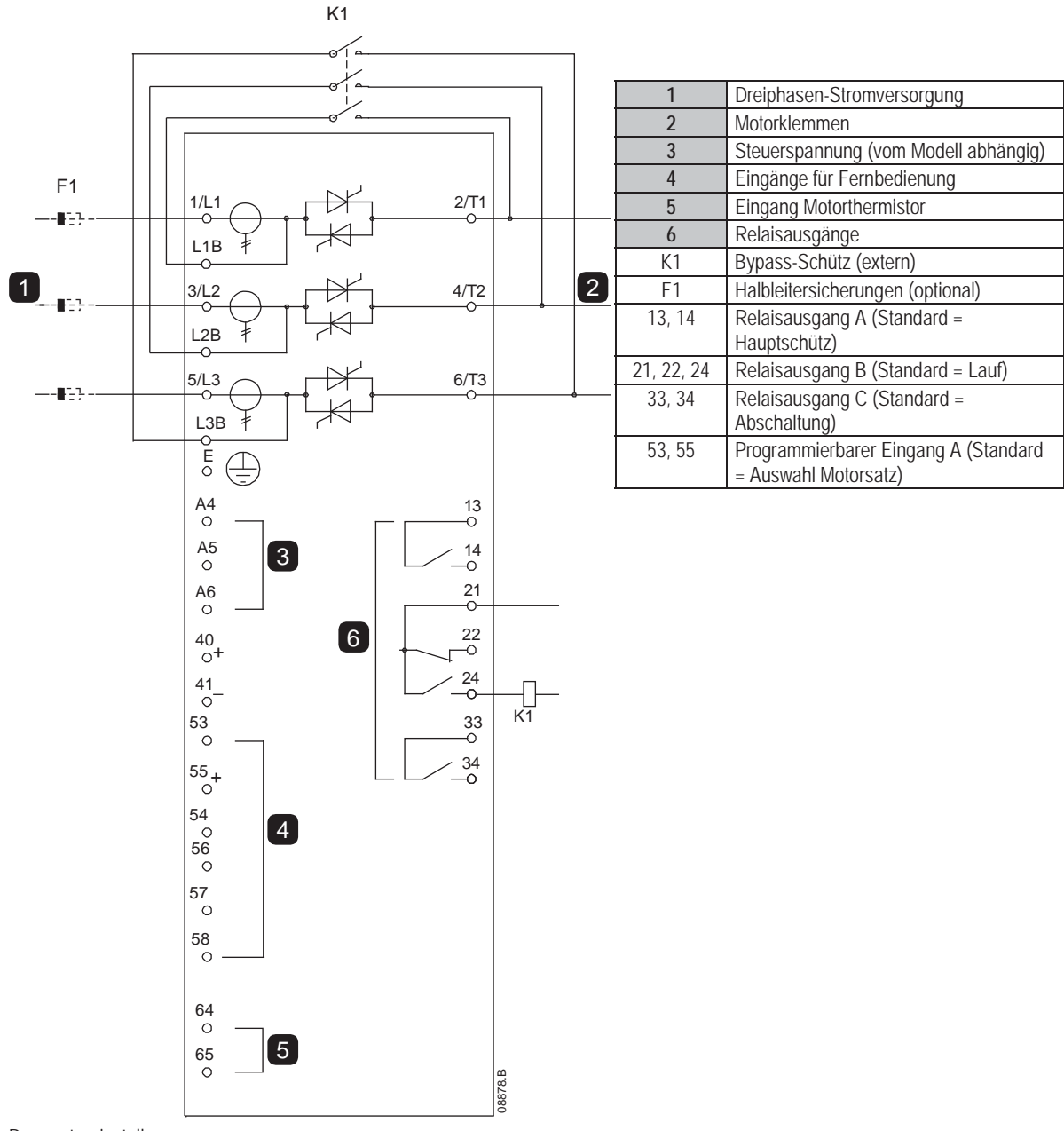

Parametereinstellungen:

x Parameter 7D *Funktion Relais B*

• Wählen Sie "Lauf" aus - die Funktion für den Ausgang "Lauf" wird dem Relaisausgang B zugewiesen (Standardeinstellung).

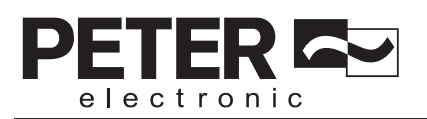

# **10.3 Notbetrieb**

Im Normalbetrieb wird der VersiStart i III über ein zweiadriges Fernsignal (Klemmen 56, 57) angesteuert.

Der Notbetrieb wird über einen zweiadrigen Stromkreis gesteuert, angeschlossen an Eingang A (Klemmen 53, 55). Durch Schließen von Eingang A wird der VersiStart i III zum Betreiben des Motors und zum Ignorieren bestimmter Abschaltungen veranlasst.

п

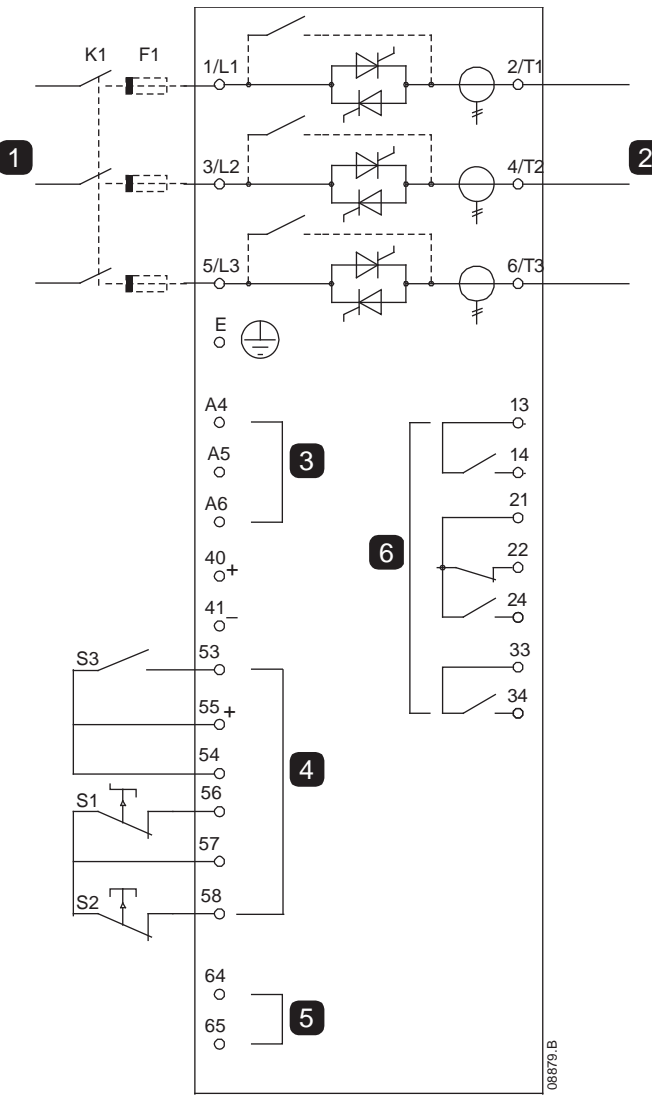

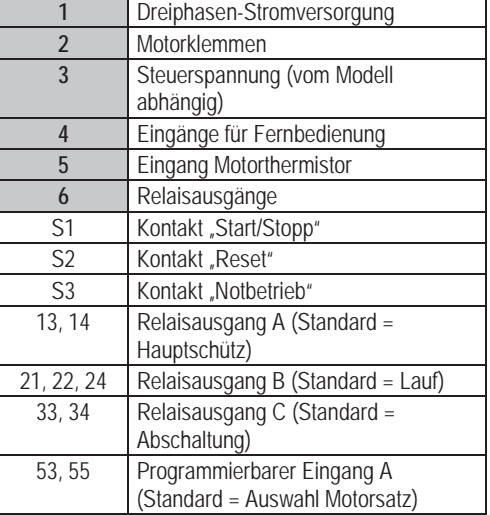

Parametereinstellungen:

- x Parameter 6D *Funktion Eingang A*
	- Wählen Sie "Notbetrieb" aus Eingang A wird für die Funktion "Notbetrieb" verwendet.
- x Parameter 15C *Notbetrieb*
	- Wählen Sie "Aktiviert" aus der Modus "Notbetrieb" wird aktiviert.

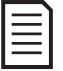

## **HINWEIS**

Obwohl der Not-Betrieb den funktionalen Anforderungen des Feuer-Modus entspricht, empfiehlt Peter Electronic, in Situationen, die einen Test erfordern und/oder in denen spezielle Standards und Normen eingehalten werden müssen, diesen Betrieb nicht zu verwenden, da er nicht zertifiziert ist.

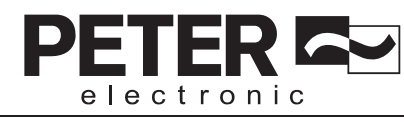

## **10.4 Hilfs-Auslösestromkreis**

Im Normalbetrieb wird der VersiStart i III über ein zweiadriges Fernsignal (Klemmen 56, 57) angesteuert.

Eingang A (Klemmen 53, 55) wird an einen externen Auslösestromkreis (z. B. einen Niederdruckschalter zur Alarmauslösung bei einer Pumpe) angeschlossen. Wenn der externe Stromkreis aktiviert wird, löst der Softstarter eine Abschaltung aus und stoppt den Motor.

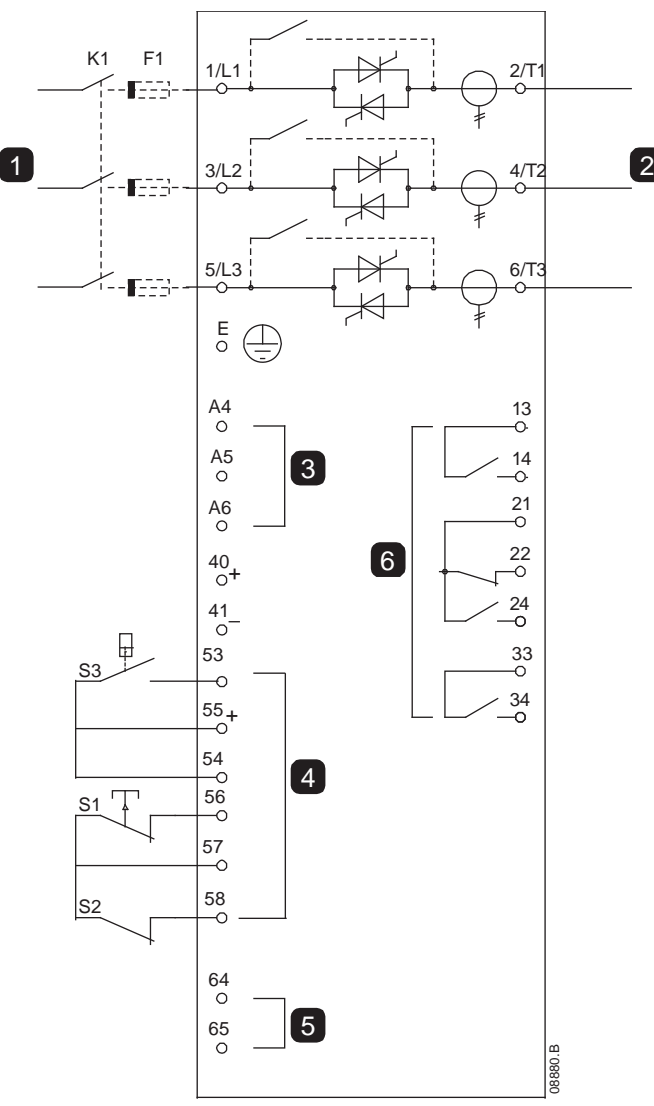

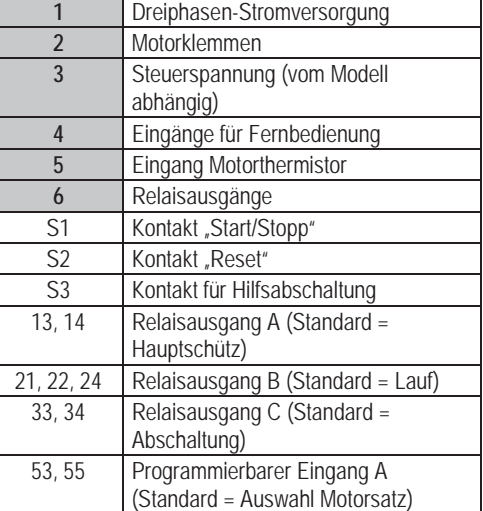

Parametereinstellungen:

- x Parameter 6D *Funktion Eingang A*
	- Wählen Sie "Eingangsabschaltung (N/O), aus. Eingang A wird der Funktion "Hilfsabschaltung (N/O)" zugeordnet.
- x Parameter 6E *Name Eingang A*
- Wählen Sie einen Namen aus, z. B. "Geringer Druck". Weist Eingang A einen Namen zu.
- x Parameter 4E *Eingang A Abschaltung*
	- · Nehmen Sie die erforderliche Einstellung vor. So wird z. B. durch die Einstellung "Nur Lauf" erreicht, dass die Eingangsabschaltung nur dann erfolgt, wenn sich der Softstarter in Betrieb befindet.
- x Parameter 5E *Eingang A Abschaltverzögerung*
	- Nehmen Sie die erforderliche Einstellung vor. Zum Einstellen einer Verzögerung zwischen Aktivierung von Eingang A und Abschaltung durch den Softstarter.
- x Parameter 5F *Eingang A Startverzögerung*
	- Stellen Sie ca. 120 Sekunden ein. Die Funktion der Eingangsabschaltung wird erst 120 Sekunden nach dem Startsignal aktiviert. Dadurch steht ausreichend Zeit für den Aufbau von Druck in der Leitung zur Verfügung, bevor der Eingang "Geringer Druck" aktiv wird.

## **10.5 Gleichstrombremse mit externem Stoppsensor**

Für Lasten, die zwischen Bremszyklen variieren können, kann die Verwendung eines externen Stoppsensors an dem Modul mit dem VersiStart i III zum Abschalten der Bremse von Vorteil sein. Diese Regelungsmethode gewährleistet, dass die VersiStart i III-Bremse stets ausgeschaltet wird, wenn der Motor den Stillstand erreicht hat, sodass eine unnötige Motorerwärmung vermieden wird.

Im folgenden Schema ist dargestellt, wie Sie einen Stoppsensor mit dem VersiStart i III verwenden können, um die Bremsfunktion bei Motorstillstand auszuschalten. Der Stoppsensor (A2) wird oft als ein Unterdrehzahlerkenner bezeichnet. Der interne Kontakt ist bei einer Drehzahl von Null offen und bei einer Drehzahl über Null geschlossen. Nachdem der Motor den Stillstand erreicht hat, öffnet der 53, 55, und der Starter wird deaktiviert. Wenn der nächste Startbefehl gegeben wird (d. h. nächste Anwendung von K10), schließt 53, 55, und der VersiStart i III ist aktiviert.

Der VersiStart i III muss im Fernbetätigungsmodus betrieben werden und Parameter 6D *Funktion Eingang A* muss auf "Starter deaktiviert" festgestellt werden.

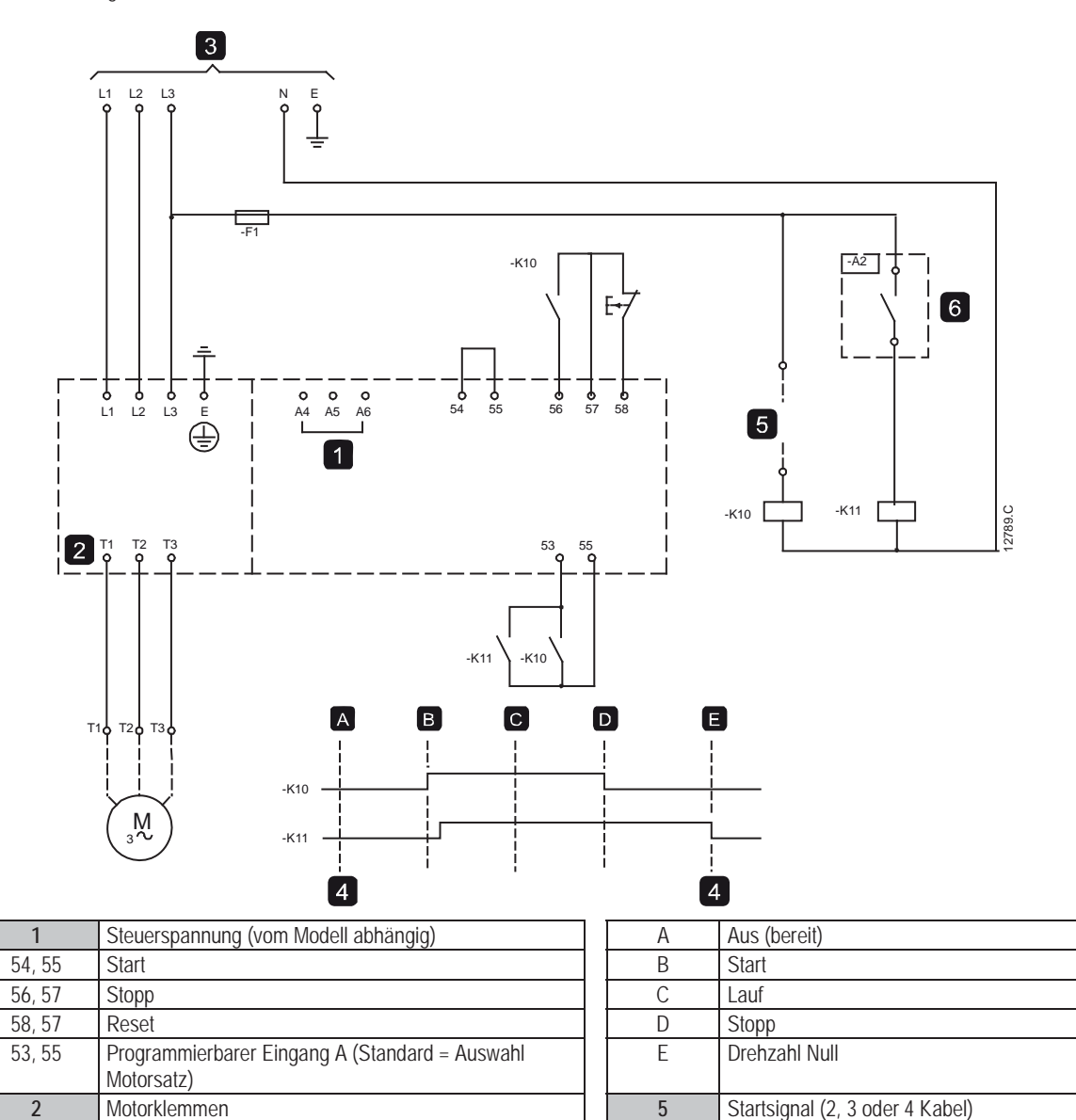

**3 Dreiphasen-Stromversorgung <b>6 6 Stoppsensor** 

**4** Starter deaktiviert (wird im Display des Starters angezeigt)

Weitere Einzelheiten zur Konfiguration der Gleichstrombremse siehe *Bremsen* auf Seite 37.

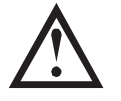

## **ACHTUNG**

Bei Verwendung einer Gleichstrombremse muss die Netzversorgung an den Softstarter (Eingangsklemmen L1, L2, L3) in positiver Phasensequenz angeschlossen werden, und Parameter 4B *Phasensequenz* muss auf "Nur positiv" eingestellt sein.

## **10.6 Sanft-Bremsen**

Bei Anwendungen bei Lasten mit hohem Trägheitsmoment und mit variablen Lasten kann der VersiStart i III auf "Soft-Bremsen" eingerichtet werden.

In dieser Anwendung wird der VersiStart i III mit einem Schütz für Vorwärtslauf und mit einem Schütz für das Bremsen ausgestattet. Wenn der VersiStart i III ein Startsignal (Drucktaster S1) empfängt, schließt er den Schütz für Vorwärtslauf (K1) und steuert den Motor entsprechend der programmierten primären Motoreinstellungen an.

Wenn der VersiStart i III ein Stoppsignal (Drucktaster S2) empfängt, öffnet er den Schütz für Vorwärtslauf (K1) und schließt nach einer Verzögerung von ca. 2 bis 3 Sekunden (K1T) den Schütz für das Bremsen (K2). K12 ist ebenfalls geschlossen, um die sekundären Motoreinstellungen zu aktivieren; diese Einstellungen sind vom Benutzer so zu programmieren, dass die gewünschte Kennlinie für das Stoppverhalten erreicht wird.

Wenn die Motordrehzahl gegen null geht, stoppt der Sensor für "Drehzahl null" (A2) den Softstarter und öffnet das Schütz für das Bremsen (K2).

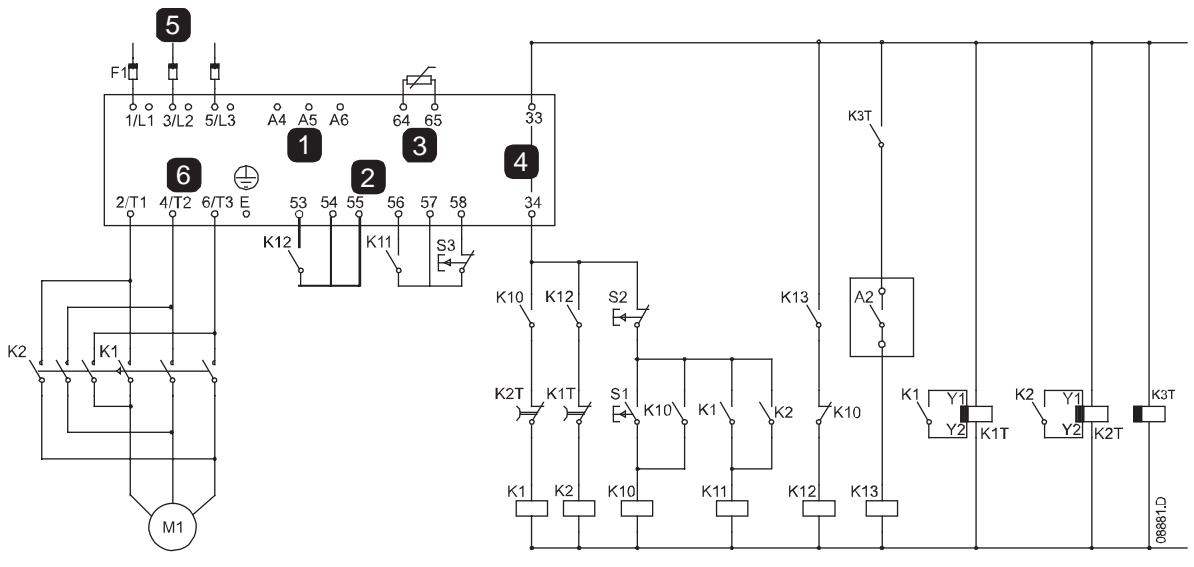

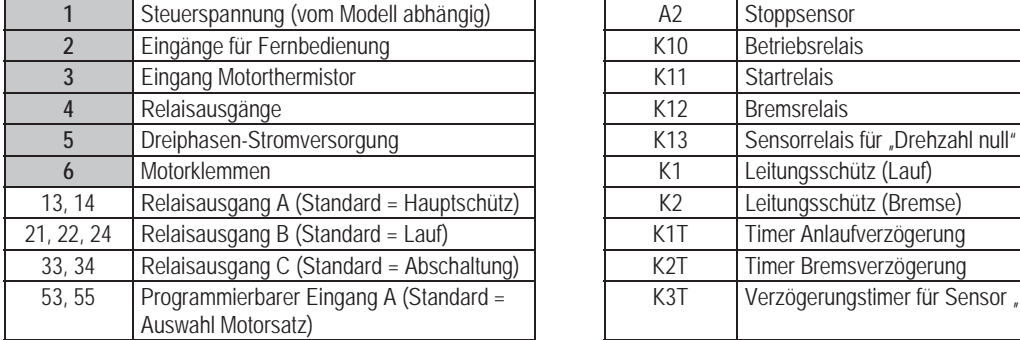

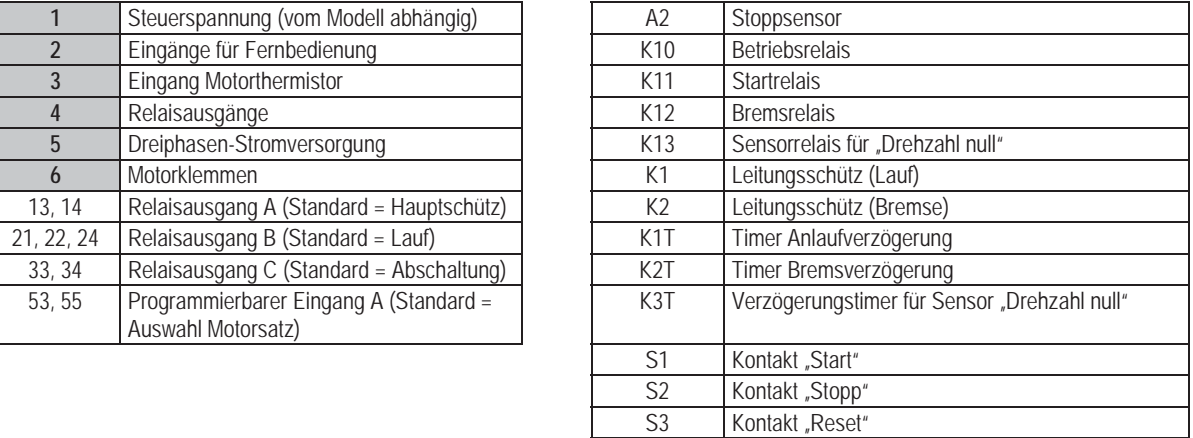

Parametereinstellungen:

- x Parameter 6D *Funktion Eingang A* (Klemmen 53, 55)
	- Wählen Sie "Auswahl Motorsatz" aus die Auswahl des Motordatensatzes wird Eingang A zugewiesen.
	- Legen Sie anhand des primären Motordatensatzes das Anlaufverhalten fest.
	- Legen Sie anhand des sekundären Motordatensatzes das Bremsverhalten fest.
	- x Parameter 7G *Funktion Relais C*
	- Wählen Sie "Abschaltung" aus die Funktion "Abschaltung" wird dem Relaisausgang C zugewiesen.

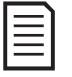

## **HINWEIS**

Falls der VersiStart i III aufgrund der Frequenz der Netzspannung abschaltet (Parameter 16F *Frequenz*), wenn der Schütz für das Bremsen K2 öffnet, ändern Sie die Schutzeinstellungen für "Frequenz".

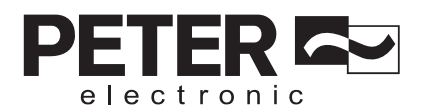

# **10.7 Motor mit zwei Drehzahlen**

Der VersiStart i III kann für die Ansteuerung von Dahlandermotoren mit zwei Drehzahlen konfiguriert werden, wobei ein Schütz (K1) für die hohe Drehzahl, ein Schütz (K2) für die niedrige Drehzahl und ein Schütz (K3) für die Sternschaltung genutzt werden.

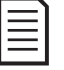

#### **HINWEIS**

Bei Motoren mit Pol-Amplitudenmodulation (PAM) wird die Drehzahl verändert, indem anhand externer Wicklungen praktisch die Statorfrequenz geändert wird. Für diese Art von Motoren mit zwei Drehzahlen sind Softstarter nicht geeignet.

Wenn der Softstarter ein Signal für den Start mit hoher Drehzahl empfängt, schließt er den Schütz (K1) für die hohe Drehzahl und für die Sternschaltung (K3) und steuert den Motor anschließend entsprechend der primären Motoreinstellungen an.

Wenn der Softstarter ein Signal für den Start mit niedriger Drehzahl empfängt, schließt er den Schütz (K2) für die niedrige Drehzahl. Dadurch wird Eingang A geschlossen, und der VersiStart i III steuert den Motor entsprechend der sekundären Motoreinstellungen an.

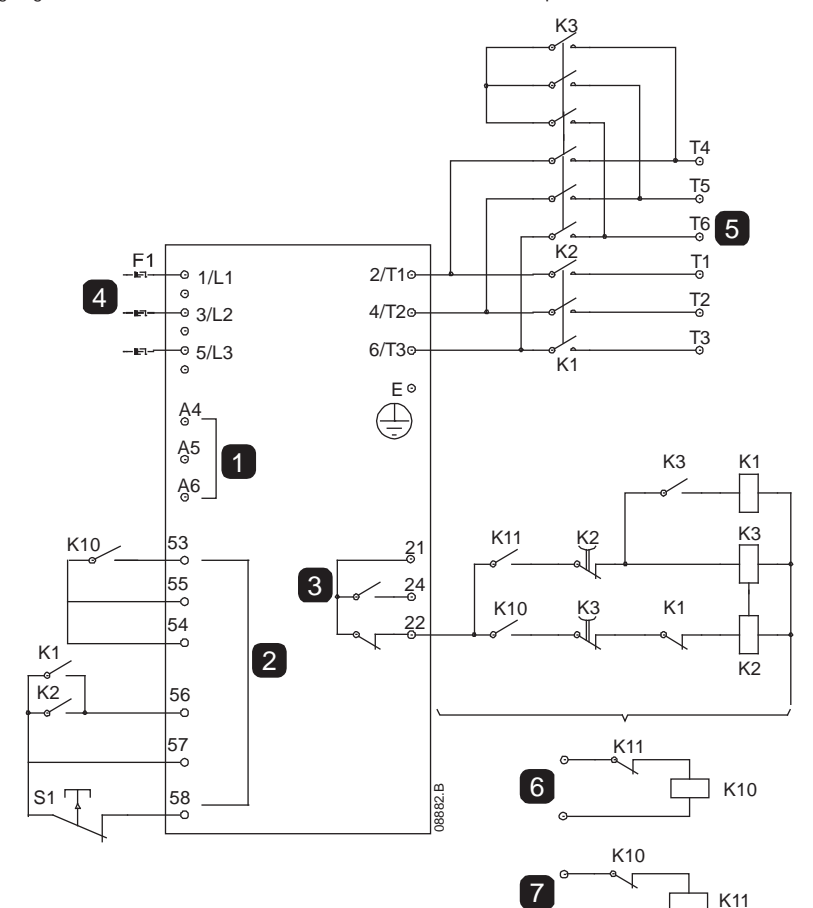

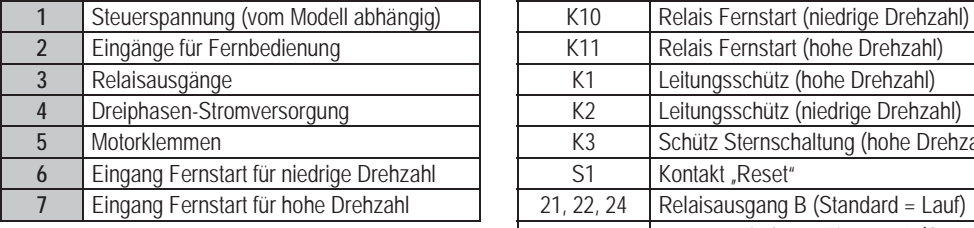

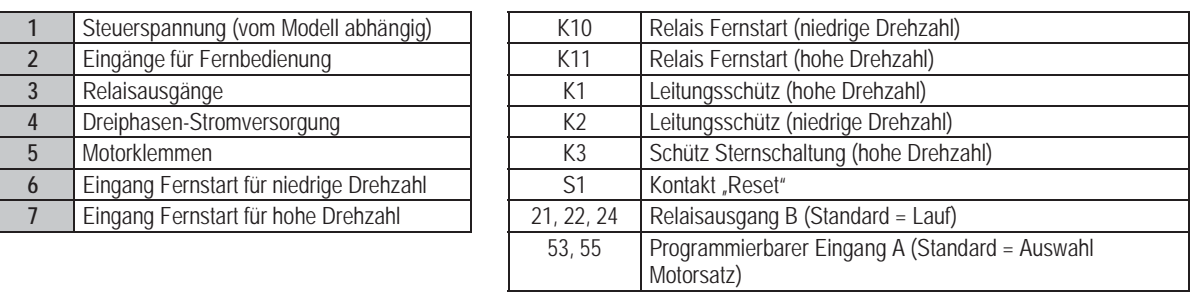

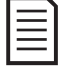

#### **HINWEIS**

Schütze K2 und K3 müssen mechanisch gegeneinander verriegelt sein.

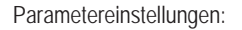

- x Parameter 6D *Funktion Eingang A*
	- · Auswahl von "Auswahl Motorsatz" weist Eingang A für die Auswahl des Motordatensatzes zu.
	- Stellen Sie das Betriebsverhalten für hohe Drehzahlen anhand der primären Motoreinstellungen ein.
	- Stellen Sie das Betriebsverhalten für niedrige Drehzahlen anhand der sekundären Motoreinstellungen ein.
- x Parameter 7D *Funktion Relais B*
	- Auswahl von "Abschaltung" die Funktion "Abschaltung" wird dem Relaisausgang B zugewiesen.

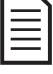

#### **HINWEIS**

Falls der VersiStart i III aufgrund der Frequenz der Netzspannung abschaltet (Parameter 16F *Frequenz*), wenn das Startsignal für hohe Drehzahl (7) deaktiviert wird, ändern Sie die Einstellungen für den Frequenzschutz.

FR

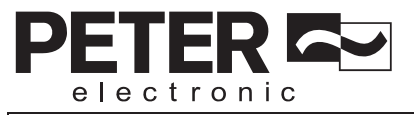

# **11. Problemlösung**

## **11.1 Reaktion auf Schutzereignisse**

Bei Erkennen eines Schutzereignisses wird dies vom VersiStart i III in den Ereignisspeicher geschrieben, und der VersiStart i III nimmt möglicherweise außerdem eine Abschaltung vor oder gibt eine Warnung aus. Die Reaktion des Softstarters ist abhängig: Schutzmaßnahme (Parametergruppe 16).

Einige Schutzereignisreaktionen können nicht vom Benutzer eingestellt werden. Diese Abschaltungen werden gewöhnlich durch äußere Ereignisse (wie Phasenverlust) oder durch einen Ausfall innerhalb des Softstarters verursacht. Diese Abschaltungen haben keine zugewiesenen Parameter und können nicht auf "Warnung oder Protokoll" eingestellt werden.

Wenn der VersiStart i III abschaltet, müssen Sie die Ursache für das Auslösen der Abschaltung erkennen und beheben; setzen Sie anschließend den Softstarter vor dem Neustart zurück. Zum Zurücksetzen des Starters drücken Sie die Taste **RESET** am Bedienfeld, oder aktivieren Sie den Ferneingang "Reset".

Wenn der VersiStart i III eine Warnung ausgegeben hat, setzt sich der Softstarter selbst zurück, nachdem die Ursache für die Warnung beseitigt wurde.

In dieser Tabelle sind die Schutzmechanismen des Softstarters und die möglichen Ursachen für eine Abschaltung aufgeführt. Einige dieser Eigenschaften können anhand von Parametergruppe 4 Schutzstufen und Parametergruppe 16 Schutzmaßnahme eingestellt werden, einige Einstellungen sind fest in das System integrierte Schutzmechanismen, für die keine Einstellungen oder Anpassungen vorgenommen werden können.

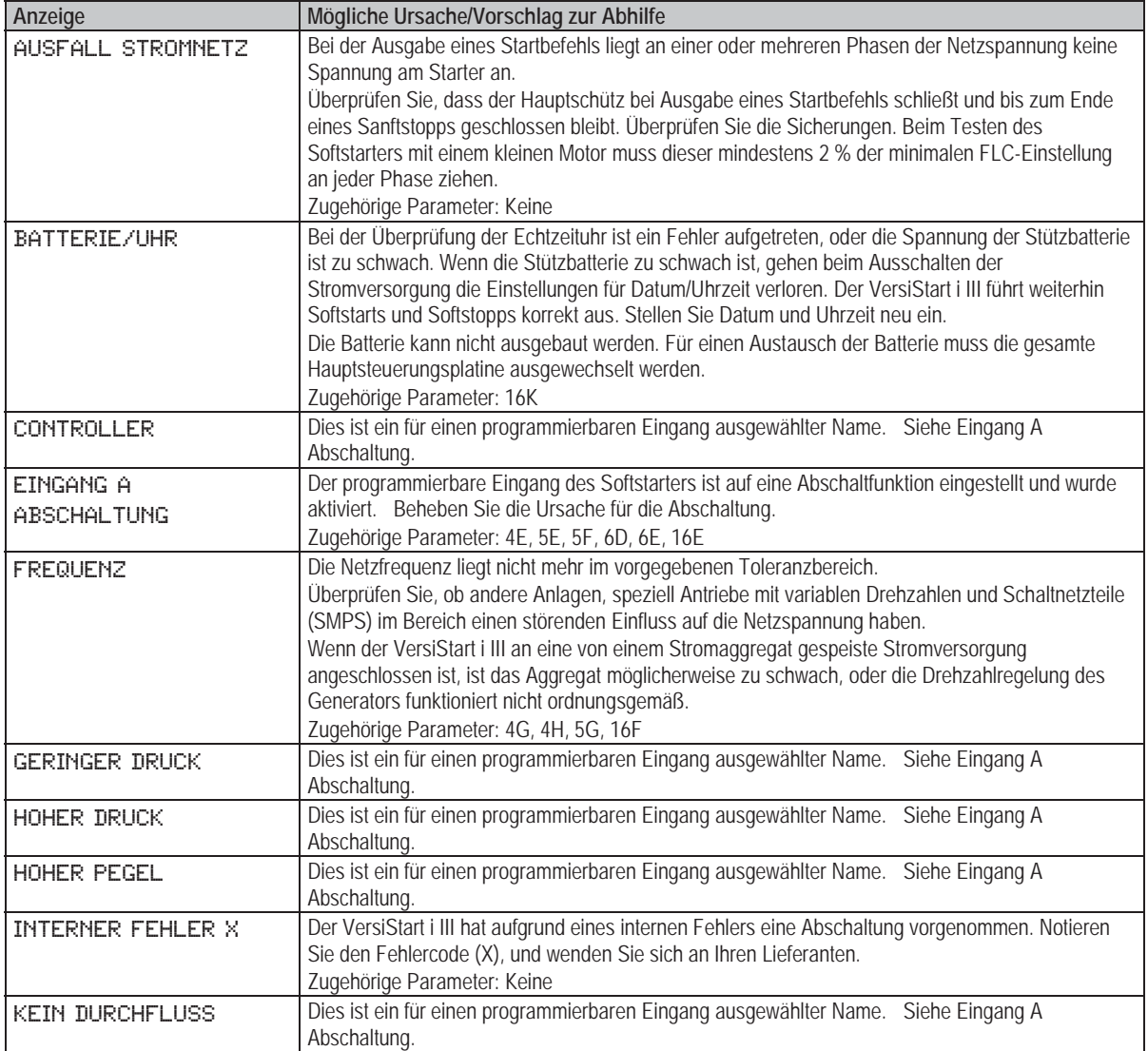

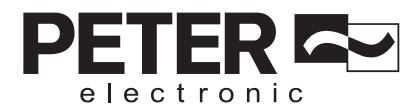

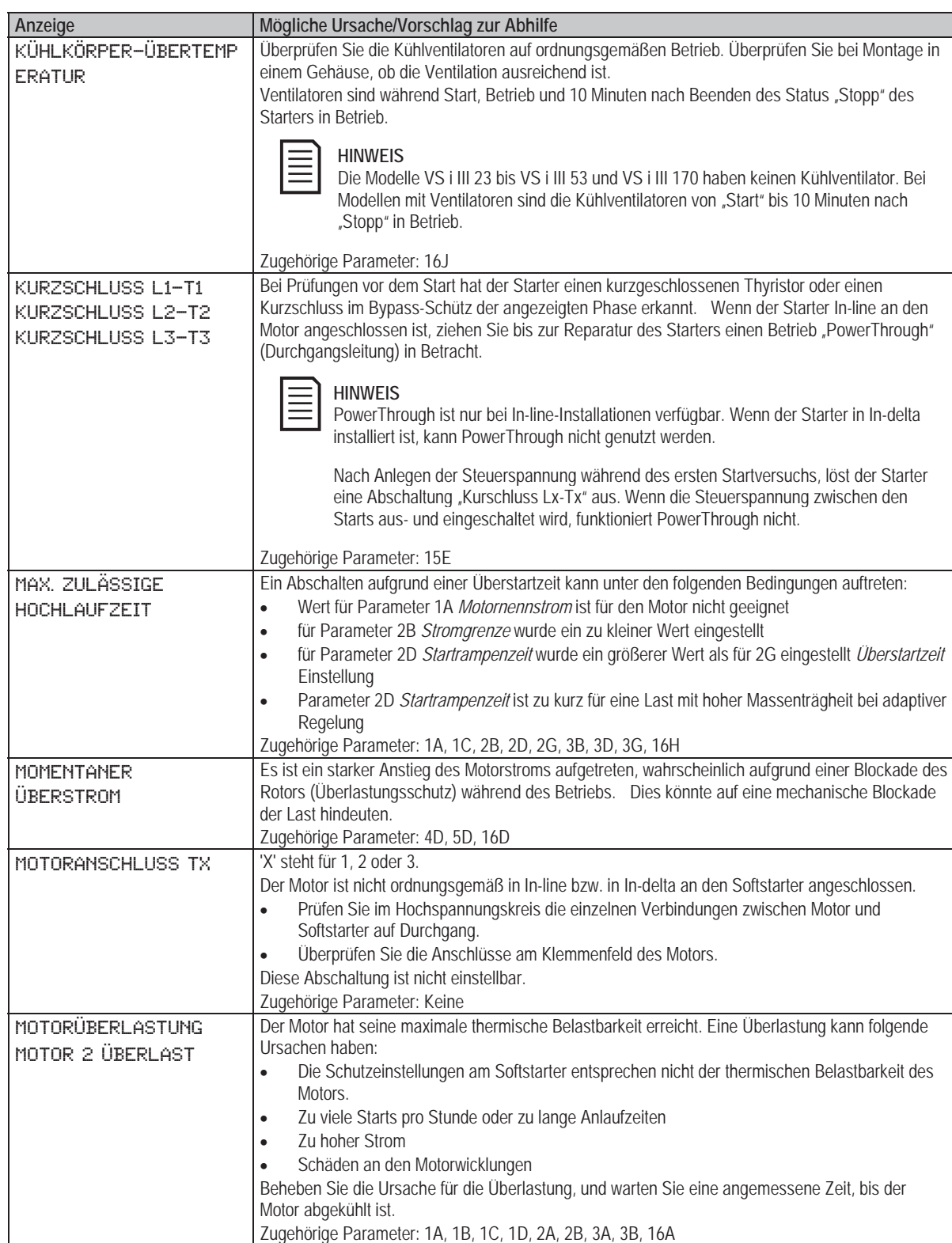

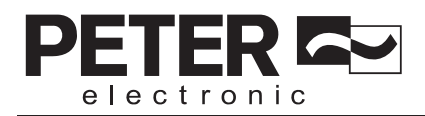

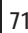

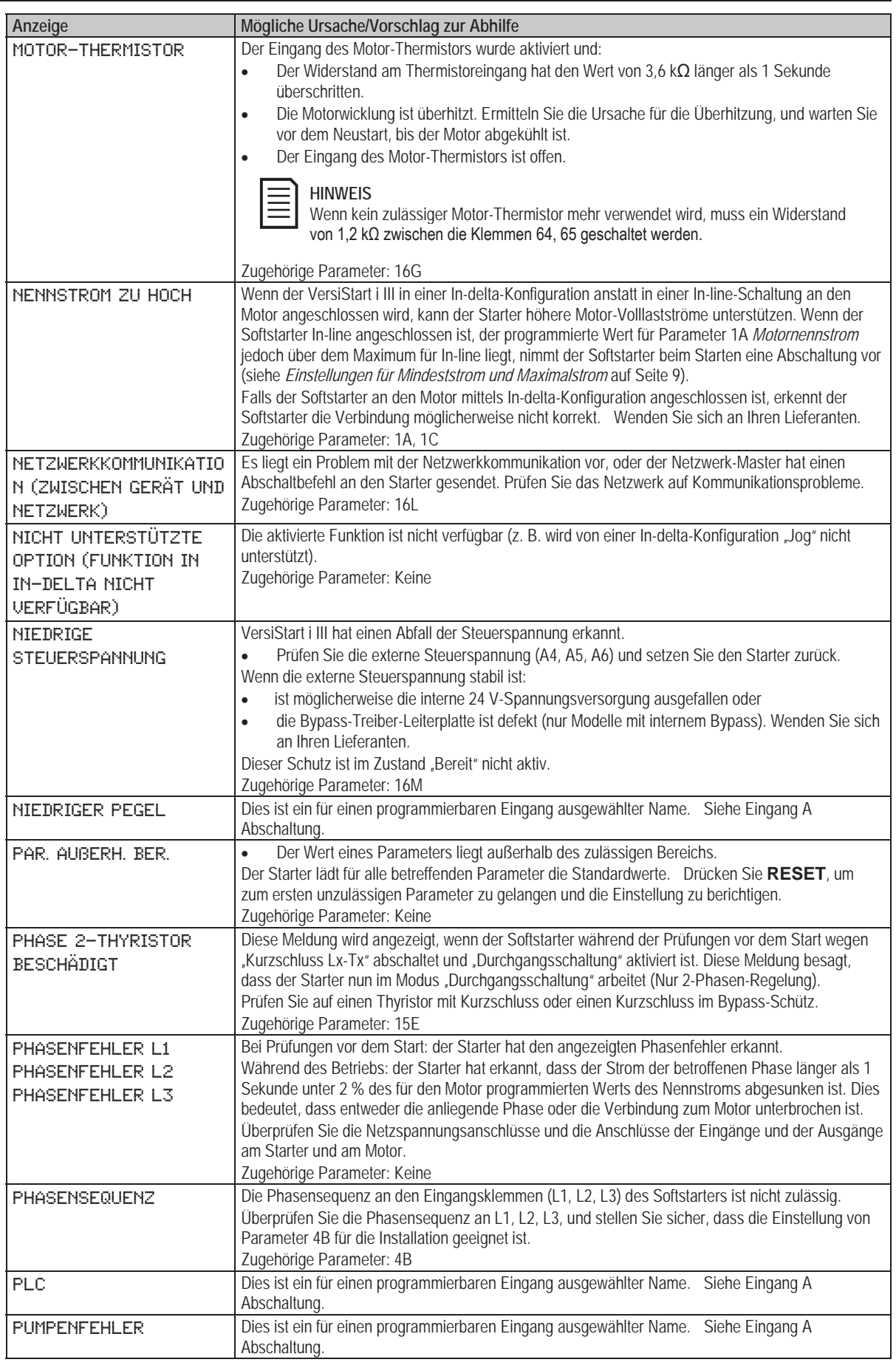
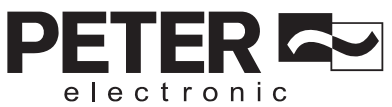

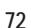

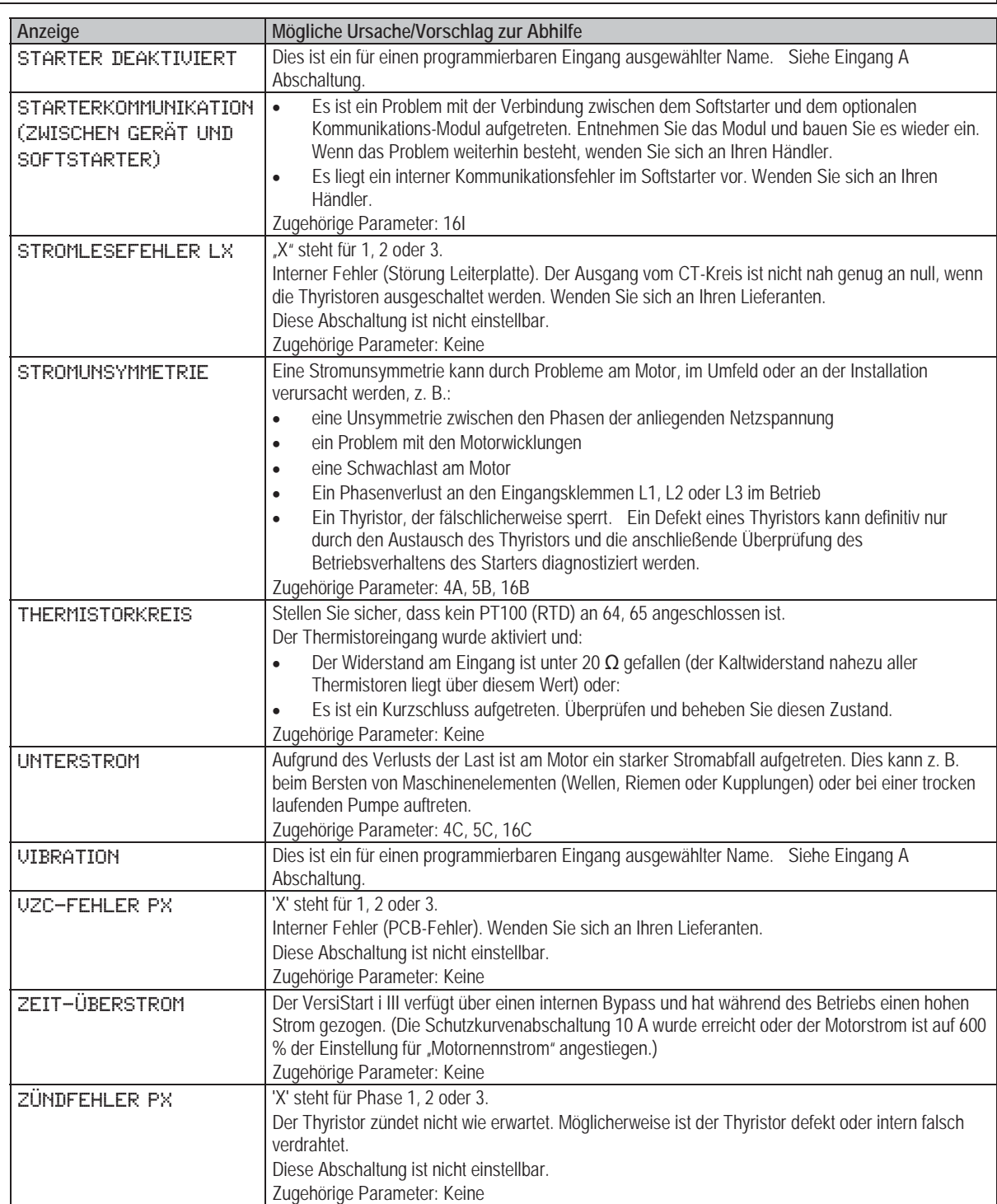

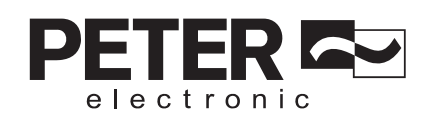

# **11.2 Allgemeine Fehler**

In dieser Tabelle sind Situationen aufgeführt, in denen sich der Softstarter nicht wie erwartet verhält, jedoch keine Abschaltung auslöst oder eine Warnung ausgibt.

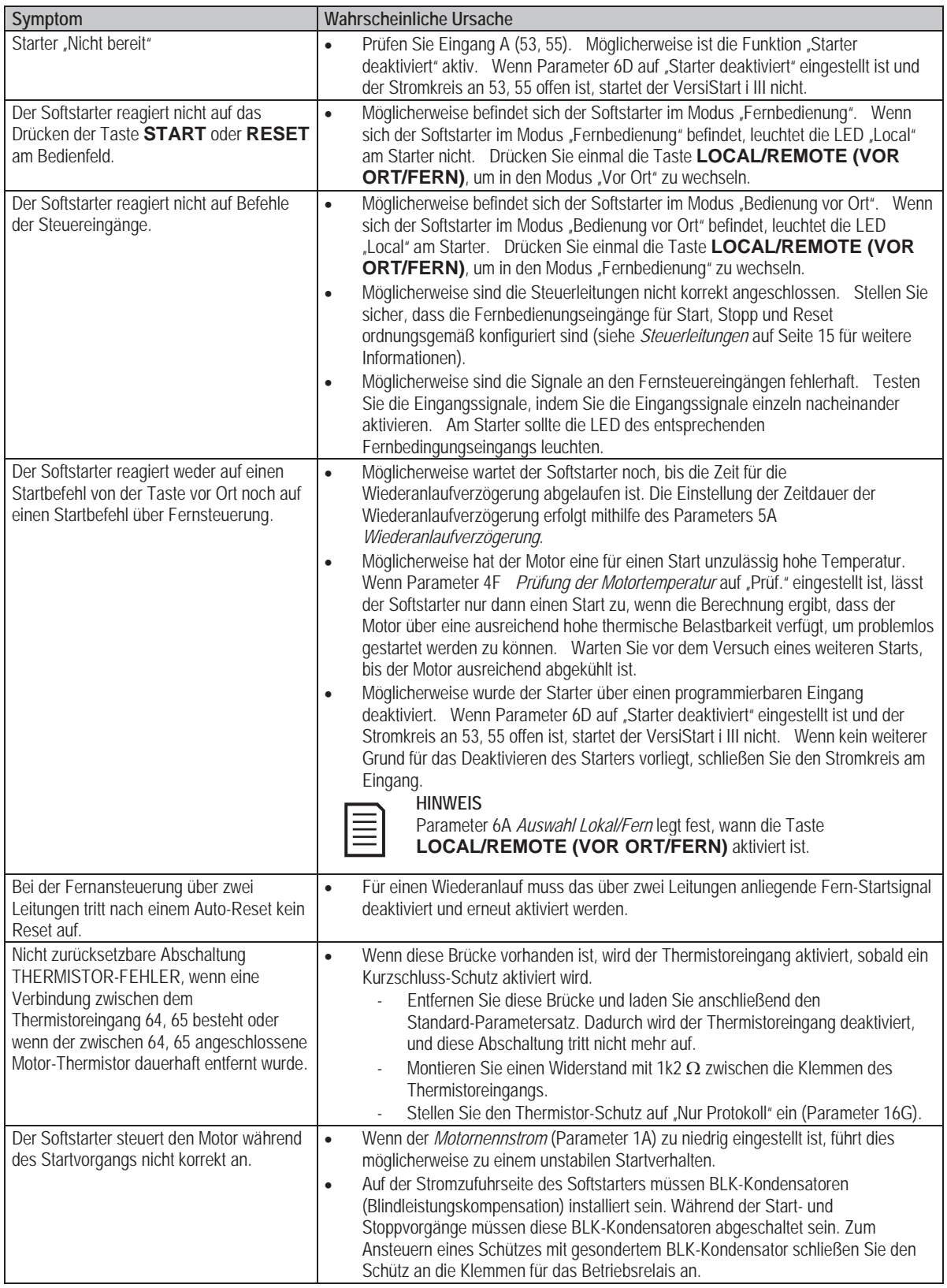

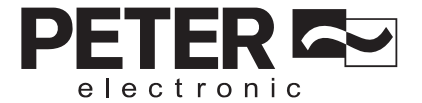

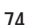

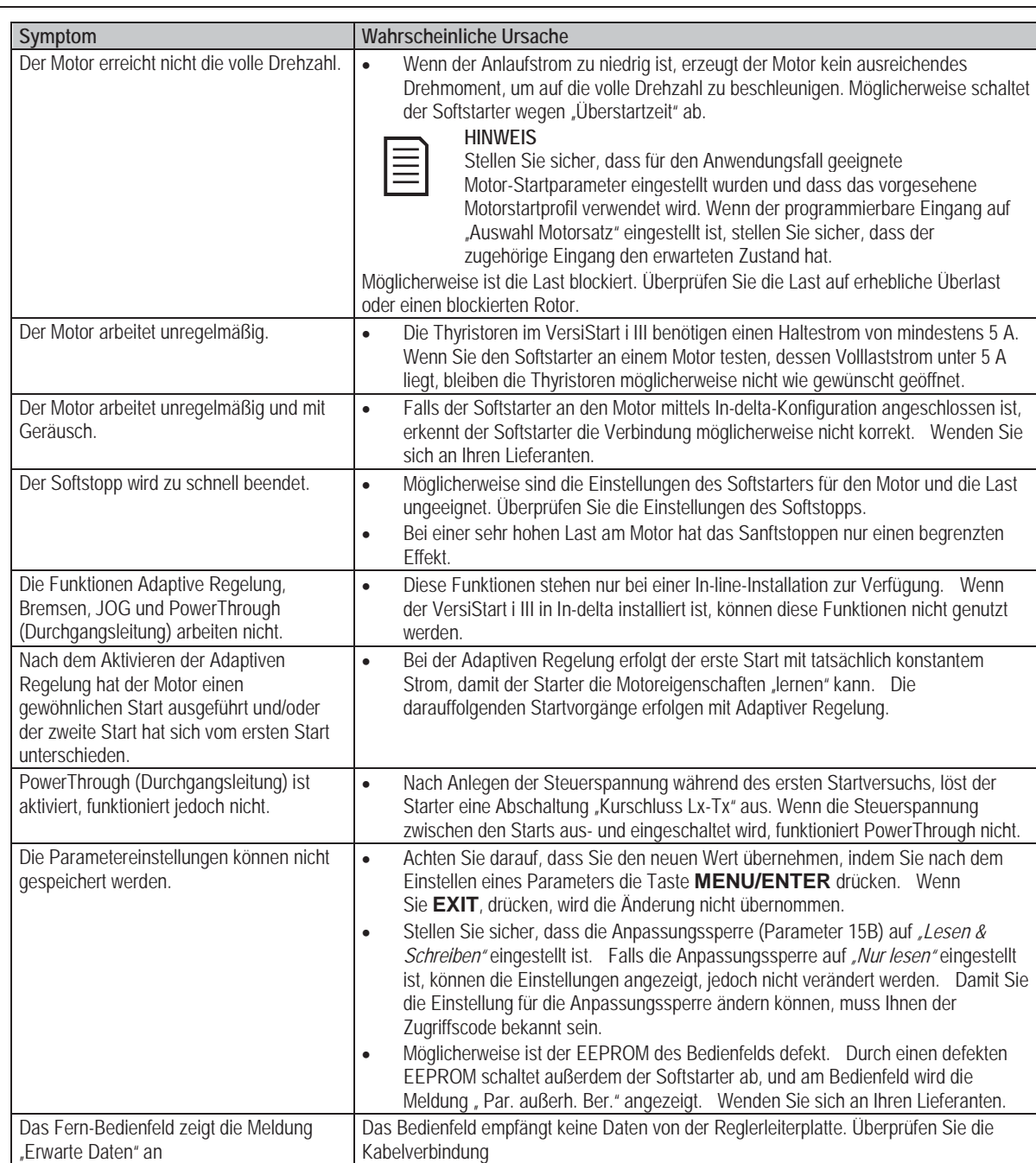

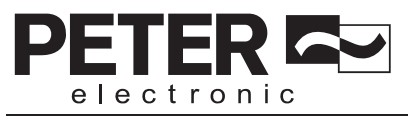

## **12. Zubehör**

## **12.1 Kommunikationsmodule**

Softstarter VersiStart i III können über problemlos zu installierende Kommunikationsmodule über Netzwerke kommunizieren. Ein Softstarter kann jeweils immer nur ein einziges Kommunikationsmodul unterstützen.

Verfügbare Protokolle:

Ethernet (Profinet, Modbus TCP, Ethernet/IP), Profibus, DeviceNet, Modbus RTU und USB.

## **12.2 Fernbedienfeld**

Mit dem VersiStart i III kann ein abgesetztes Bedienfeld installiert werden. Das Bedienfeld kann in einem Abstand von bis zu 3 m vom Softstarter entfernt installiert werden und wird für Bedienung und Überwachung genutzt.

Der Starter kann entweder über das Fernbedienfeld oder über das Bedienfeld am Starter bedient und programmiert werden. In beiden Displays werden identische Angaben angezeigt.

Mit dem Fernbedienfeld ist es außerdem möglich, Parametereinstellungen zwischen Softstartern zu kopieren.

## **12.3 Berührungsschutz**

Aus Sicherheitsgründen kann ein Berührungsschutz vorgeschrieben sein. Der Berührungsschutz kann über den Softstarter-Klemmen angebracht werden, um eine ungewollte Berührung von stromführenden Klemmen zu verhindern. Bei ordnungsgemäßer Installation bietet ein Berührungsschutz Schutz nach Schutzart IP20.

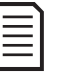

### **HINWEIS**

Ein Berührungsschutz kann an Softstarter der Modelle VS i III 145 bis VS i III 1000 montiert werden (nur Modelle mit internem Bypass). Für die verschiedenen Modelle werden unterschiedliche Bausätze benötigt.

## **12.4 PC-Software**

Mit Hilfe der PC-Software "WinMaster" können bis zu 99 Softstarter überwacht, programmiert und gesteuert werden.

Für die Verwendung mit WinMaster muss in jeden entsprechenden Starter ein Modul für die Kommunikation über Modbus oder USB installiert sein.

## **13. Ummontieren der Stromschienen**

Bei den Modellen VS i III 360N bis VS i III 1600N können die Stromschienen für die Eingänge und Ausgänge je nach Bedarf an der Oberseite oder an der Unterseite montiert werden.

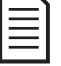

### **HINWEIS**

 Viele elektronische Geräte sind empfindlich gegenüber statischer Elektrizität. Dabei handelt es sich um elektrische Spannungen mit einer so geringen Höhe, dass sie weder fühl- noch sicht- oder hörbar sind. Beim Ausführen von Wartungs- und Servicearbeiten sind daher geeignete Schutzmaßnahmen gegen elektrostatische Entladungen zu ergreifen, um Schäden am Gerät zu verhindern.

Serienmäßig sind bei allen Geräten die eingangs- und ausgangsseitigen Stromschienen an der Unterseite des Geräts montiert. Die eingangs- und ausgangsseitigen Stromschienen können bei Bedarf an die Oberseite des Geräts umgesetzt werden.

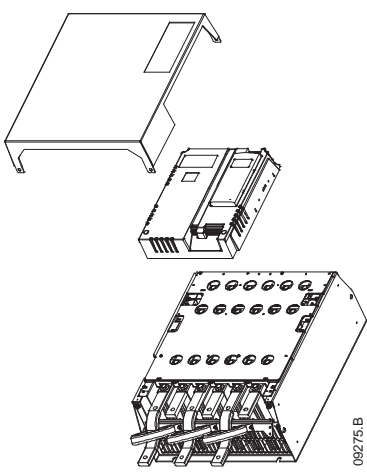

1. Demontieren Sie alle Kabel und Verbindungen vom Softstarter, bevor Sie das Gehäuse des Geräts abnehmen.

electronic

- 2. Nehmen Sie das Gehäuse des Geräts ab (4 Schrauben).
- 3. Nehmen Sie die vordere Abdeckung vom Bedienfeld und anschließend vorsichtig das Bedienfeld selbst ab (2 Schrauben).
- 4. Demontieren Sie die Stecker der Steueranschlüsse.
- 5. Nehmen Sie das Kunststoffchassis vorsichtig vom Starter ab (12 Schrauben).
- 6. Ziehen Sie den Bedienfeld-Kabelbaum vom Steckverbinder CON 1 ab (siehe Hinweis).
- 7. Beschriften Sie die einzelnen Kabelbäume für das Zünden der Thyristoren mit der entsprechenden Nummer der zugehörigen Klemme auf der Leiterplatte an der Rückwand und ziehen Sie anschließend die Kabelbäume ab.
- 8. Ziehen Sie die Kabel für Thyristor, Lüfter und Stromwandler von der Leiterplatte des Geräts ab.
- 9. Demontieren Sie den Kunststoffträger vom Starter (4 Schrauben).

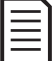

## **HINWEIS**

Nehmen Sie das Kunststoffchassis langsam ab, damit der zwischen Kunststoffchassis und der Leiterplatte an der Rückwand verlaufende Bedienfeld-Kabelbaum nicht beschädigt wird.

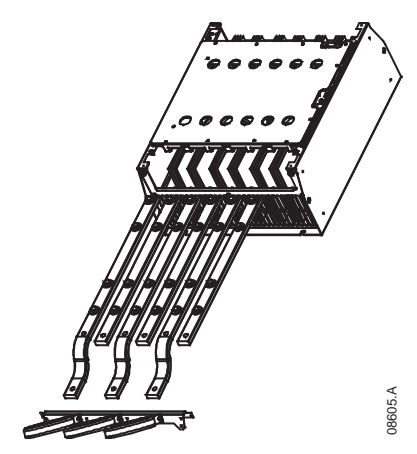

- 10. Lösen Sie die Schrauben der Platten für den magnetischen Nebenschluss und nehmen Sie die Platten ab (nur Modelle VS i III 620N bis VS i III 1600N).
- 11. Montieren Sie die Stromwandler-Baugruppe ab (3 Schrauben).
- 12. Ermitteln Sie, welche Stromschienen abmontiert werden müssen. Schrauben Sie die Halteschrauben dieser Stromschienen heraus und schieben Sie die Stromschienen anschließend durch die Unterseite des Starters heraus (4 Schrauben je Stromschiene).

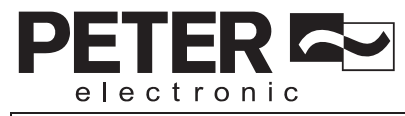

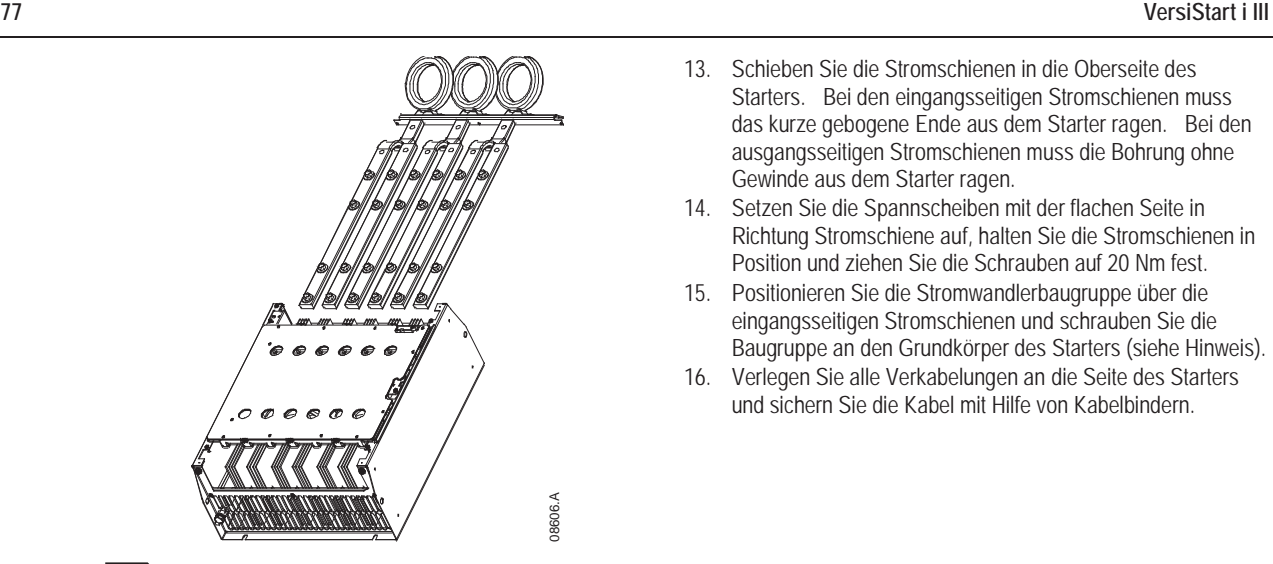

- 13. Schieben Sie die Stromschienen in die Oberseite des Starters. Bei den eingangsseitigen Stromschienen muss das kurze gebogene Ende aus dem Starter ragen. Bei den ausgangsseitigen Stromschienen muss die Bohrung ohne Gewinde aus dem Starter ragen.
- 14. Setzen Sie die Spannscheiben mit der flachen Seite in Richtung Stromschiene auf, halten Sie die Stromschienen in Position und ziehen Sie die Schrauben auf 20 Nm fest.
- 15. Positionieren Sie die Stromwandlerbaugruppe über die eingangsseitigen Stromschienen und schrauben Sie die Baugruppe an den Grundkörper des Starters (siehe Hinweis).
- 16. Verlegen Sie alle Verkabelungen an die Seite des Starters und sichern Sie die Kabel mit Hilfe von Kabelbindern.

### **HINWEIS**

Beim Umsetzen der eingangsseitigen Stromschienen müssen auch die Stromwandler (CTs) neu konfiguriert werden.

- 1. Markieren Sie die Stromwandler mit L1, L2 bzw. L3 (L1 ist aus Blickrichtung auf die Vorderseite des Starters links außen). Entfernen Sie die Kabelbinder und schrauben Sie die Stromwandler von der Halterung.
- 2. Setzen Sie die Halterung auf die Oberseite des Starters um. Positionieren Sie die Stromwandler entsprechend ihrer Phase und schrauben Sie die Stromwandler an die Halterung. Bei Modellen VS i III 360N bis VS i III 930N müssen die Stromwandler in einem Winkel positioniert werden (die linken Schenkel befinden sich auf der oberen Reihe an Bohrungen und die rechten Schenkel an den Laschen unten).

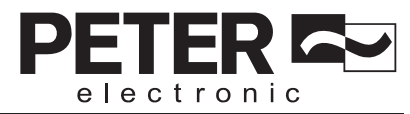

Telefon: **+49(0)9189/4147-0** Telefax: **+49(0)9189/4147-47** eMail: **mail@peter-electronic.com**

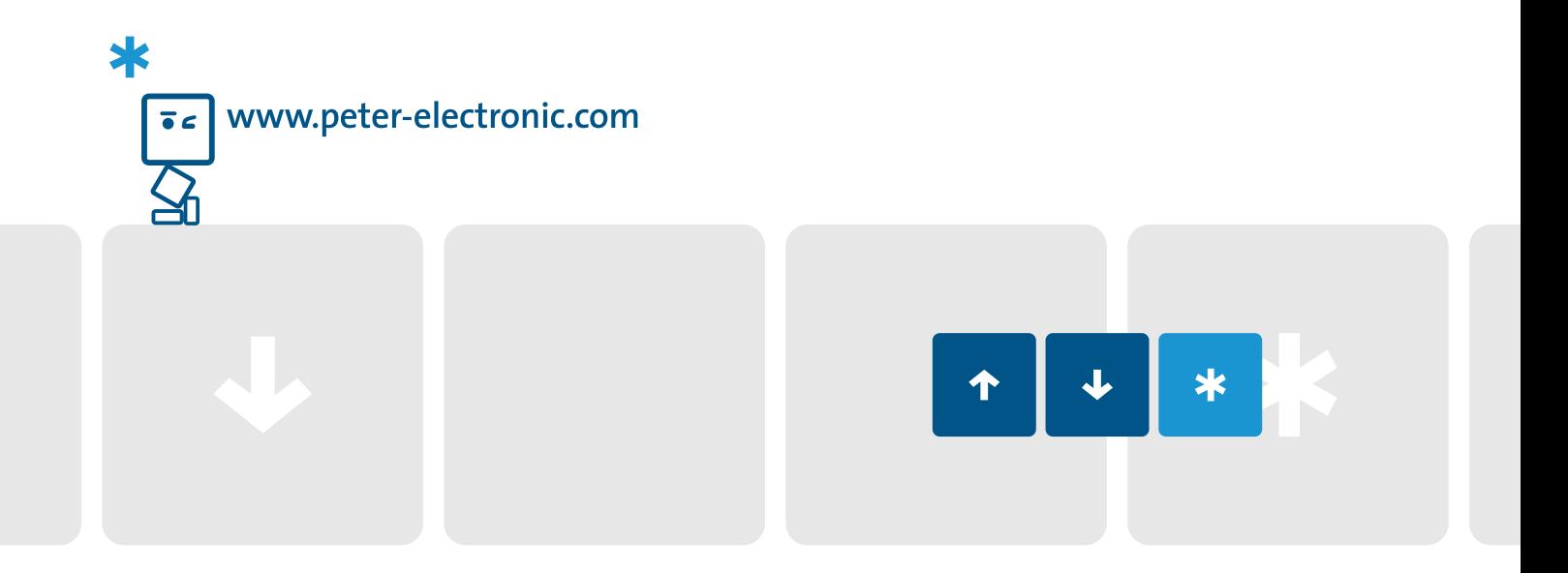